#### **OBSAH**

### **Amaterske radio**

**Vydavatel:** AMARO spol. s r.o.

Adresa vydavatele: Radlicka 2, 150 00 Praha 5, tel.: 57 31 73 14

**Rizenim redakce** poveren: Ing. Jiri Svec tel.: 57 31 73 14

**Adresa redakce:** Na Beränce 2,160 00 Praha 6. tel.: 22 81 23 19 E-mail: [kraus@jmtronlc.cz](mailto:kraus@jmtronic.cz)

**Rocne vychäzi** 12 cisel, cena vytisku 36 Kc.

**Rozsifuje** PNS a.s., Transpress spol. s r. o., Mediaprint & Kapa a soukromi distributor!.

Predplatne v CR zajisťuje **Amaro** spol. s r. o. -Michaela Jirácková, Hana Merglová (Radlickä 2,150 00 Praha 5, tel./fax: (02) 57 31 73 13, 57 31 73 12). Dlstribucl pro predplatltele take provädi v zastoupeni vydavatele spolecnost Předplatné tisku s. r. o., Abocentrum, Moravske nämesti 12D, P 0. BOX 351, 659 51 Brno; tel.: (05) 4123 3232; fax: (05) 4161 6160; [abocentrum@pns.cz](mailto:abocentrum@pns.cz); reklamace - tel.: 0800 -171 181.

**Objednávky a predplatné** v Slovenskej republike vybavuje MAGNET-PRESS Slovakia s. r. o., Teslova 12, P 0. BOX 169, 830 00 Bratislava 3, tel./fax: (07) 444 545 59 - predplatné, (07) 444 546 28 - administrativa; e-mail: [magnet@press.sk](mailto:magnet@press.sk).

**Podávání novinovych zásilek** povoleno Ceskou poštou - ředitelstvím OZ Praha (c.j. nov 6285/97 ze dne 3.9.1997)

**Inzerci v CR** pnjímá vydavatel, Radllcká 2, 150 00 Praha 5, tel./fax: (02) 57 31 73 14.

**Inzerci v SR** vyrizuje MAGNET-PRESS Slovakia s. r. o., Teslova 12, 821 02 Bratislava, tel./fax: (07) 444 506 93.

**Za púvodnost** pfíspévku odpovídá autor.

Otlsk povolen jen **s uvedením püvodu**

Za obsah **inzerátu** odpovídá inzerent.

Redakce si vyhrazuje **pravo neuvefejnit** inzerát, jehož obsah by mohl poškodit pověst casoplsu.

**Nevyzádané rukopisy** autorum nevracime.

Právní nárok na **odskodnéní** v prípadé zmén, chyb nebo vynechání je vyloučen.

**Veskerá prava vyhrazena.**

**ISSN 0322-9572, c.j. 46 043**

**© AMARO spol. <sup>s</sup> r. o.**

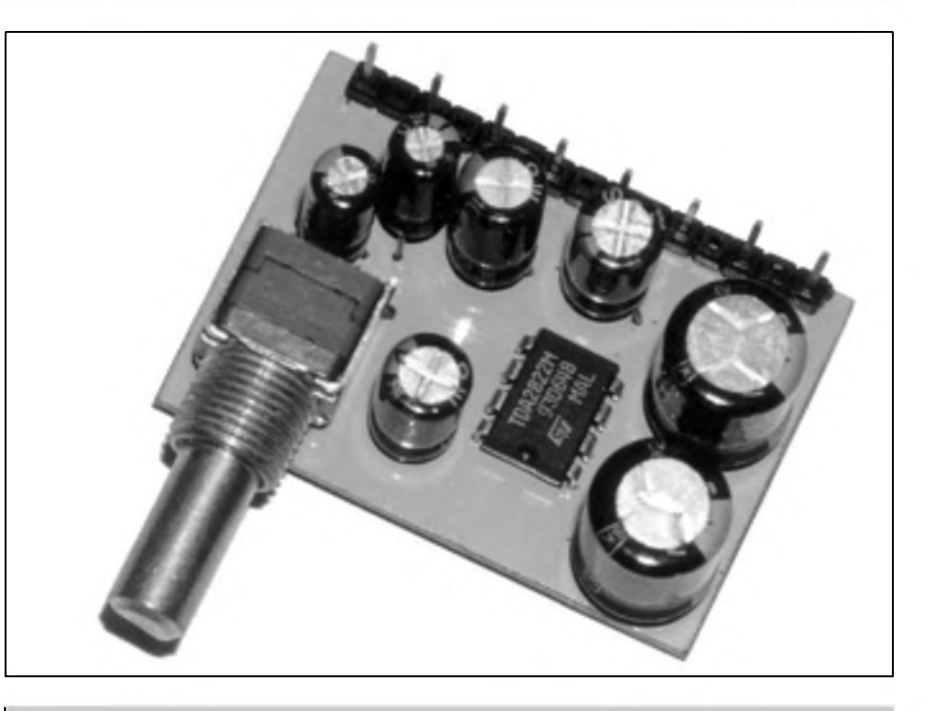

## **Obsah**

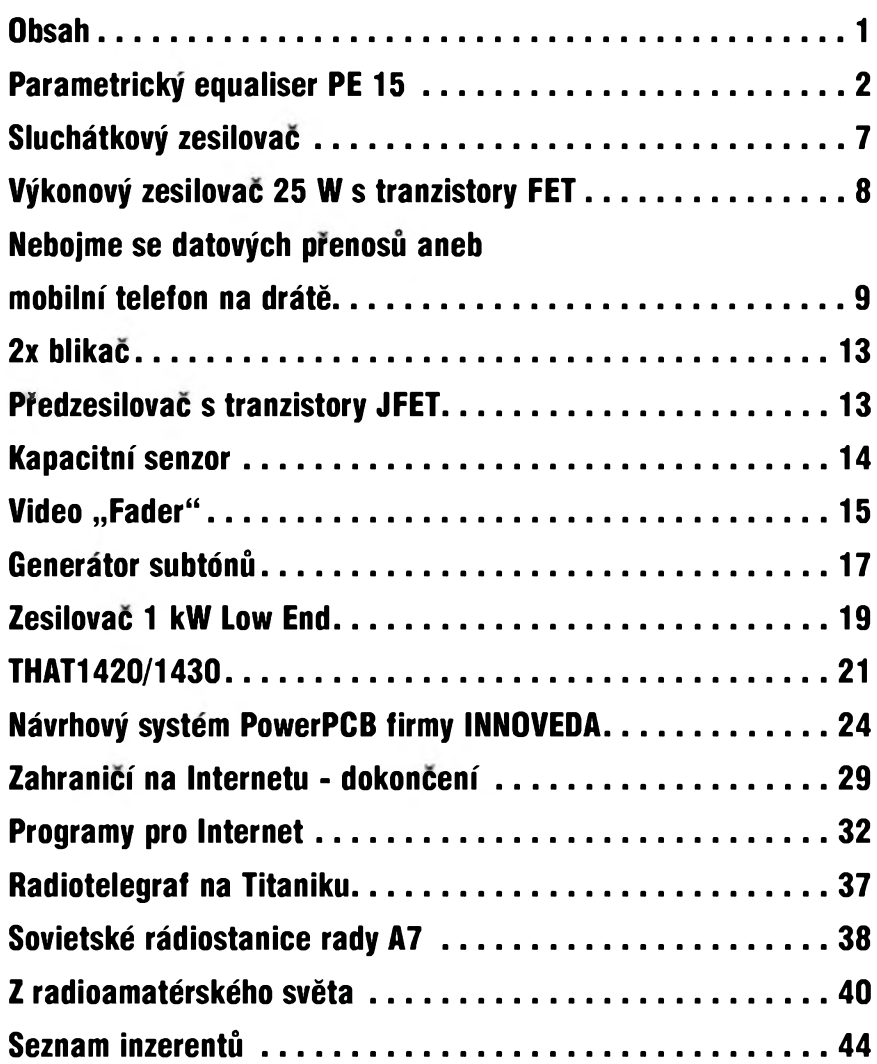

### *amatériké LAII*

## <span id="page-1-0"></span>**Parametrickÿ equaliser PE 15**

Po popisu konstrukce grafického equaliseru GE 2031 (AR c. 2/2001) pricházíme s dalSim kvalitnim zafízením pro úpravu kmitoctové charakteristiky. Rozdily mezi charakteristikou a vhodnosti ponziti obou základních typů equaliserů jsme si popsali jiz ve zmínéném clânku. Tedy pouze strucnë. Grafickÿ equaliser umozñuje upravit kmitoctovou charakteristiku na pevné danÿch frekvencich se zdvihem (potlacenim) typicky  $\pm 12$  az  $\pm 15$  dB. Jakost obvodu (Q) je většinou pevně dána (obvodové feSení s konstantním Q) nebo se méní podle zdvihu korekcí, ale bez moznosti obsluhy ji ovlivnit. Parametrickÿ equaliser má sice proti grafickému vÿraznë méné pásem (standardnë se u jednokanálového provedení v racku 19" pohybuje pocet pásem od 4 do 6), coz je dáno poctem ovládacích prvku, které Ize umístit na pfedním panelu, ale umozñuje plynule nastavit kmitocet, zdvih a jakost (cinitel Q) obvodu. Proto jsou parametrické equalisery vÿhodné zejména pro nastavení velmi specifickÿch kmitoctovÿch Charakteristik, zejména

### Alan Kraus

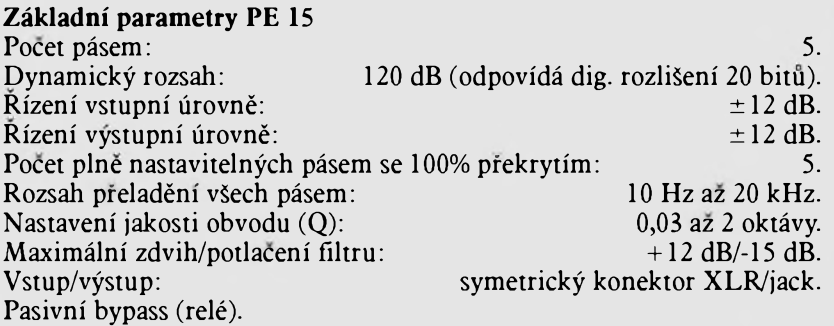

při snímání některých nástrojů, potfebé ''vyfíznout" úzké pásmo pfi odstrañování akustické zpétné vazby apod.

#### **Popis**

PE 15 je pětipásmový parametrický equaliser v klasickém provedení 19" a vÿSkou <sup>1</sup> HE/HU (44,5 mm). Jako všechny přístroje z naší nové řady pouzívá symetrickÿ vstup i vÿstup s konektory typu XLR i jack. Na rozdil od prededÿch zafizeni je PE 15 jednokanâlovÿ (monofonní), coz je

bézná praxe. Základním pozadavkem pfi návrhu zafizeni bylo dosáhnout maximálního odstupu ruSivÿch napéti a dynamiky. Proto byl pfi obvodovém feSeni pouzit stejnÿ princip jako u grafického equaliseru GE2031. Jmenovitá úroveñ neni pevné dána  $(nap\check{r}$ . 0 dBu = 0,775 mV), ale je vztazena k maximálnímu zpracovtelnému signálu pfed limitaci. JednoduSeji feceno, na vstupu se signâl zesili (zeslabi) tak, aby ve Spickách dosahoval tësnë pod práh limitace a na vÿstupu se v obráceném pomëru zeslabi (zesili) na pûvodni

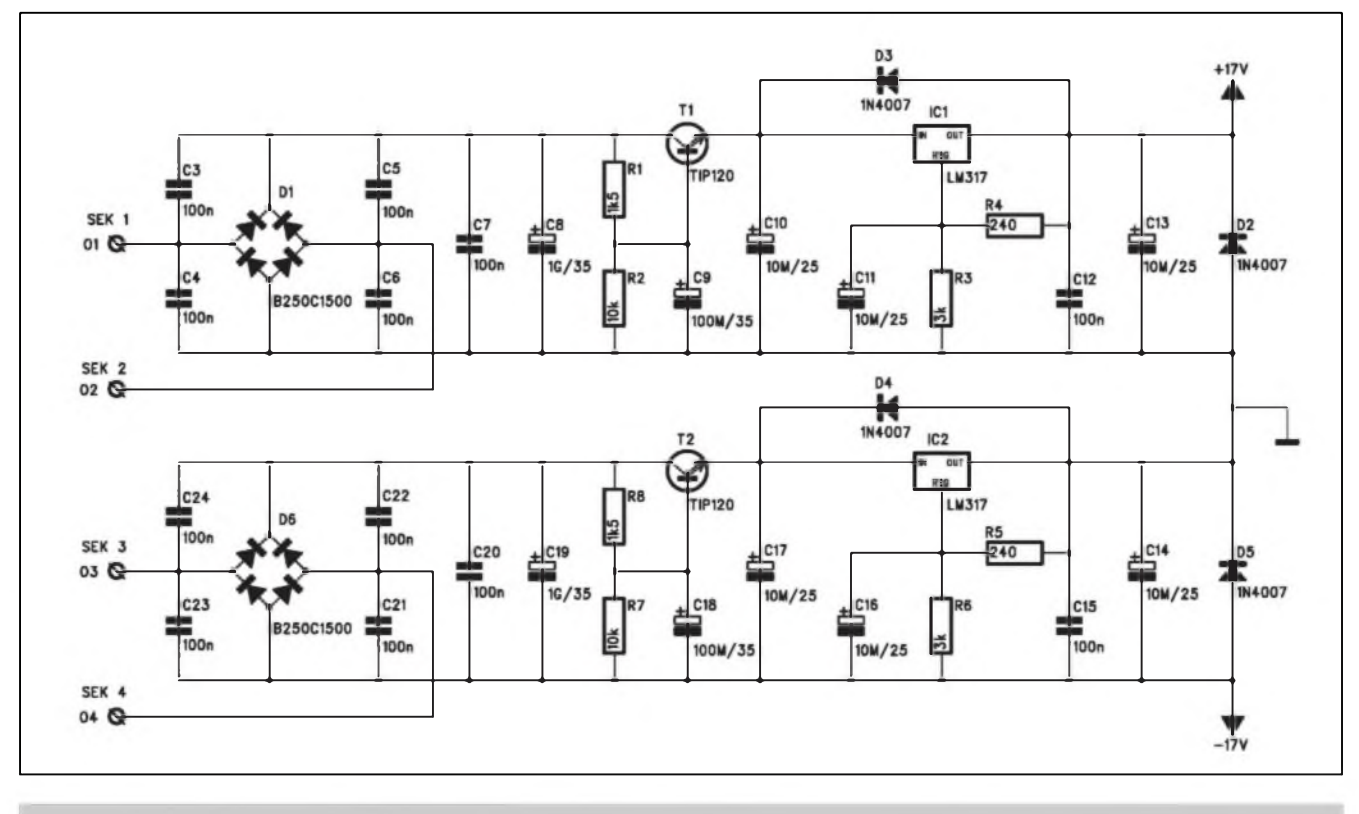

*Obr. 1. Schéma zapojeni napájecího zdroje.*

úroveñ. Aby nebyl v nékterém stupni signál omezován, je ve všech kritickÿch místech napét'ová úroveñ monitorována a indikována pomocí LED.

Ze vstupu je signál priveden na filtr vf rušení a symetrický vstupní zesilovac. Za ním následuje stupeñ s nastavitelným ziskem  $\pm 12$  dB. Pouzitÿ potenciometr má mechanicky klik ve stfední poloze a uzemnénÿ stfed dráhy pro 100% záruku jednotkového zesílení. Z blokového zapojení je patrné uspofádání filtrü. První tri filtry jsou fazeny paralelné. V sérii s nimi jsou pak paralelné zapojeny oba zbyvající (filtr 4 a 5). Sériové zafazení filtrü umozñuje dosáhnout pfi nastavení stejného kmitoctü dvojnásobného dynamického rozsahu (zisk +24 dB, potlacení -30 dB), coz je vÿhodné pro speciální efekty. Na vÿstupu filtrü je druhÿ zesilovac s nastavitelnÿm ziskem  $\pm 12$  dB. Smysl regulace jeho potenciometru je opacnÿ proti vstupnímu zesilovaci. Pokud tedy nastavíme oba potenciometry do stejné polohy, je zesílení (zeslabení) vstupního a vystupního zesilovace pfesné obrácené, to znamená, ze vÿstupni úroveñ je stejná jako vstupní (samozfejmé v pfípadé filtrü nastavenÿch na rovnÿ kmitoctovÿ prübéh). Na vÿstupu equaliseru je tzv. servo-symetrickÿ zesilovac, kterÿ zarucuje konstantní vÿstupni napétí jak do symetrické, tak i do nesymetrické zátéze. Vstupní a vÿstupni konektory jsou oSetfeny pasivním bypassem s relé, které v pfípadé poruchy, vÿpadku napájení nebo tlacitkovÿm pfepínacem na pfedním panelu oba konektory propojí. Zbÿvajici konektor typu jack (patch) slouzí k pfímému propojení equaliseru do vstupu insert (napf. na mixázním pultu) nesymetrickÿm dvouzilovÿm kabelem.

Po konstrukcní stránce je equaliser opét rozdélen na dvé základní cásti.Vstupní a vÿstupni obvody vcetné napájecího zdroje jsou na samostatné desee, umísténé podél zadního panelu equaliseru, korekení obvody, vstupní a vÿstupni úrovñové zesilovace a indikace pfebuzení je na druhé desee, situované podél predního panelu. Vzhledem k maximálné stésnané konstrukci, dañé rozméry ovládacích prvkü na pfedním panelu, musely bÿt pfepínace kmitoctü umístény nad potenciometry na pomocnÿch destickách s ploSnÿmi spoji. I kdyz byl pouzit miniaturní

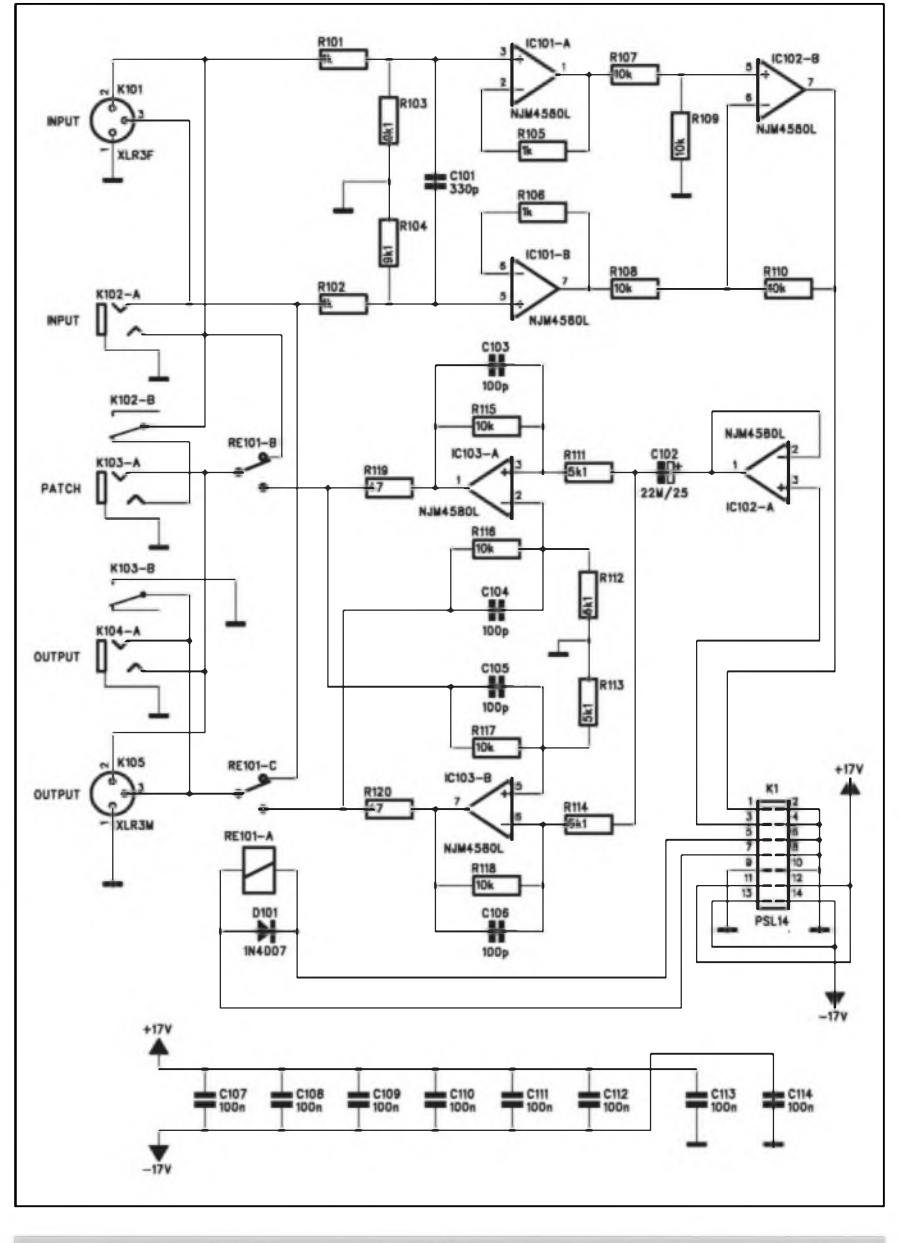

*Obr. 2. Schéma zapojení vstupních a vystupních jednotek*

tfípolohovy posuvny pfepínac (kmitocty filtrü se pfepínají ve tfech rozsazích: 10 Hz az 200 Hz, 100 Hz az 2 kHz a <sup>1</sup> kHz az 20 kHz) s Sífkou pouhych 14 mm, nenaSlo se pro néj na základní desee misto.

#### **Vstupy a vystupy**

Schéma zapojení vstupních a vystupních obvodü je na obr. 2 Na první pohled vidíme, ze se jedná o naSe oblíbené zapojení, pouzité jiz v konstrukci grafického equaliseru GE 2031 a kompresoru/limiteru ALC 202. V tomto pfípadé je ale pouzit pouze jeden kanál - PEQ 15 je monofonní. Ze vstupních konektorü K101 (XLR) a K102 (jack) je signál pfiveden na vstupní symetricky zesilovac IC101A, IC101B a IC102B. Z jeho vystupu pokracuje na konektor K1 a dále plochym kabelem na hlavní desku. Zpét se vrací opét na konektor K1 a píes symetricky vystupní zesilovac na konektory K104 a K105. Pasivní bypass s relé REI01 propojuje vstupní a vystupní konektory v pfípadé vypadku napájení nebo pfepínacem na pfedním panelu.

Na stejné desee s ploSnymi spoji je i napájecí zdroj. Schéma zapojení je na obr. 1. Jedná se opét o klasické zapojení s dvojicí shodnych samostatnych zdrojü pro kazdou polaritu napájecího napétí, které jsou na vystupu spojeny. Pfed regulovatelnym stabilizátorem LM317 je zafazen Darlingtonüv tranzistor jako násobic kapacity. LM317 byl zvolen proto, ze napájecí

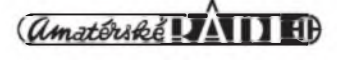

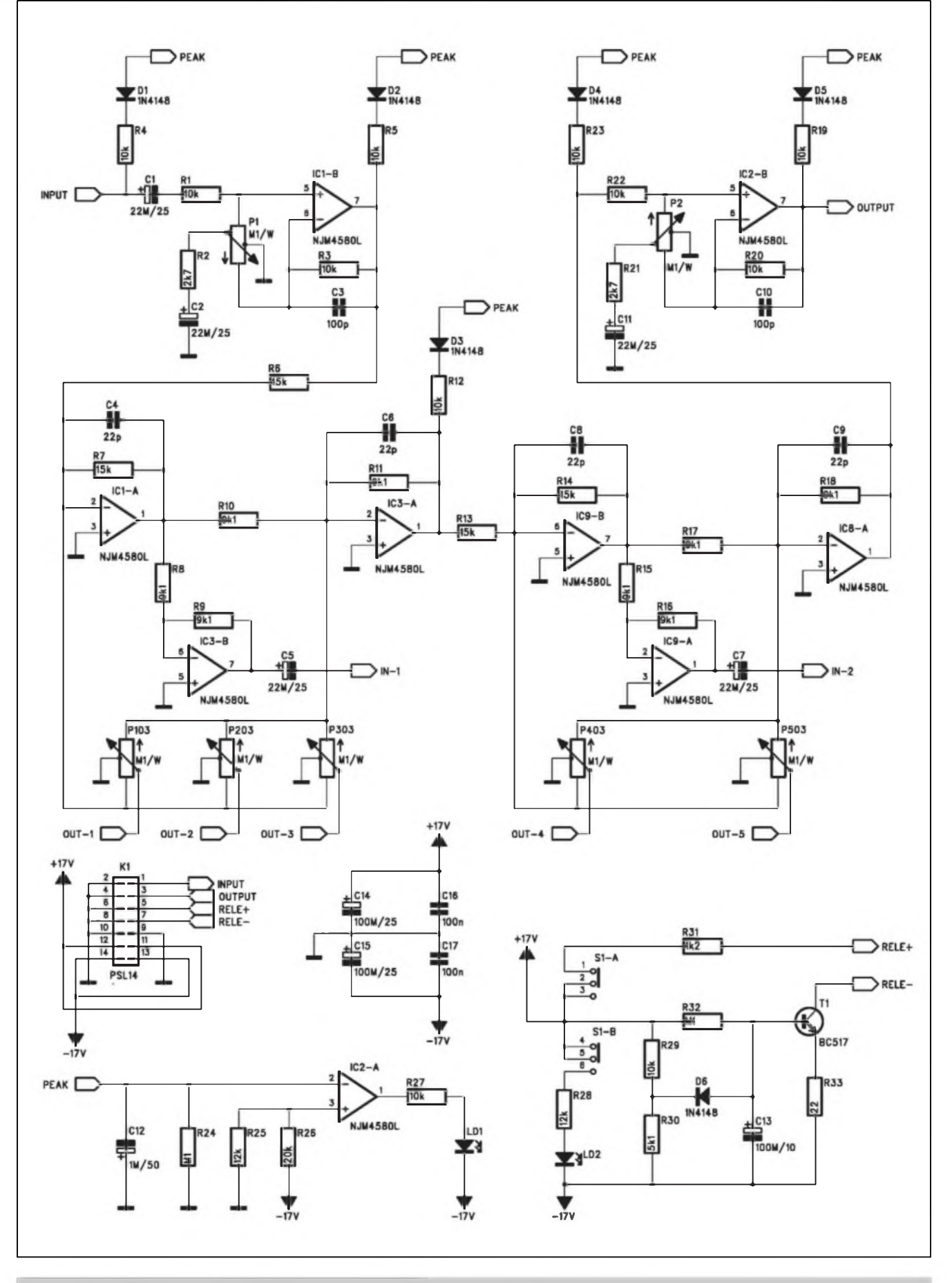

*Obr. 3. Schéma zapojeni parametrického equaliseru*

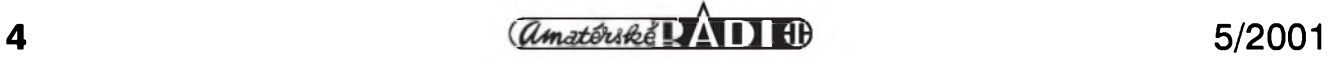

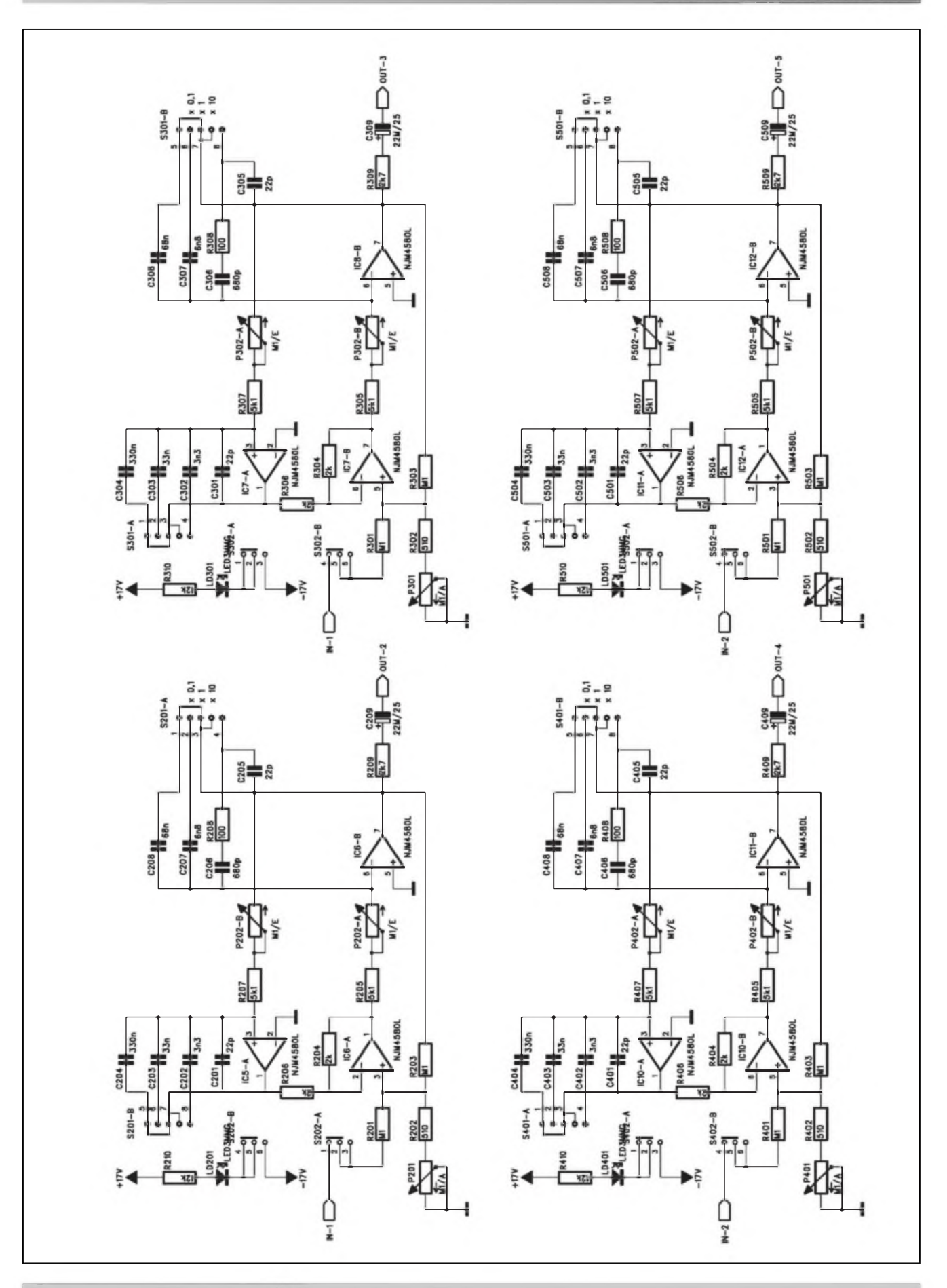

*Obr. 4. Schéma zapojeni filtrù 2 az 5*

5/2001

*<i><u>Amatériké*</u> AD 40

STAWEBNI NAVODY

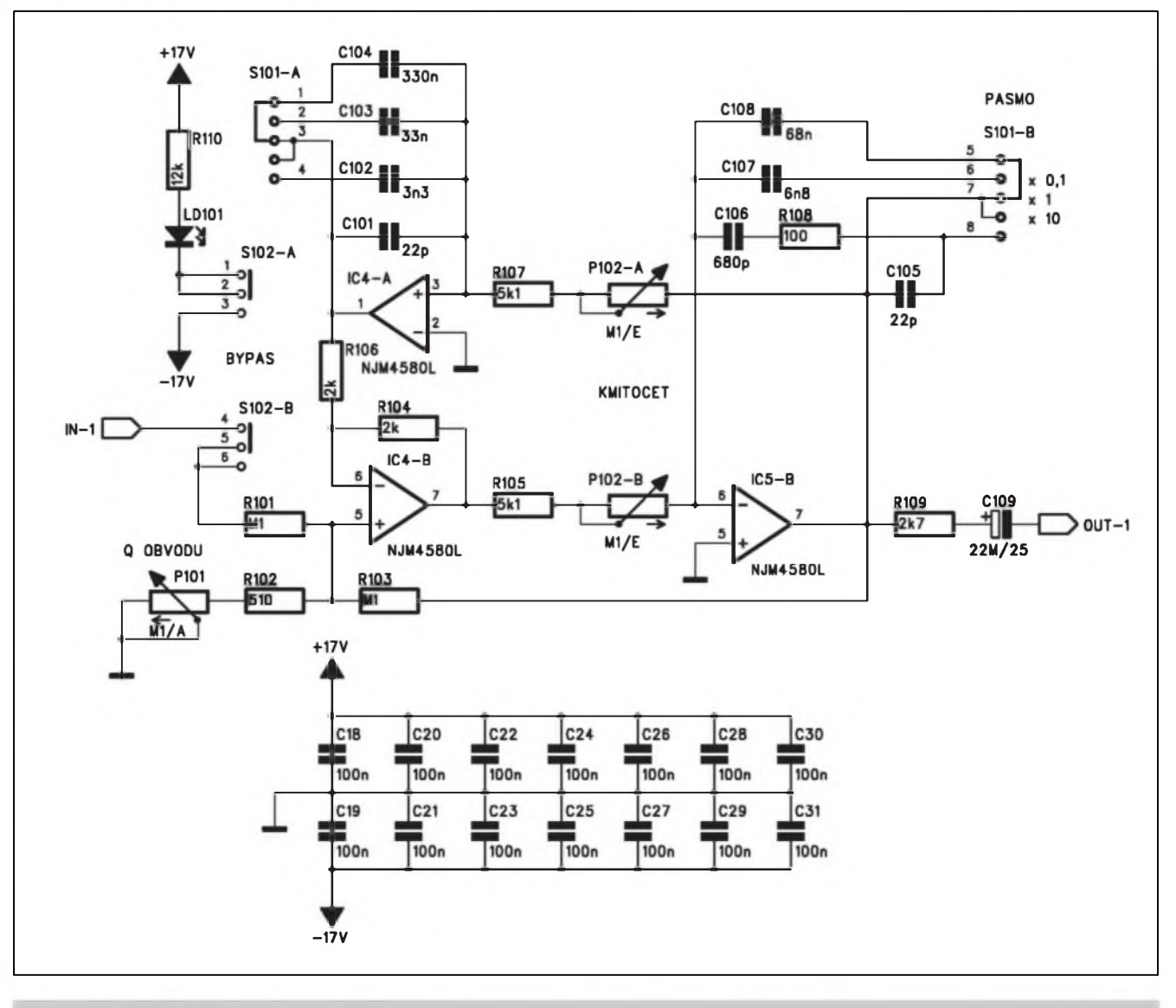

*Obr. 5. Zapojeni prvniho pásmového filtru*

napétí je ±17 V pro dosazení maximálního rozkmitu signálu pfed limitaci.

#### **Parametrickÿ equaliser**

Schéma zapojeni equaliseru je na obr. 3. ICIB je zapojen jako vstupni zesilovac se ziskem ±12 dB. Stejné je zapojen i vÿstupni zesilovac s IC2B, pouze smysl regulace potenciometru P2 je opacnÿ. Za vstupnim zesilovacem následují v sérii dva obvody equaliseru. V prvnim jsou filtry 1, 2 a 3, ve druhém jsou zapojeny filtry 4 a 5. Protoze vSechny filtry jsou stejné a umozñují nastavit libovolnou frekvenci, Ize v daném zapojeni filtry libovolnè kombinovat. Odpory ve zpétnÿch vazbâch operacnich zesilovacû jsou zvoleny tak, aby filtr měl maximální zdvih  $+12$  dB a maximální potlacení -15 dB. Výstupy filtrů

(1 az 5) jsou pfipojeny k bézcüm potenciometrů P103 až P503.

Jak jiz bylo vysvétleno v úvodu, equaliser nepracuje interne s béznymi napét'ovymi úrovnémi (okolo 0 dBu), ale s maximální úrovní tésné pod hranici limitace. Proto musí byt na každém místě obvodu, kde může dojit k zesileni signálu a tedy i k moznosti limitace, úroveñ monitorována fadou Spickovych indikátorü. Ty tvofi odpory 10 kohmü s diodou 1N4148. Spickovou hodnotou napétí v kterémkoliv misté se nabíjí kondenzátor Cl<sup>2</sup> v obvodu Spickového indikátorü IC2A. Presáhne-li záporné napétí prahovou úroveñ, danou odporovym délicem R25/R26, Vystup IC2A se pfeklopí do stavu HI a led LD1 se rozsvítí. Tlacítkovym pfepínacem SI Ize aktivovat pasivní bypass, ktery odpojí napájecí napétí pro relé REI.

#### **Pásmové filtry**

Schéma zapojeni prvniho pásmového filtru je na obr. 5. Na vstupu je tlacitkovÿ pfepínac funkce bypass, samostatnÿ pro kazdÿ filtr. Tri operacni zesilovace tvofí pásmovou propust, pfeladitelnou v rozsahu kmitoctû 1:20. Posuvnÿm tfipolohovÿm pfepínacem S101 se voli kmitoctové pásmo pfeladéni 10 Hz az 200 Hz, 100 Hz az 2 kHz a <sup>1</sup> kHz az 20 kHz. Plynule se kmitocet nastavuje dvojitÿm potenciometrem P102. Jakost obvodu Q urcuje potenciometr P101 v rozsahu 0,03 az 2 oktàvy. Vÿstup filtru je pfiveden na potenciometr PI 03 pro zdvih/potlacení.

Zbÿvajici 4 filtry jsou na obr. 4. Hodnoty soucástek všech filtrů jsou shodné, podle poradového cisla filtru je císlování vzdy o 100 vyšší.

*Pokracovâni pristè*

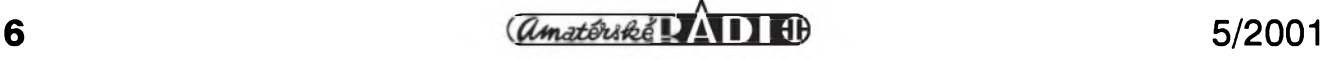

# <span id="page-6-0"></span>**Sluchátkovy zesilovac**

### Pavel Meca

Popsanÿ sluchátkovy zesilovac není typem pro nejnáročnější posluchace - ty byly popsány v minulém AR. Tento zesilovac Ize pouzít pro doplnéní zvukového zafízení o standardní sluchátkovy zesilovac. Lze jej pouzít i jako malÿ vÿkonovÿ zesilovac pro malé reproduktory - napf. jako zkušební zesilovač do domácí laboratore.

#### **Schéma zapojení**

Na obr. <sup>1</sup> je zapojení zesilovace. Je v ném pouzit standardní obvod firmy Thomson TDA2822M v pouzdře DIL8. Jeho zisk je pevné dán vnitfním zapojením a je nastaven na 39 dB. Na vstupu je pouzit dvojitÿ potenciometr. Zapojení je velice jednoduché a je pouzito doporucené zapojení podle vÿrobce obvodu. Odpory R3 a R4 zabraňují klapnutí při připojení sluchátek nebo reproduktorů po pfipojení zesilovace k napájení. Nékteré vÿstupni vÿkony v závislosti na napájecím napéti a zatézovací impedanci jsou v tabulce. Zesilovač lze

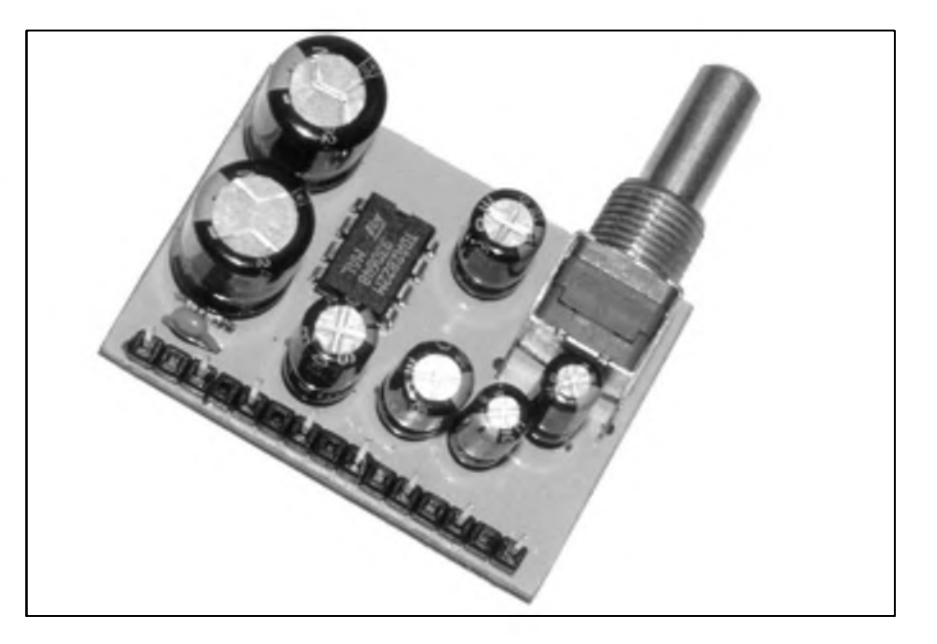

#### **Tab. Závislost vÿkonu na napájecím napi tí a zati . impedancí**

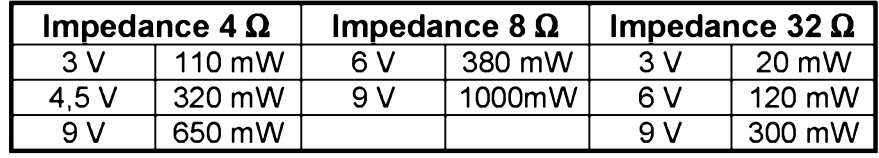

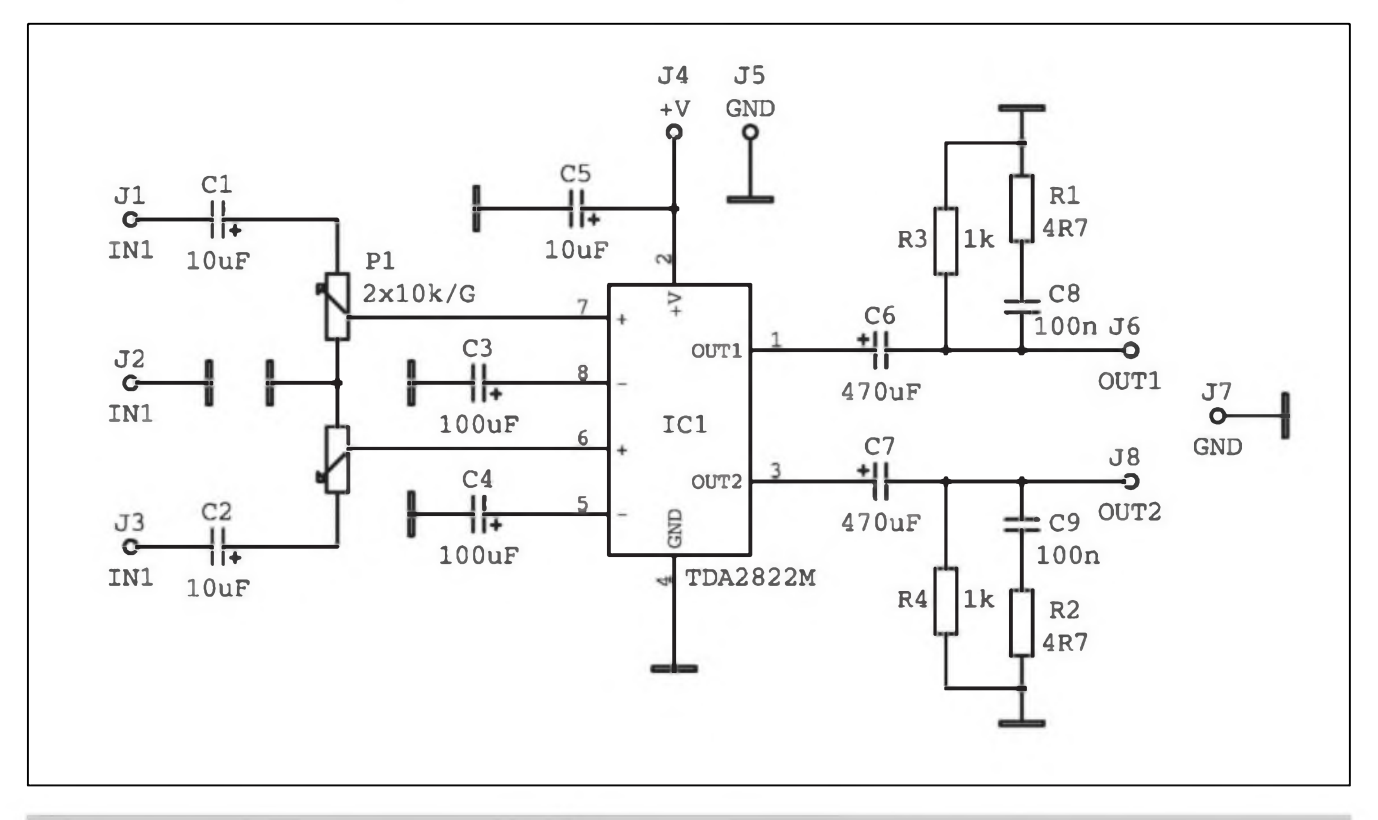

*Obr. 1. Schéma zapojení sluchátkového zesilovace s obvodem TDA2822M*

5/2001 *Camatérine* **(***Amatérine* **C<sub>A</sub>) 11 A** 

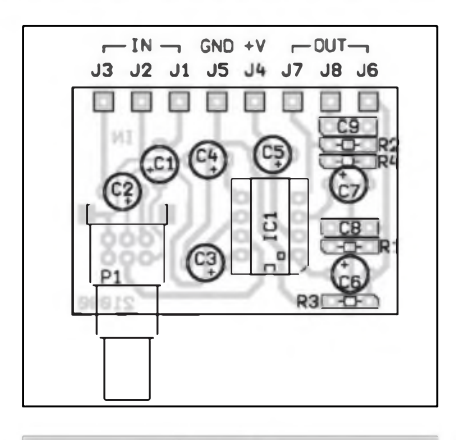

*Obr. 2. Rozlození soucástek na desee s plosnÿmi spoji*

provozovat s napájecím napétím 1,8 az 15 V. Klidovÿ proud zesilovace je asi 6 az 9 mA.

Zesilovac je schopen vybudit sluchátka i s velmi malou impedancí.

#### **Konstrukce**

Zesilovac je osazen na jednostranné desee 43 x 30 mm - obr. 2. Na této desee je umístén <sup>i</sup> miniaturní

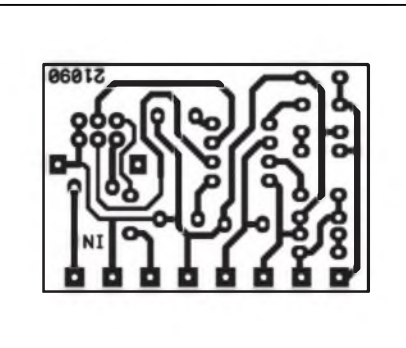

*Obr. 3. Obrazee desky s plosnÿmi spoji sluchátkového zesilovace*

potenciometr. VSechny vodice jsou pfipojeny ke kontaktní liSté s roztecí vÿvodû 5 mm. Desku Ize upevnit za závit potenciometru na panel zafízení. Pro pfipojení sluchátek je vhodné pouzít konektor typu JACK 3,5 mm.

#### **Závér**

Stavebnici popsaného zesilovace Ize objednat u firmy MeTronix,

Masarykova 66, 312 12 Plzeñ, tel. 019/7267642 ([paja@ti.cz](mailto:paja@ti.cz)) pod oznacením MS21090. Cena stavebnice je 130,- Kc a obsahuje vše podle seznamu soucástek - dalSí stavebnice na *[www.mujweb.cz/www/metromx](http://www.mujweb.cz/www/metronix).*

#### **Seznam soucástek**

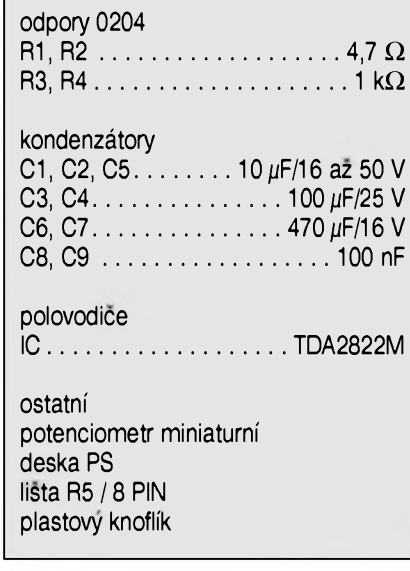

## <span id="page-7-0"></span>**Vÿkonovÿ zesilovac 25 W s tranzistory FET**

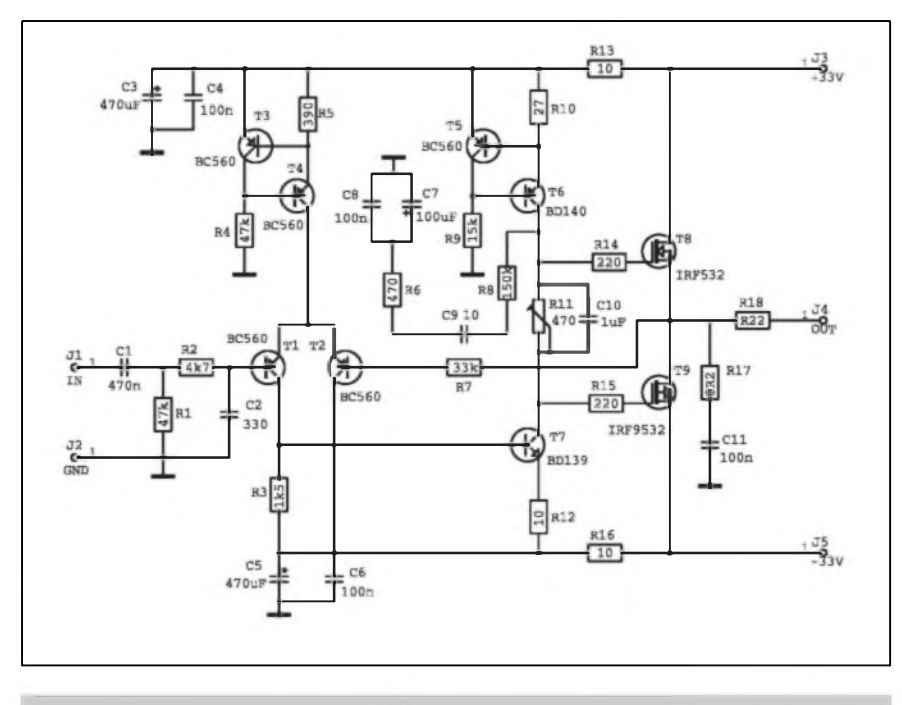

*Obr. 1. Schéma zapojení zesilovace 25 W s tranzistory FET*

### Pavel Meca

Popsanÿ zesilovac nevyniká velkyrn vÿkonem ale za to má vynikající parametry.

Vÿstupni vÿkon: 25 W/8 W Vstupní citlivost: 200 mV pro 25 W Frekv. rozsah:

30 Hz az 20 kHz/±ldB THD/lkHz:

0,1 W / 0,014 %, 1 W / 0,006 % <sup>10</sup> W/0,006 %, <sup>25</sup>W/0,01 % THD/10kHz:

0,1 W / 0,024 %, 1 W / 0,016 %

<sup>10</sup> W/0,02 %, <sup>25</sup> W/0,07 %

Zapojení je celkem jednoduché a jsou pouzity bézné soucàstky. Tranzistory T6 a T7 musí mit maly chladic. Trimrem TPI se nastaví klidovÿ proud na 100mA.

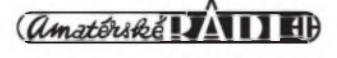

# <span id="page-8-0"></span>**Nebojme se datovÿch prenosú aneb mobilili telefon na dráté**

Pro mnohé z nás je mobilní telefon jen kompaktní krabickou, do které si broukáme, obcas si néco zaznamenáme do poznámkového bloku nebo do diáfe, ti movitéjSí müzou poslouchat tfeba MP3-ky. Mnoho mobilních telefonü vSak umí i datové pfenosy a rüzná dalSí kouzla po kabelu nebo s pomocí IrDA. Standardem je nahrávání rüznych melodií, zména loga na displeji, konfigurace telefonu, čtení a posílání textových zpráv s pohodlím vaší PC klávesnice, kopírování telefonních seznamü, synchronizace diáfe. Nékteré mobilní telefony Ize pouzít i jako modern pro pfipojení k Internetu - pomaly, ale tfeba na sluzební cesté nedocenitelny, protoze kvalita zobrazení a vyuzití obsahu jiz nejsou omezeny na zjednodušeny WAP a třířádkový displej, ale pouze schopnostmi pfipojeného pocítace.

Bezdrátové spojení IrDA protokolem má spoustu vyhod - v metru si s kamarádem vyméníte telefonní císlo krásky, se kterou se zrovna včera seznámil, svému obchodnímu partnerovi jedinym stiskem tlacítka pošlete svoji vizitku, ... Ale tento druh

### Tomáé Dresler

datového spojení se nehodí pro trvalou komunikaci dvou zafizeni, protoze je energeticky dost nàrocnÿ a chybovost v dusledku Spatného osvétlení, polohy nebo pohybu zafizeni a pfekázek ve viditelnosti je relativné velká. A tak nás napadne, že nejstabilnějším spojením je tzv. datovÿ kabel. Ne každý však má chuť investovat do něj spoustu svých peněz, natož aby tušil, v cem je tajemstvi jeho tak vysoké ceny, kdyz je to prosté "jen kus dràtu".

Já se pokusim ukàzat, ze takovÿ kabel není zádné kouzlo nebo tajemství, nÿbrz pouze nékolik soucástek nutnÿch k fungování komunikace mezi mobilním telefonem a PC. Nyní asi zklamu velké procento čtenářů, ale následující popis je poplatnÿ MT Siemens S35i, protoze jsem nemél moznost otestovat jiné typy mobilních telefonů.

Naprostá většina komunikace probíhá sériové, takze se okamzitè nabízí vyuzití RS-232 rozhraní PC. Zde by ovšem pouhé propojení vodici narazilo na fatální problém: vÿstupni napétí z PC se pohybuje v fádu az  $\pm 10$  V, pro rozlišení logické úrovně na vstupu RS-232 je potfeba minimálnè

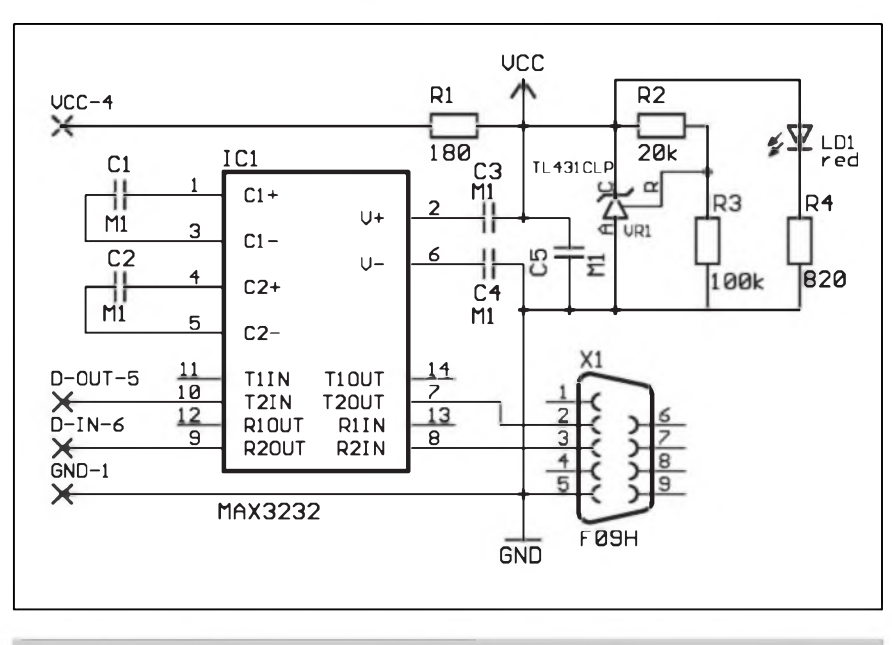

*Obr. 1. Schéma zapojeni datového kabelu*

 $\pm$ 3 V. Nové mobilní telefony však kvuli spotfebé pracují na napèti kolem 3V, takze neposkytuji na svém datovém rozhraní dostatecné vÿstupni napětí a zároveň příliš velké vstupní napétí je mûze poSkodit. Pro omezeni vÿstupniho napétí z PC mûzeme pouzit kombinaci rezistor - Zenerova dioda a pro opacnÿ smér spoléhat na to, ze rozhodovací úroveñ sériového portu bézného PC se pohybuje kolem IV, ale tento pfedpoklad nefunguje (vid'te, pane Murphy!) ve všech pfípadech a navic je napéti invertované. Abychom tedy zabezpecili správnou konverzi úrovní, minimalizovali odbér proudu a pocet soucàstek, pouzijeme napfiklad tfivoltovou verzi populámího obvodu MAX232, tedy MAX3232. Uvedenÿ obvod je zapojen pfimo podle katalogového listu a obsahuje (stejné jako MAX232) nàsobicku a invertor napéti, takze jeho vÿstupni napéti na strané RS-232 se pohybuje v rozsahu  $\pm$  5 V.

Jelikoz tento pfevodník úrovní má odbér pouze nékolik mA, zvolil jsem napájení z mobilniho telefonu, kterÿ jej nestabilizované nabízí na svém datovém rozhraní (3,9 V v nabitém stavu). Abych dodrzel správnou úroveñ napétí na vstupu mobilního telefonu, vytvofil jsem nizkoodbérovÿ stabilizátor 3 V z populárního obvodu TL431 a tfí rezistorú. Nízkoodbérová LED indikuje pfipojení k mobilnímu telefonu a napájení pfevodníku.

Komunikace probíhá rychlostí 9600Bd, 8bitovÿmi slovy s jedním stopbitem. Ke komunikaci jsou pouzity vodice RxD (Data Out) a TxD (Data In), tzv. tfídrátové spojení, synchronizace tak není provádéna hardwarové, nÿbrz programové protokolem Xon-Xoff.

Schéma zapojeni je na obr. 1. Obvod je zhotoven na jednostranné desee s ploSnÿmi spoji o rozmérech 30 x 32 mm. Rozlození soucástek na desee s ploSnÿmi spoji je na obr. 2, obrazee desky spojú je na obr. 3.

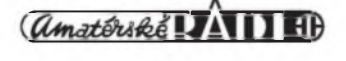

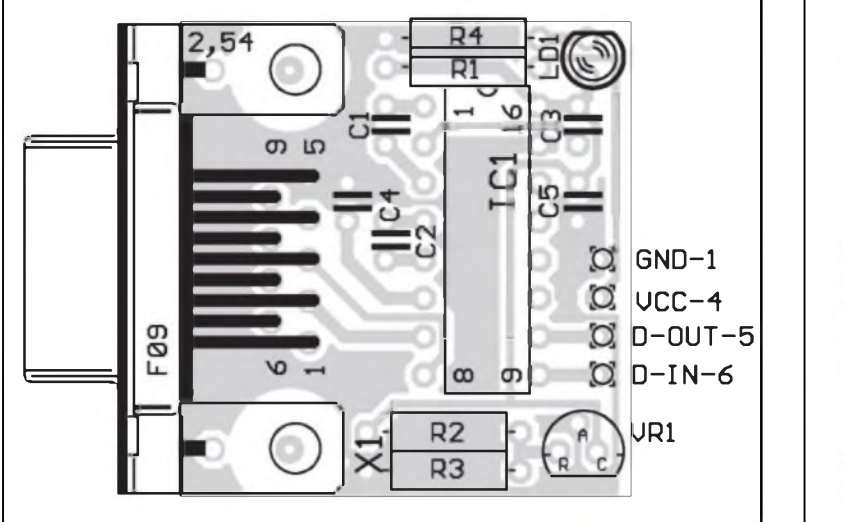

*Obr. 2. Rozlození soucástek na desee s plosnymi spoji Obr. 3. Obrazec desky s plosnymi spoji*

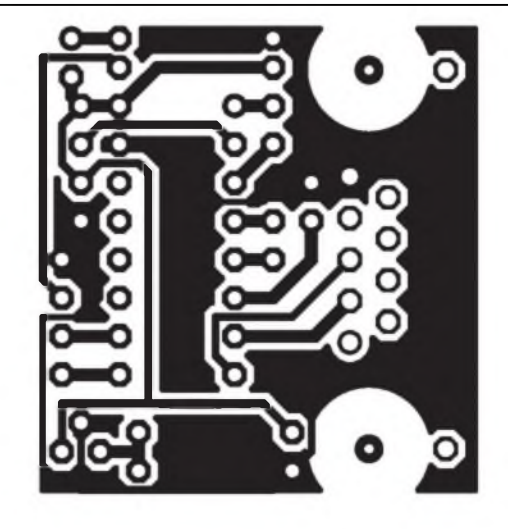

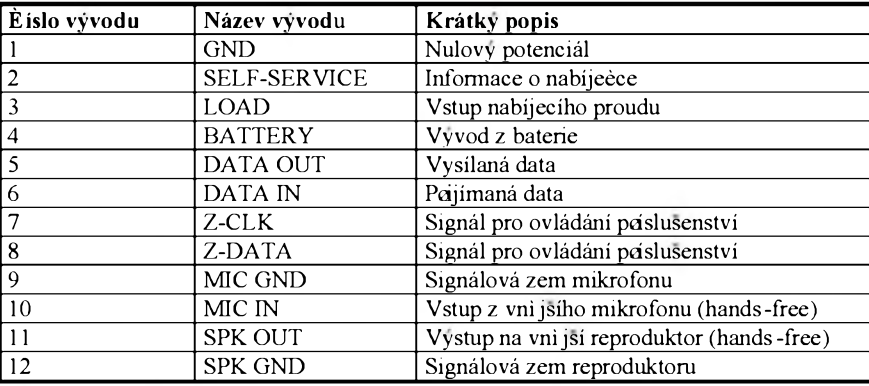

#### **Stavba a ozivení**

Pfi stavbé podle klasického postupu nejprve osad'te konektory a objímku, následují rezistory a kondenzátory a nakonec integrované obvody. Pro umísténí MAX3232 na desku ploSnÿch spoju doporucuji pouzít precizní objímku, aby jej v pfípadé

*Obr. Datovÿ konektor mobilního telefona Siemens x35*

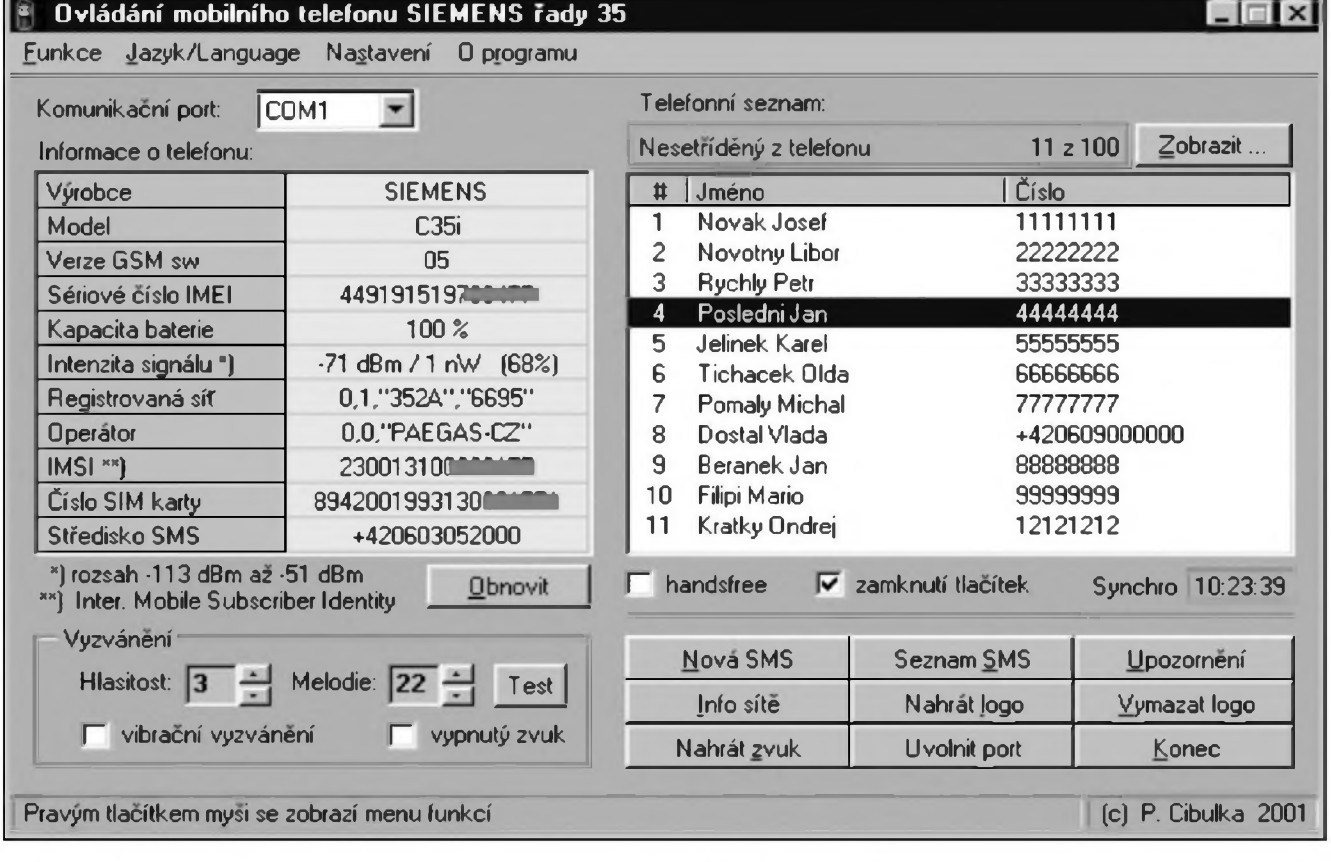

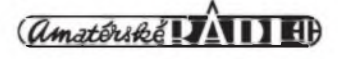

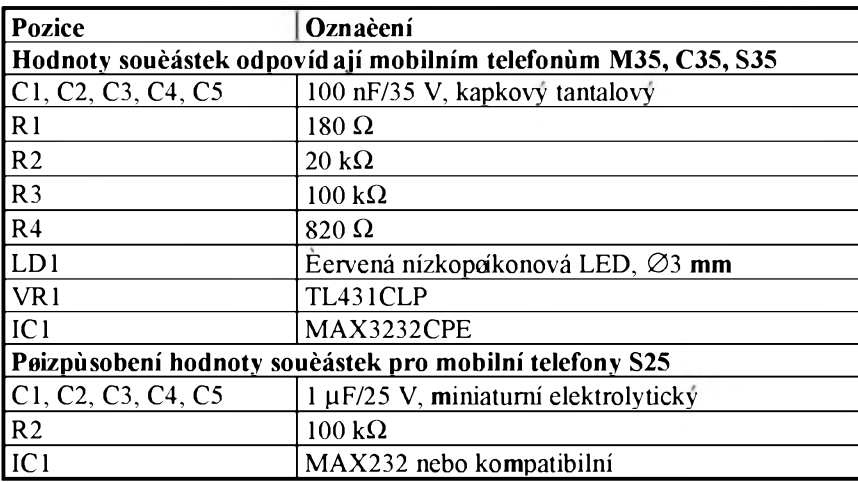

náhodného poSkození bylo snadné vyménit. Ozivení spocívá v tom, ze jeSté pfed pfipojením k pfístrojüm zkontrolujete, zda jste se nedopustili néjaké chyby na ploSném spoji (vlasovy zkrat), zvláSté pak, zda nejsou zkratované nékteré vyvody na konektoru do mobilního telefonu. Zapojení je tak jednoduché, ze funguje na první pfipojení k mobilnímu telefonu a PC.

Poznámka: nékteré mobilní telefony nemusí mit vyvedené napájení na svüj datovy konektor, pak je nutné

*Seznam soucástek*

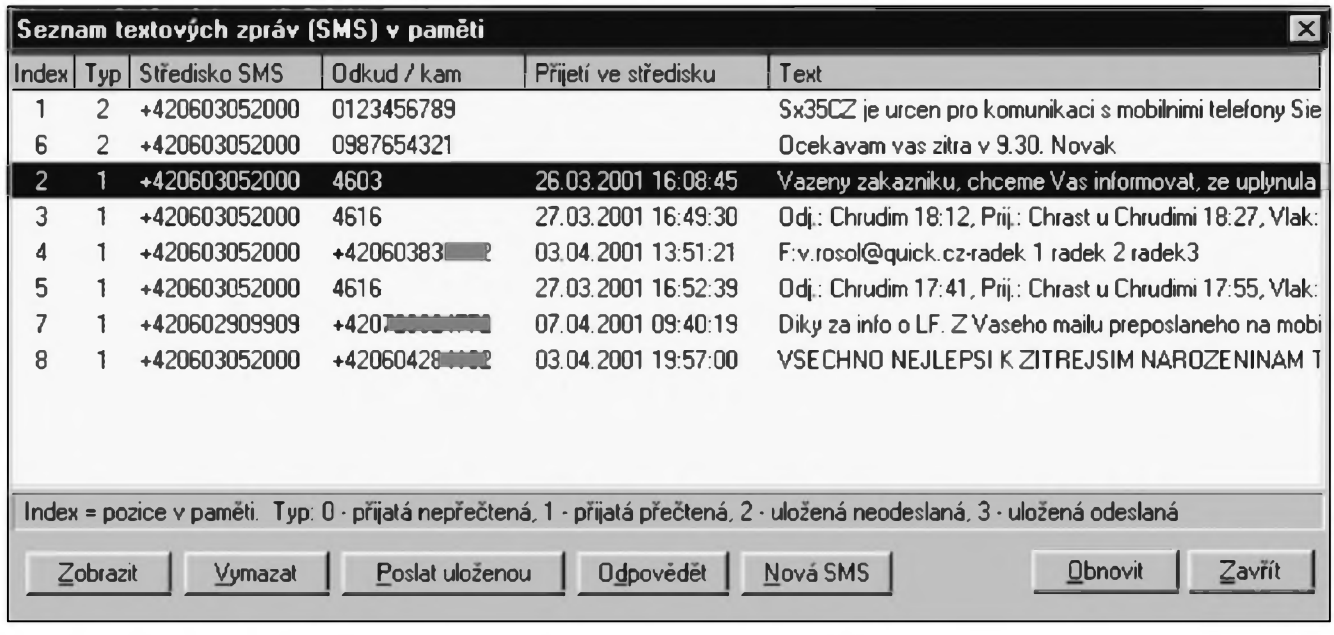

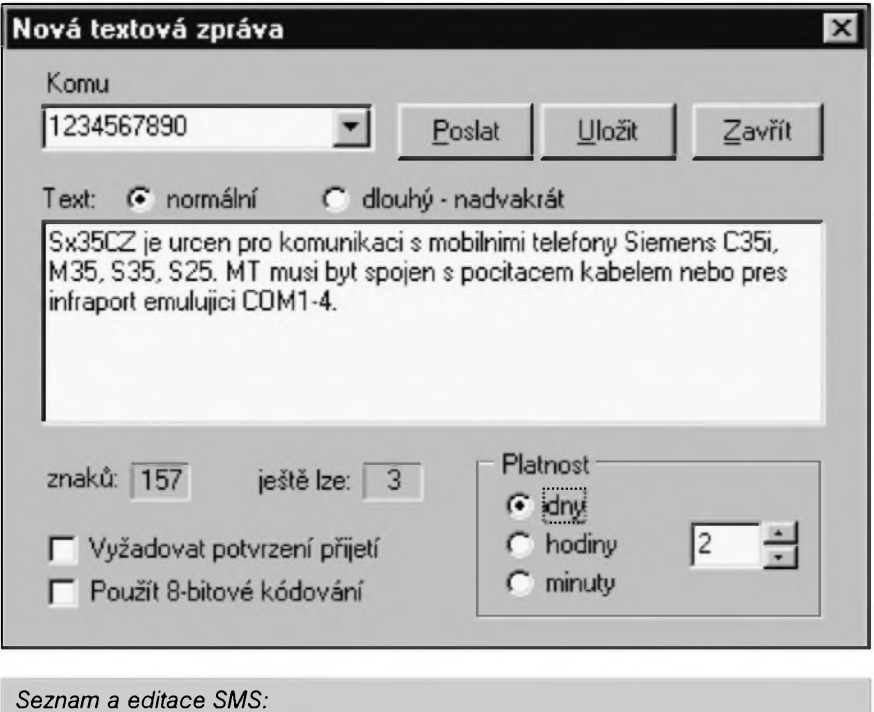

MAX3232 a TL431 napájet externé napétím cea 3,3 az 5 V, v pfípadé verze pro <sup>5</sup> V mobilní telefony stejnosmérnym napétím cea 5,5 az 7 V. Napájecí napétí se pak pfipojí na svorky VCC a GND komunikacního modulu.

#### **Software**

Firma Siemens zvefejnila komunikacní protokol, coz velmi napomáhá k tvorbé mnozství SW, které Ize stáhnout z Internetu. VétSina čtenářů však asi nikdy SW pro svůj mobilní telefon programovat nebude, takze vás seznámím se dvéma uzitecnymi programy, které die mého názoru nejlépe vyuzívají mozností mobilních telefonů.

#### **Sx35CZ**

Tento program je českého původu, vytvofil jej ing. Pavel Cibulka. Die

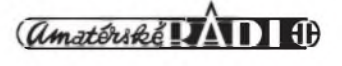

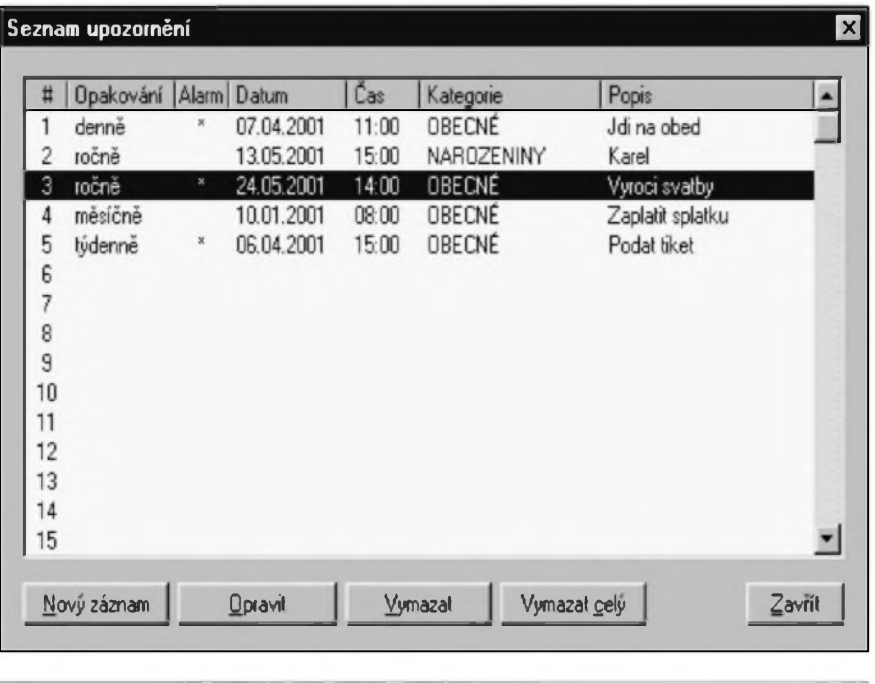

*Seznam a editace plánovacího kalendáre:*

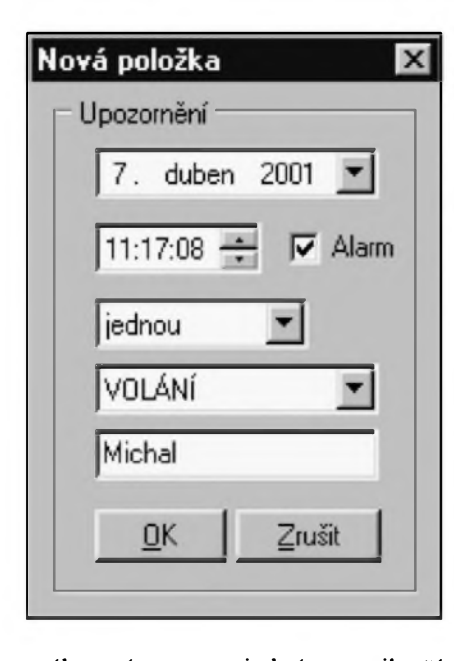

mého nàzoru se jednà o nejlepSi program, ktery jsem mél moznost vyzkoušet.

Kombinuje spoustu funkci s jednoduchym rozhranim a pohodlné se ovlàdà. Nabizi standardni funkce, jako je ctení, editace a mazání ve všech telefonnich seznamech (SIM, telefon, pfijaté/ztracené/uskutecnéné hovory), v seznamu SMS, posilàni SMS (s moznosti delSi zpràvy, kterou rozdéli na dvè SMS), editaci v seznamu plànovaciho kalendàfe apod. Pomoci néj Ize do mobilniho telefonu uklàdat i Ioga (ve formàtu GIF a BMP) a zvonéni (MIDI verze 1). Na pozàdani se umi deaktivovat a spustit pfedvolenÿ program. Samozfejmosti je zobrazeni stavu mobilniho telefonu (stav baterie, signàlu, verze firmware, síť a operátor).

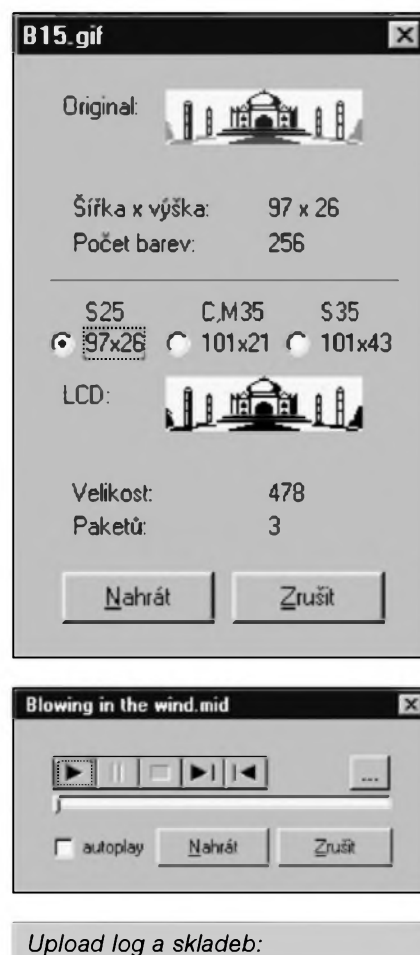

*amatériké LAII* 

Zde uvedu nékolik screenshotû primo od autora: (viz obrázky)

Program je shareware, registrace spocívá v zaslání pohlednice vašeho mesta autorovi. Sx35CZ Ize stahnout v aktuální verzi na adrese *http:/[Zwww.mysiemens.cz/sx35cz](http://www.mysiemens.cz/sx35cz),* coz je i jeho domovská stránka.

#### **Siemens SoftDataLink**

Tento program pochází primo z dílny firmy Siemens. Jeho cena se pohybuje kolem 1250,- Kc. Nabízí správu plánovacího kalendáre, telefonního seznamu, skládání melodii a nastavení blokování a pfesmérování hovorů. Součástí je i QuickSync, kterÿ umozñuje aplikaci Outlook synchronizovat plánovací kalendáf. Neumí vSak zobrazovat stav pfístroje, práci se SMS apod. Jeho koupi bych doporucil pouze zatvrzelym uzivatelům aplikace Microsoft Outlook, kde skutecné najde své opodstatnéní.

#### **Dalsi programy**

Na Internetu Ize nalézt spoustu dalSich programù pro komunikaci s mobilnimi telefony. Zde uvádím jiz jen názvy nèkolika z nich, které mne zaujaly at' funkcnosti, nebo vzhledem:

CommCenter, GSM Communicator, PHONE editor 2000 PRO, S25 ORGANIZÉR, S25atonce, S35explorer, Visual GSM.

#### **Pfipojeni k Internetu**

Mnoho mobilních přístrojů se honosi tim, ze obsahuje modem pro datové komunikace. Málo z nich však uz zvefejñuje, ze pro vyuziti modemu je nutné pouzít speciální (a drahy) software a ze pocitac s pfistrojem komunikuje néjakym proprietárním protokolem. Existují však telefony, které maji implementovany tzv. hardwarový modem - takový přístroj se na kabelu nebo na IrDA chovà jako skutecny, normální modem, kompatibilni napf. s Windows nebo s Linuxem. Siemens hardwarový modem implementoval do mobilniho telefonu C35, M35 a S35i, fidici soubor pro jeho instalaci do Windows® a nàvod k instalaci si mùzete stàhnout pfimo z jeho strànek (viz *http:/[lwww.my-siemens.com](http://www.my-siemens.com),* odkaz Services <sup>|</sup> Tips&tricks <sup>|</sup> Mobiles, resp. *http:/[lwww.my-siemens.com/](http://www.my-siemens.com/external/)external/ tt/hq/mwlhdlhdlc35\_m35\_s35 modem\_en. zip).*

**Tomás Dresler ([edison@hw.cz](mailto:edison@hw.cz))**

# <span id="page-12-0"></span>**2x blikac**

### Pavel Meca

#### **Blikac <sup>1</sup>**

Tento blikac je zajímavý tím, že se zapojuje do série se zárovkou, pfípadné s diodou LED. Napájecí napětí může byt v rozsahu 3 až 24 V. Zárovka může mít příkon až 10 W. Kmitočet blikání se nastavuje hrubé volbou

kondenzátoru C2. Pfi pouziti diody LED musí byt zapojen v sérii s LED jeSté omezovaci odpor.

#### **Blikac 2**

Tento blikac je pro síťové napájení. Je to nejjednodušší blikac pro síťové zárovky. Odpory RI, R2 a kondenzátor Cl tvofí RC clánek, urcující rychlost blikání. Pro zárovku do 200 W je mozné pouzít napf. i tyristor TESLA typ KT505.

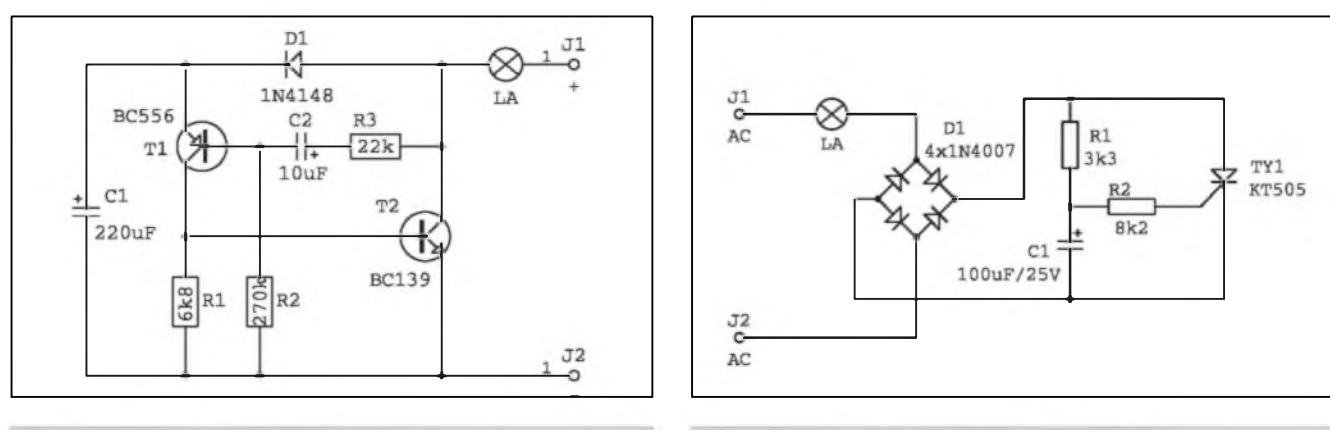

*Obr. 1. Schéma zapojeni blikace <sup>1</sup> Obr. 2. Schéma zapojeni blikace na 230*

## <span id="page-12-1"></span>**Predzesilovac s tranzistory JFET**

Je tady opét jedno z moznych zapojeni pfedzesilovace pro audio signál. V tomto zapojeni jsou pouzity

### Pavel Meca

dva tranzistory JFET typu 2N3819. Tento tranzistor se vyznacuje velmi nizkym Sumem a velmi dobrym

pfenosem stfednich a vysokych kmitoctů. Odpor R1 urcuje velikost vstupniho odporu pfedzesilovace.

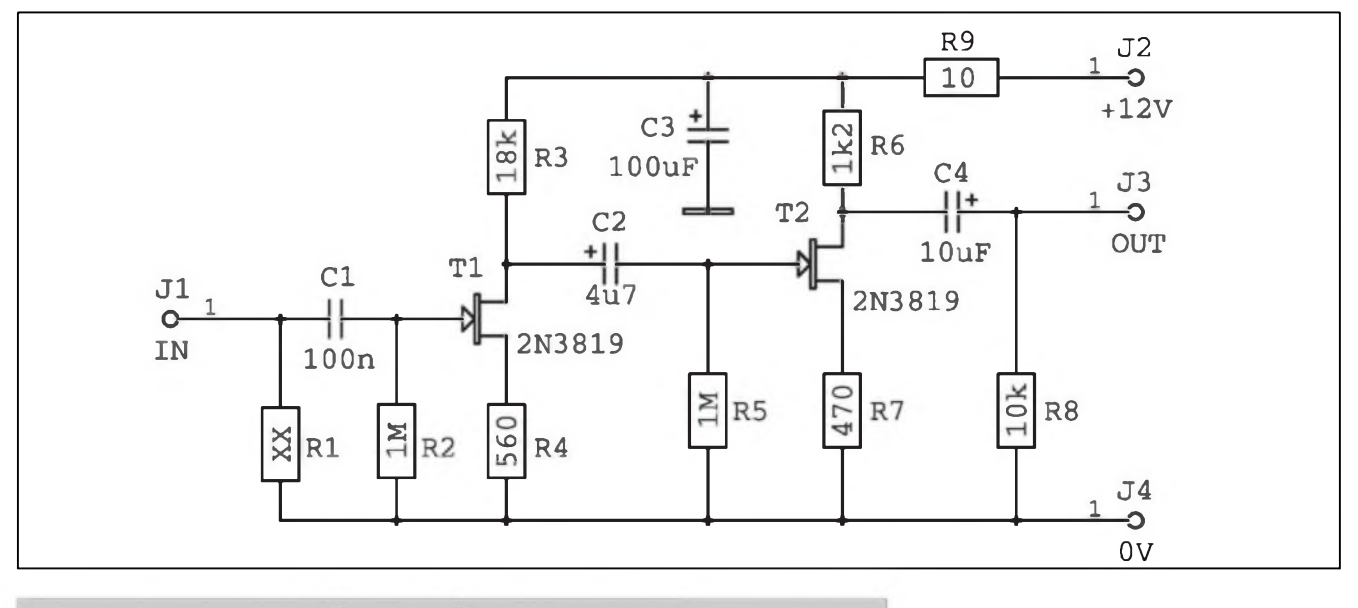

*Obr. 1. Zapojeni kvalitniho predzesilovace s tranzistory JFET*

## **Kapacitní senzor**

Pavel Meca

<span id="page-13-0"></span>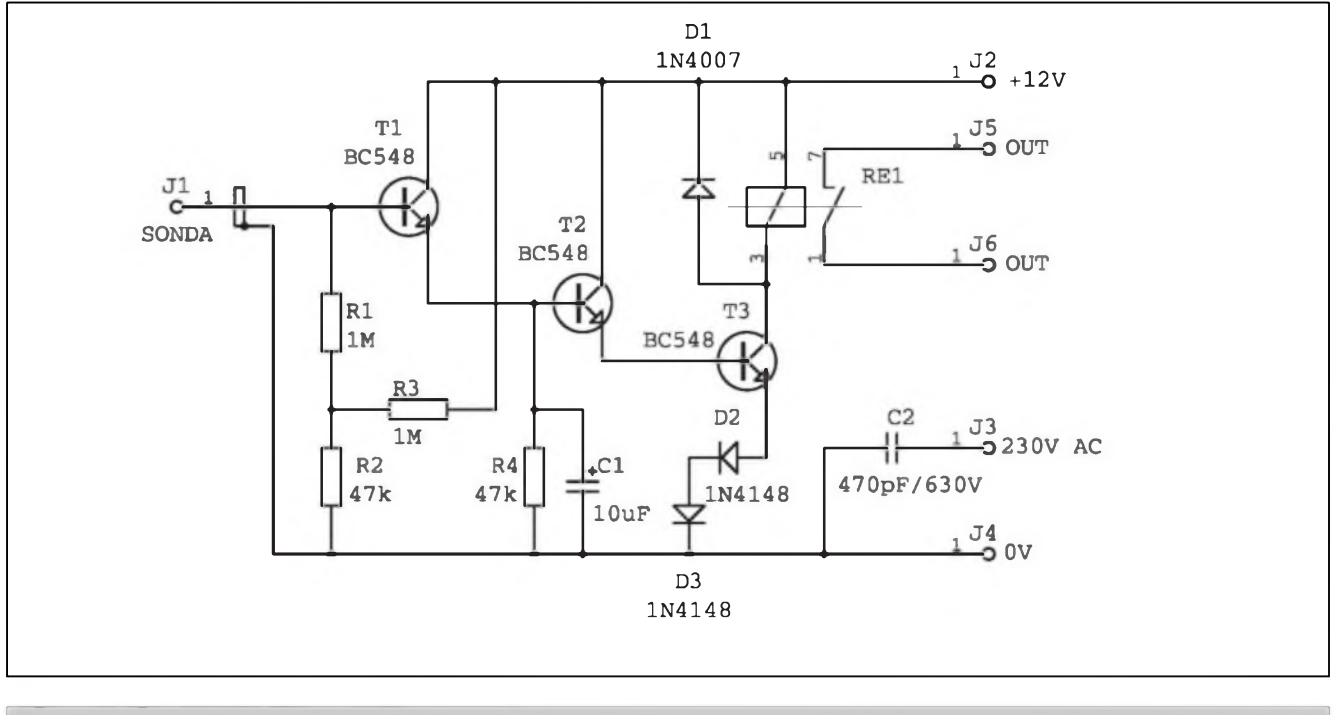

*Obr. 1. Schèma zapojení kapacitního senzoru*

Popsany senzor lze napf. pouzít pro reklamní úcely a také všude tam, kde chceme spínat spotfebic pouhym dotykem na senzor.

Tranzistory TI az T3 jsou spojeny v Darlingtonové zapojení. Tím se dosáhne velkého celkového zesílení (pokud bude mit jeden tranzistor napf. zesílení 100, pak celkové zesílení celého zapojení je 1000.000 - jeden milión!). K tranzistoru T1 je připojena sonda stíñenym kablíkem, která je tvofena kovovou fólií - napf. alobal. Folie je pfilepena napf. na vnitfní stranu vylohy nebo vnitfní stranu plochy spinace. Tranzistor T3 spíná relé, které je dimenzováno na spínany proud.

Podstatnou cástí zapojení je kondenzátor C2, ktery je pfipojen na fázi sít'ového rozvodu. **Proto pozor! - tento kondenzátor musí byt kvalitní a minimálné na 630 V! Bez tohoto kondenzátoru zafízení nefunguje. Pozor na moznost úrazu elektrickym proudem pri jeho zapojování !**

### Nová verze EAGLE (v.4)

Nová verze programu Eagle byla konecné uvedena na trh a uzivatelé, ktefí mèli nárok na update jiz novou verzi obdrzeli. Nám se podafilo updatovat i cesky manuál a dokonce dát dohromady i první cesky strucny návod na ponziti, cili t.zv. tutorial. Zatímco manuál je k dispozici jenom uzivatelüm Eagle, tutorial je dostupny i s demo verzi programu (Eagle Light).

Názory na novou verzi se rozcházejí - jedni fíkají, ze tam vlastné nic pofádného (nového) není, jiní jsou spokojeni s rüznymi vylepSeními programu. Člověk se všem nezavděčí, natoz aby se zavdécil program.

I kdyz hlavním námétem updatu byla správa knihovny, je v nové verzi celá řada drobnych vylepšení, která nejsou na první pohled vidét. Napf. definování návrhovych pravidel s mozností definování rüznych typü izolacních mezer, mozností definování skupin spojü se stejnymi návrhovymi pravidly (net class), autorouter routuje nékolik Sífek spojü, atd.

Pravdou ale také je, ze schema ani autorouter nedoznaly větších změn již léta a zasloužily by si to. Na druhé strané je potfeba ocenit, ze vyrobce programu firma CadSoft, nabízí své produkty deset let za prakticky stejnou cenu a na stejné úrovni drzí i ceny

updatu. Tady je vidét, ze CadSoft má svoji vlastní strategii jak na to. Soucástí této strategie je i zdánlivé maly počet updatů, vzdyť jedna verze je v obéhu 3 roky. Ale i to je pro mnohé uzivatele levného programu jakym Eagle je, vyhodou - není nucen si kazdy rok kupovat novou verzi a ucit se néco jiného. Bohuzel se nikdy nedozvíme dopfedu, co se bude dít dále, jakym smérem se Eagle bude ubírat. Podle všech známek nejeví zádné ambice se pfesunout do vySSích poloh, züstává tam kde zacal, jako levny a prakticky program, jednoduchy na ovládání. Pfesto, ze má vice nez 20 000 uzivatelü, nevypadá to, ze by zájem o tento typ programu vyprchal.

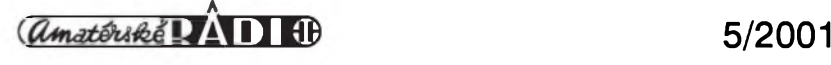

## <span id="page-14-0"></span>**Video "Fader"**

### Pavel Meca

Video Fader (česky stmívac) je zafizeni, které umozní ''stáhnout" obraz do nuly, jinak také feceno do černé barvy.

#### **Schéma zapojeni**

Nejprve je tfeba si pfipomenout problém stmívání videosignálu. Video signál nelze stmívat stejně jednoduše jako zvukovÿ signál. Na obr. <sup>1</sup> je blokové schéma principu stmívání video signálu. Nejprve je tfeba oddélit od sebe synchronizacní impulsy (1. cesta) a vlastní videosignál - jasovou a barvonosnou slozku (2. cesta). Pak je mozno potenciometrem ovládat velikost jasové a barvonosné slozky - 2. cesta. Na vÿstupu se opét spojí puvodní neovlivnéné synchronizacní impulsy s jasovou slozkou a barvonosnou slozkou. Z uvedeného je vidét, ze video fader není úplně nejjednodušší zařízení. Proto bylo vyřešeno zapojení, které výrazně zjednodušuje celé zafizeni a pfitom vyhovuje pro bézné domácí ponziti.

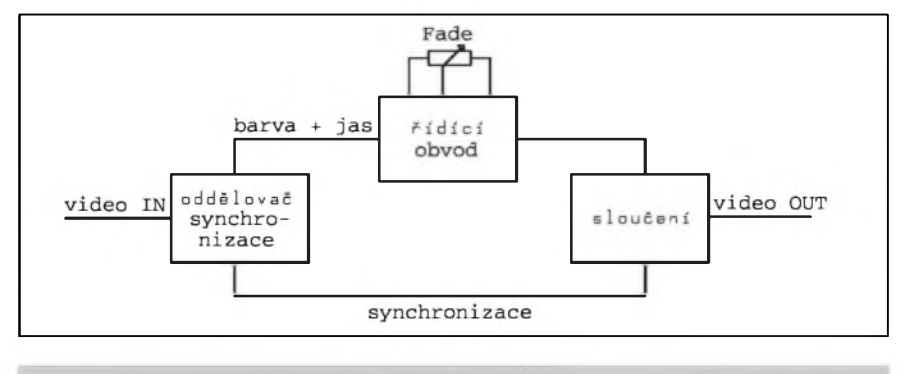

*Obr. 1. Blokové schéma zapojeni videostmívace*

Na obr. 2 je vlastní zapojeni video stmívace, v kterém se nepouzívají dvé oddélené cesty signálu. Videosignál je veden pfes diodu DI na T2, kterÿ je zapojen jako sledovač signálu. Potenciometrem P1 se posouvá pracovní bod tranzistoru T2 tak, ze je omezovánna jasová a barvonosná slozka videosignálu. Otáčením potenciometru PI smérem k TP2 se signál stmívá do černého pozadí. Napájecí napétí je 12 V a je stabilizováno obvodem 78L12.

#### **Zvukovÿ signál**

Protoze většinou se s obrazem zeslabuje i zvuk, je mozno pouzít potenciometr dvojitý - druhou částí potenciometru se bude ovládat také zvukovÿ signál. Pro obrazovÿ signál je pouzit potenciometr lineární a pro zvukovÿ signál je potfeba pouzít prûbéh logaritmickÿ, proto se zapojí paralelné k bézci potenciometru pro zvukový signál odpor 15 kohmů k zemi. Tím se dosáhne logarit-

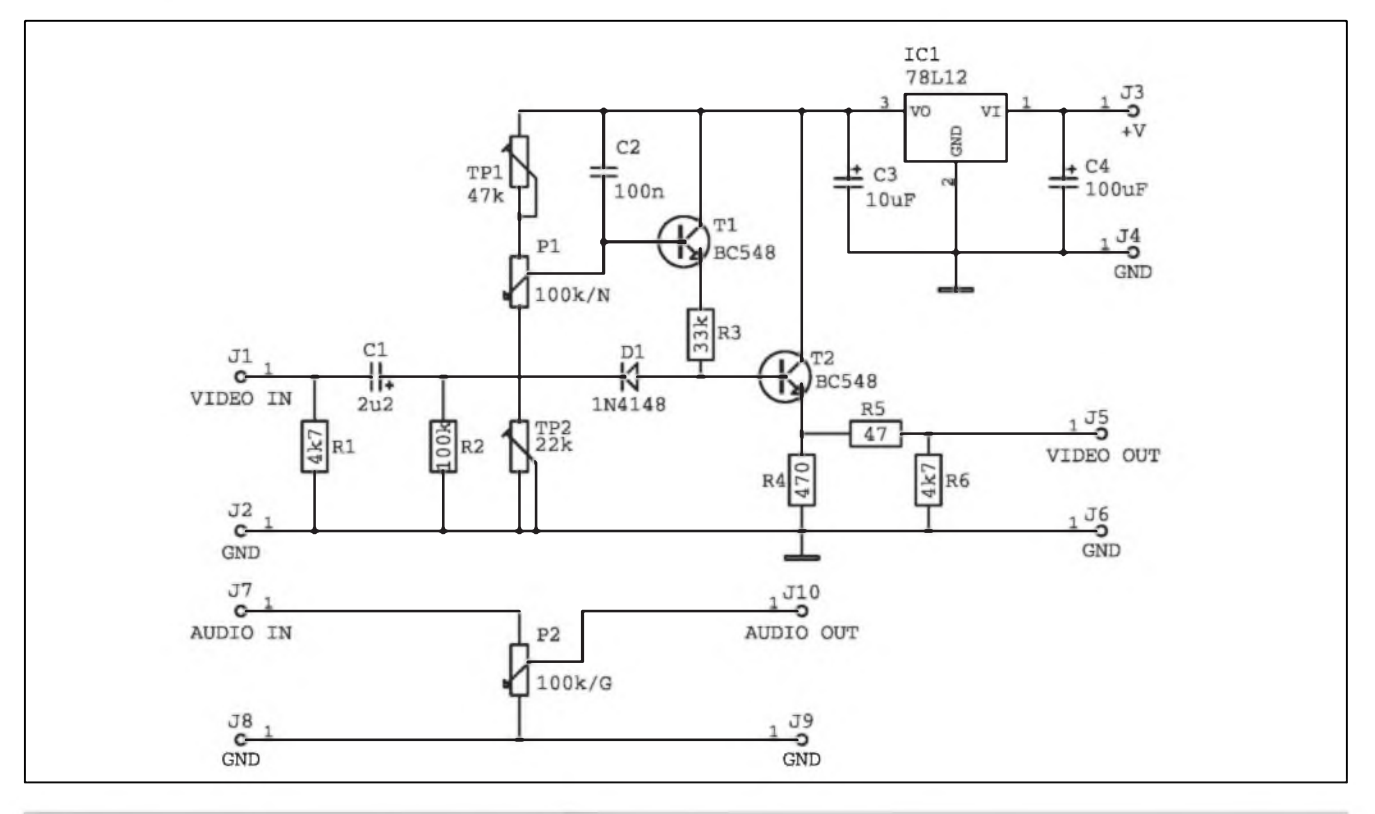

*Obr 2. Kompletní schéma zapojeni videostmívace*

#### **STAVEBNI NAVODY**

mického prûbéhu. Druhou alternativou je pouzit pro zvukovÿ signàl samostatnÿ potenciometr.

#### **Konstrukce**

Na obr. 3 je pfiklad osazené desky PS o rozměrech 57 x 47,5 mm. Na osazeni neni nie zàludného. Na desce je pouzit oddélenÿ potenciometr pro zvukovÿ signàl. Protoze obrazovÿ signàl neprochází ovládacím potenciometrem, mûze bÿt tento potenciometr pfipojen i nestinénÿmi vodici. Pro oba signály jsou pouzity konektory typu CINCH, které se pfipoji k desce kousky stinëného vodice.

#### **Nastaveni a pouziti**

Oba odporové trimry se nastavi do středové polohy. Zařízení se zapojí mezi video a televizi pomoci koaxiálního kabelu. Spustime video s nahrávkou, kde je obraz s větším jasem a zkouSime obraz stmivat. Postupnÿm nastavováním obou trimrû nastavujeme krajni polohy potenciometru. Nastaveni obou trimrû se vzàjemnë ovlivnuje.

Zapojeni je velice jednoduché, má však jeden menší nedostatek. Pokud je ve obrazovém signálu pfíli§ silnà barvonosnà slozka, mûze se stât, ze tato slozka bude trochu ovlivnovat barvu pozadí pfi ùplném stazeni signálu. V bëzné praxi se tento nedostatek však nemusí vůbec projevit.

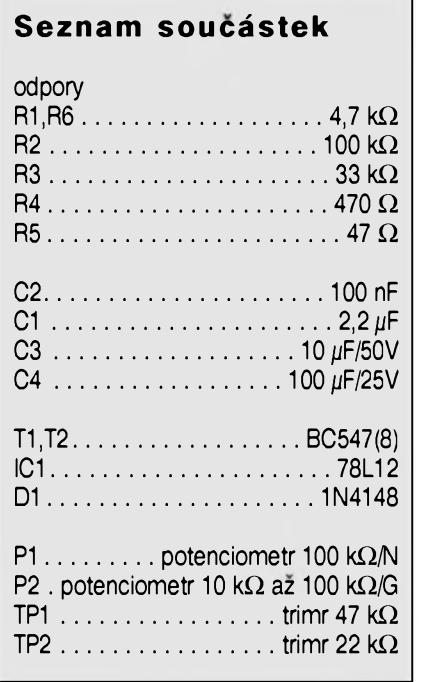

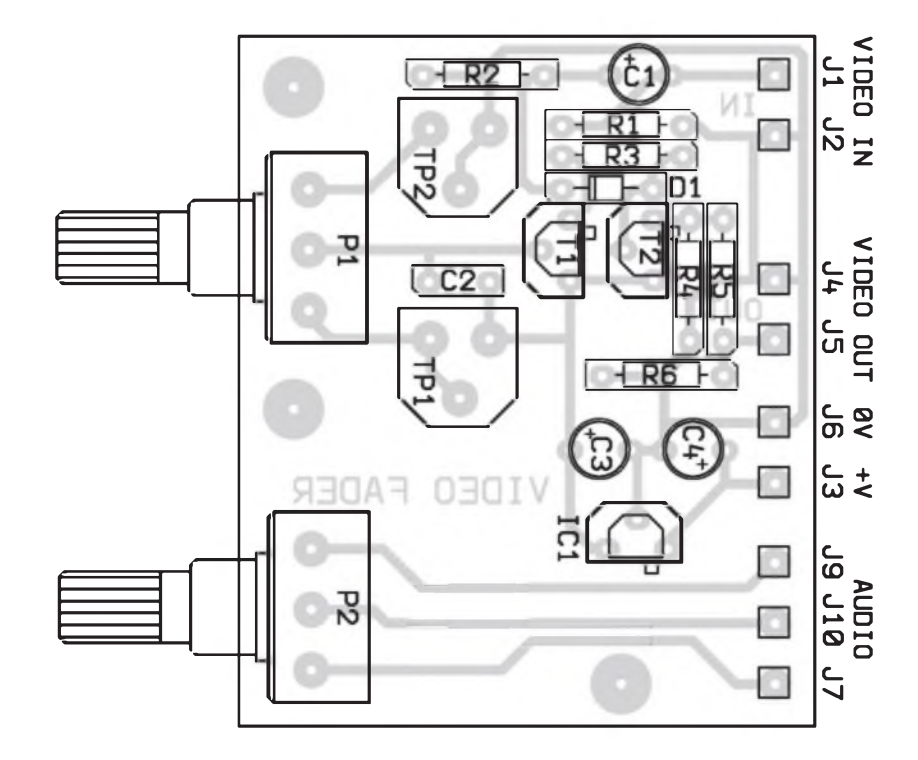

*Obr. 2. Rozlozeni soucàstek na desce videostmivace*

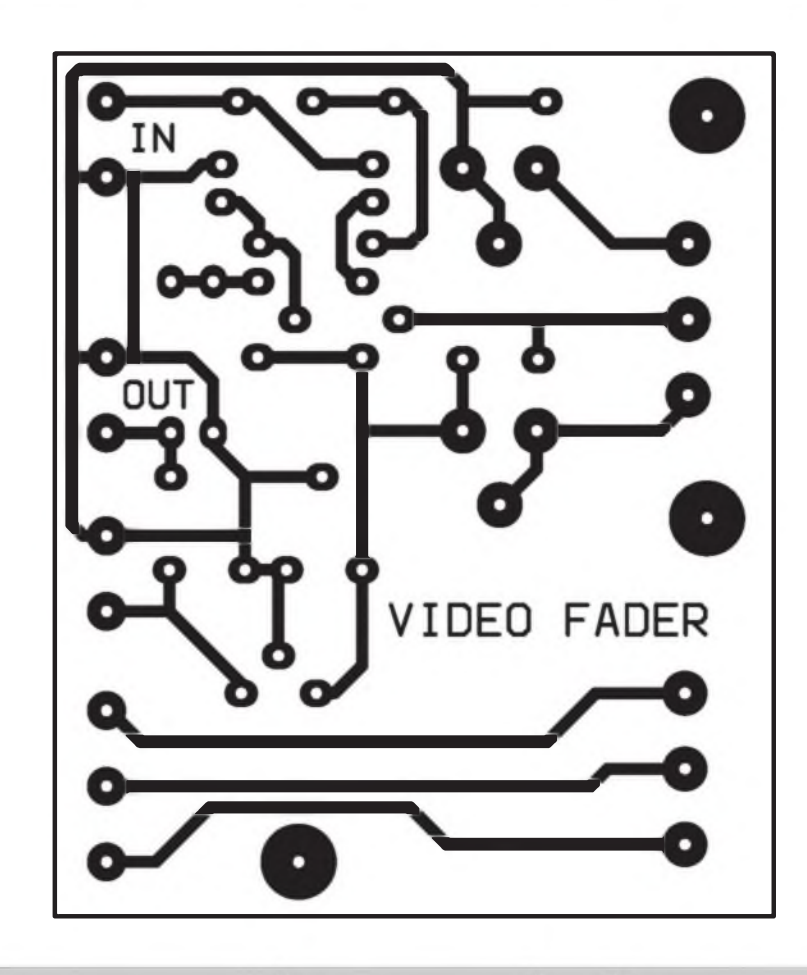

*Obr. 3. Obrazec desky s plosnÿmi spoji videostmivace v mèritku 2 : <sup>1</sup>*

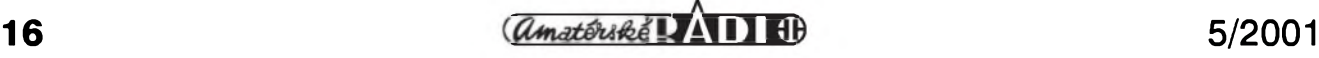

## <span id="page-16-0"></span>**Generator subtonû**

Ing. Jan Vondrâôek

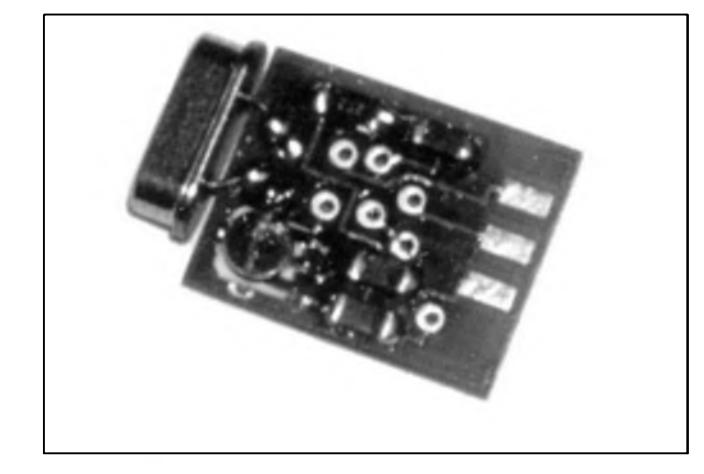

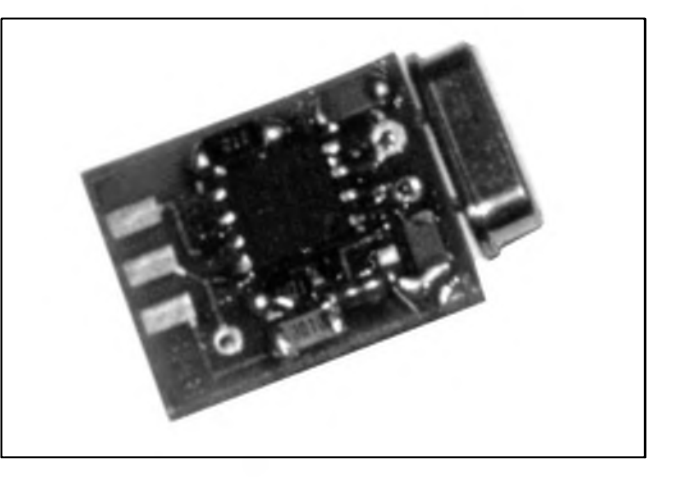

Dnes pfinâSime dalSi ze slibenÿch konstrukci pro radioamatéry. Pfedstavuje velmi jednoduché reSeni generátoru subtónů. Proti většině drive publikovanÿch konstrukci, které byly pomërnë rozsâhle nebo u nichz byla volba kmitoctu slozitâ, pripadnë neumozňovala navolit všech 50 moznosti, je popsanâ konstrukce diky ponziti mikroprocesoru velmi jednoduchâ. Pozadovanÿ kmitocet se zvolí jednoduše připojením externího odporu, kterÿ pfipâjime na pâjeci ploSky na desce s ploSnÿmi spoji, nebo lze přepínat více kmitočtů externím přepínacem. Hodnoty odporů pro jednotlivé frekvence jsou uvedeny v tab. 1. Protoze se nejednâ o odpory z běžné řady El2 (E24), musíme pozadovanou hodnotu bud' vybrat nebo slozit.

#### **Popis**

Schéma zapojeni generâtoru subtónů je na obr. 1. Modul slouzí pro generovâni ténu urcité frekvence. Po pfipojeni napâjeciho napéti zacne generovat ton o frekvenci, kterâ je dâna externim odporem (viz tabulka), pfipojenÿm mezi vÿvod RES a zem. Hodnota pfipojeného odporu je vyhodnocena pfevodnikem A/D. Vlastni kmitocet nezâvisi pfimo na velikosti odporu, ale je generovân mikroprocesorem. Odpor pouze urcuje, jakÿ kmitocet z tabulky ma bÿt vybrân. Pfi nepfesném nastaveni odporu mûze tedy kmitocet pouze "pfeskocit" na sousedni kanâl, ale ne se rozladit. Trimrem PI se nastavuje výstupní úroveň subtónu. Jádrem obvodu je mikroprocesor PIC (ICI) v pouzdru DIP8. Hodinovÿ kmitocet 10 MHz je urcen krystalem Q1 ve standardnim zapojeni s kondenzâtory Cl a C2. Napâjeci napéti pro procesor je stabilizovâno Zenerovou diodou Dl. Pro co nejjednodušší konstrukci je pfipojeni napâjeciho napéti, vÿstupu a externiho odporu feSeno nikoliv

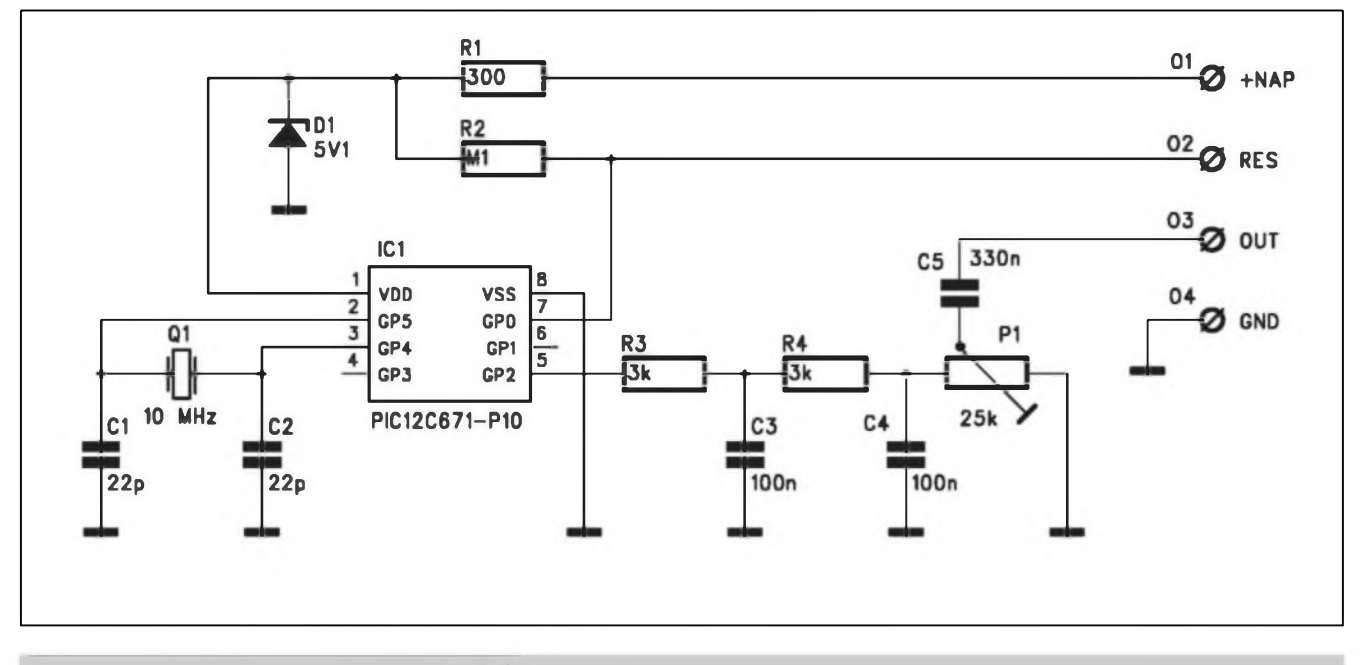

*Obr. 1. Schéma zapojeni generâtoru subtonû*

*amatériké IAII* 

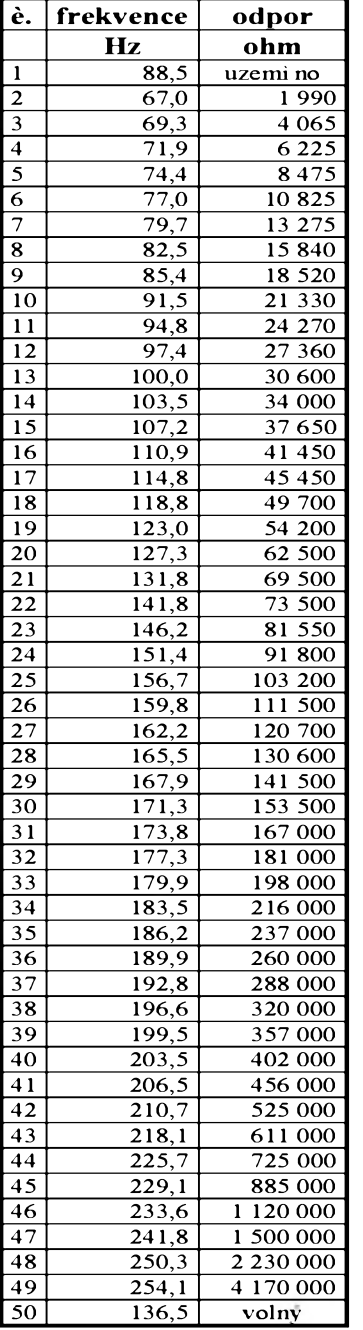

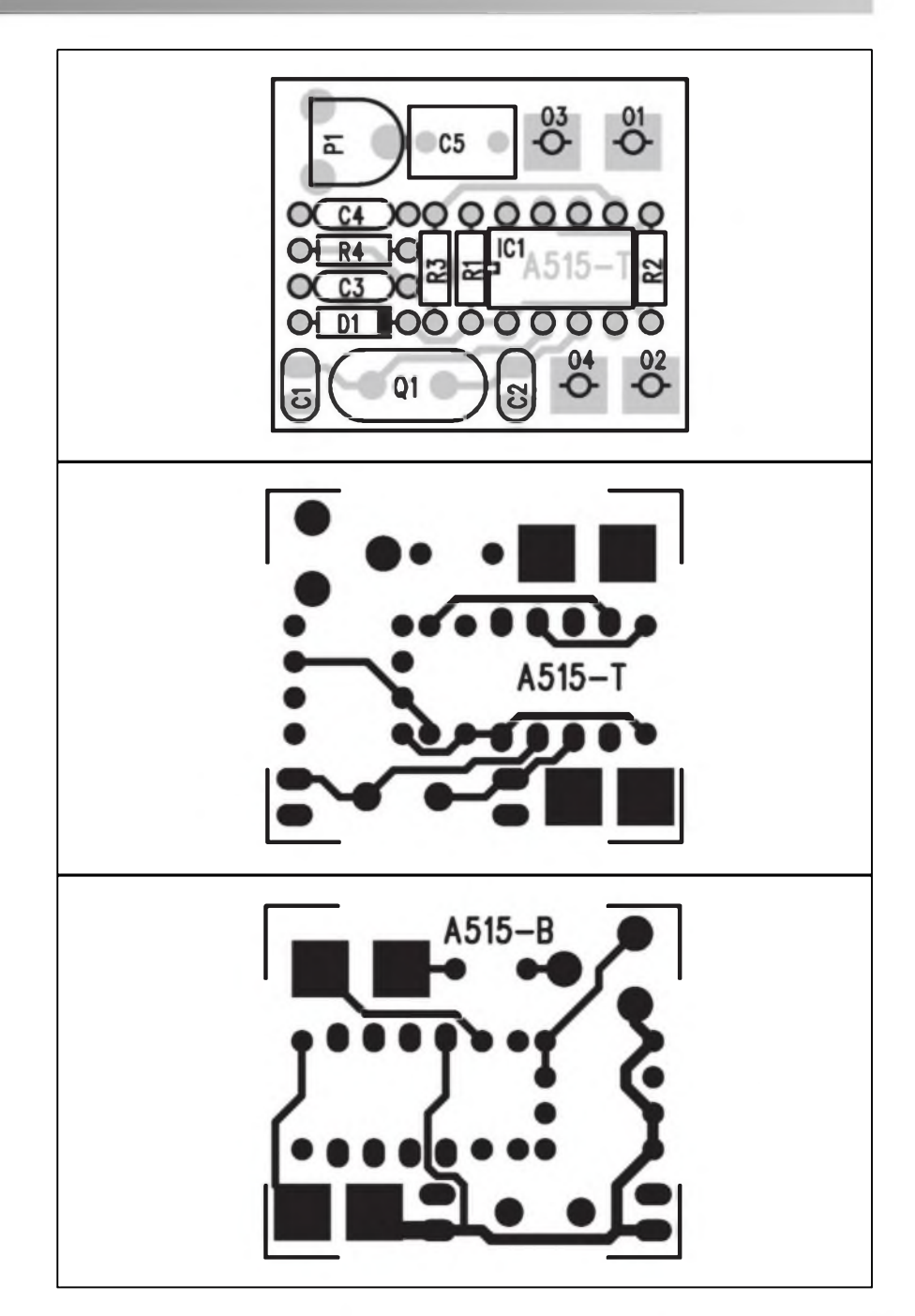

*Tab. 1. Kmitocty a odpory.*

**Seznam soucàstek** odpory 0204 R1 .............................................. 300Q R2................................................... 100kQ R3, R4................................................. 3kQ C1, C2..............................................22pF C3, C4............................................100nF C5...................................... 330 nF-CF1 IC1........................PIC12C671-P10 Q1............................................10 MHz

D1........................................... ZD 5V1 P1.......................................25 kQ-PT6L *Obr. 3, 4 a 5. Deska s plosnymi spoji generâtoru subtônû. Zvètseno na 200 %*

konektorem, ale pouze pâjecimi ploSkami.

#### **Stavba**

Modul generâtoru subtônû je zhotoven na dvoustranné desce s ploSnÿmi spoji o rozmérech 25 x 30 mm. Rozlozeni soucàstek na desce s ploSnÿmi spoji je na obr. 2, obrazec desky s ploSnÿmi spoji ze strany součástek (TOP) je na obr. 3, ze strany spojû (BOTTOM) je na obr. 4. Procesor je zapâjen primo do desky spojû. Stavba je natolik jednoduchâ,

ze generàtor musi pracovat ihned po pripojeni napàjeciho napéti.

Pfipadni zàjemci si mohou objednat desku s ploSnymi spoji A515-DPS za 29,- Kc nebo stavebnici A9515-KIT, která obsahuje včechny díly ze seznamu součástek včetné naprogramovaného procesoru a desky s ploSnymi spoji za 420,- Kč. Po dohodě s autorem nabizime moznost zakoupit hotovy a naprogramovany modul v provedeni SMD o rozměrech DPS 17 x 13 mm (viz foto pod nadpisem) za 490,- Kc. Kontakt pro objednání na str. XII

inzertni càsti nebo *[www.jmtromc.cz](http://www.jmtromc.cz)*

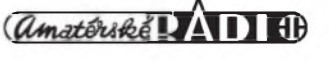

## <span id="page-18-0"></span>**Zesilovac <sup>1</sup> kW Low End**

## pokraõování

S menší přestávkou se konecně vracíme k dokoncení naSeho seriálu o zesilovaci 2x <sup>1</sup> kW Jak jsem uvedl v minulém císle AR, hlavním dûvodem k odmlce byly urcité zmény v dodavatelích nékterÿch dulezitych cásti zesilovace. Základním problémem bylo ukoncení vÿroby toroidních transformátorů v TESLE Vimperk, od které jsme mèli transformätory pro prototyp. Protoze toroidni transformátory od různých výrobců sice mohou mít všechny 1,2 kW, ale kazdý může mít jiné vnější rozměry (dané vÿSkou a prûmërem pouzitého jádra), bylo nejprve nutno zajistit náhradního dodavatele a podle skutecnÿch rozmërû pak upravit ostatni mechanické dily. Zejména prûmër transformátoru je kritickÿ, protoze jsme omezeni maximální pouzitelnou Sifkou skfinë (440 mm) a tim je dán i prostor pro oba bloky koncovÿch zesilovačů. K další změně došlo v zapojení napájecího zdroje, kde jsou misto 8 kusû kondenzâtorû 4,7 mF/100 V pouzity 4 kusy 10 mF/100 V. Poslední ùpravou vûci pûvodni konstrukci je zàmëna tazenÿch hlinikovÿch profilû, pouzitÿch na chlazeni, za ohÿbané chladice z hlinikového plechu. Pfi ponziti nám dostupné technologie zpracování plechovÿch dilû na NC stroji vycházejí hliníkové skládané chladice levnëji a vÿslednÿ tvar Ize lépe pfizpûsobit pozadovanému konstrukcnimu feSeni nez u rozmërovë danÿch tazenÿch profilû. Tato zmëna si soucasnë vyzádala ùpravu desky koncovÿch tranzistorû, kdy jsou vzdy dvë osmice koncovÿch tranzistorû (jedné polarity napájecího napétí) umístény na spolecné desee s ploSnÿmi spoji. Jinak zústává koncepce i zapojení zesilovace shodné s uvefejnënÿm popisem.

Celkové uspofádání koncového zesilovace je na obr. 1. Ve stfedu (v ose zesilovace) jsou za sebou umístény oba toroidni transformätory. Za nimi je drzák filtracních kondenzâtorû napájecího zdroje. Hlinikovÿ úhelník pod kondenzátory soucasnë slouzí k montázi a chlazení obou usmérñovacích mûstkû (kostek) s vÿvody typu faston. Ve stfední cásti zadního panelu za kondenzátory zdroje jsou umístény vstupní (XLR a jack)

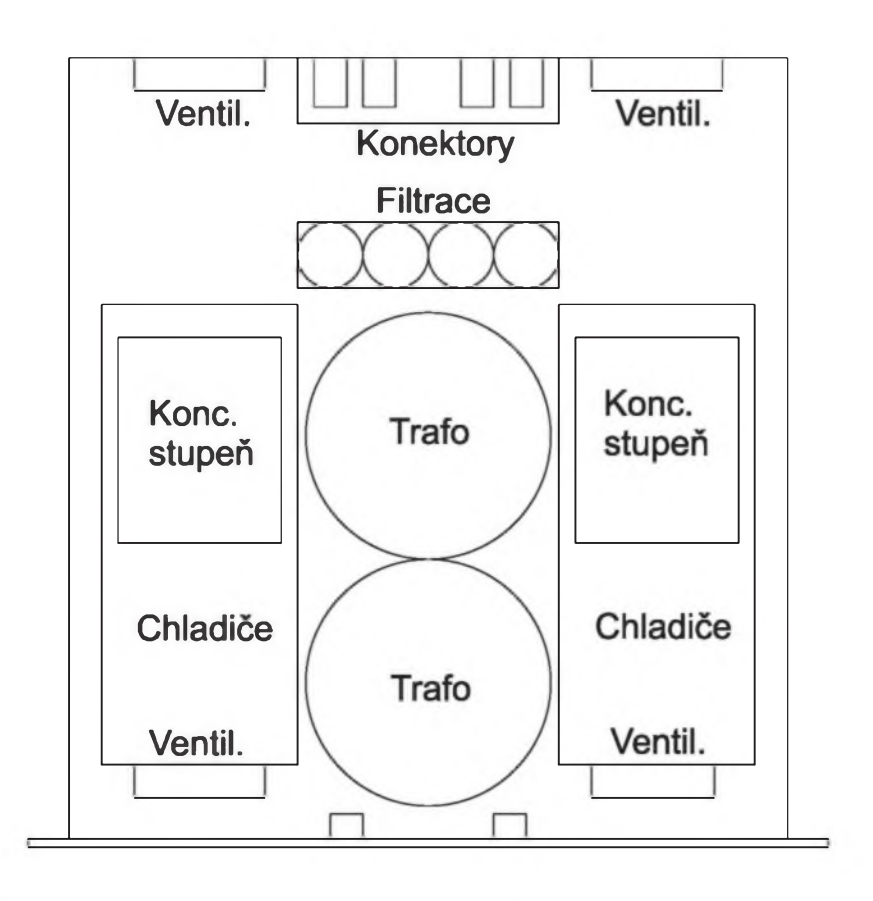

*Obr. 1. Mechanické uspofádání koncového zesilovace 2x <sup>1</sup> kW PA2000*

a vÿstupni konektory (Speakon). Současně je zde i zásuvka síťové vidlice s pojistkou. Po krajích zadního panelu jsou vÿstupy dvojice ventilátorú s ochrannou mfízkou, odvétrávající vnitfní prostor zesilovace a teplÿ vzduch z obou blokû koncovÿch zesilovacû. Druhé dva ventilátory (tlacné) jsou umístény pfímo na pfední strané bloku chladicû a zajiSt'ují dostatecné proudéní vzduchu kolem vëjifovÿch zeber v chladicím tunelu.

Ve stfedu pfedního panelu jsou potenciometry hlasitosti a deska s ploSnÿmi spoji kontrolních LED (indikace zapnutí, pfehfátí, stejnosmérného napétí na vÿstupu a pfebuzení - limitace). Jako alternativa zde mûze bÿt i pàskovÿ indikátor vybuzení s LED. Ve stfední cásti jsou i oba kolébkové síťové vypínace s prosvétlením.

Takové uspofádání koncového zesilovace má vÿhodu v pomérné jednoduché mechanické konstrukci, neboť je maximum dílů přišroubováno přímo ke spodní straně skříně (oba bloky koncovÿch zesilovacû, drzák filtracních kondenzâtorû a pomoenÿ profil ve tvaru nízkého rozevfeného U, nesouci oba toroidni transformätory). Ten je pouzit jednak z pro celkové zpevnëni dna skfinë, které by se pod váhou transformâtorû prohÿbalo, a jednak proto, ze se v jeho prostoru schovají robustní Srouby, drzici toroidni transformätory, které by jinak vycnívaly ze spodní cásti zesilovace. Ostatni pouzité Srouby na dnë skfinë maji rozmëry M3 nebo M4, coz jiz nepûsobi tak ruSivë. Zbÿvajici cásti zesilovace jsou upevnëny na zadnim panelu nebo pfednim subpanelu. VSechny mechanické dily jsou zhotoveny z zelezného plechu s povrchovou úpravou cernou matnou

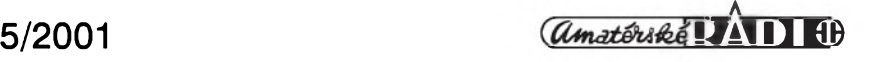

## <span id="page-19-0"></span>**THAT1420/1430**

Vyrobky firmy THAT jsme si jiz nékolikrát pfedstavili. I kdyz nábéh vyroby jejích nové ohlaSovanych produktů mívá obvykle citelné zpozdéní, pfeci jen stojí za zmínku. Firma se totiz specializuje na obvody speciálné urcené pro nárocné studiové aplikace (analogové), jako jsou obvody VCA (napěťové řízené zesilovace), symetrické budice linky apod., coz je pfesné ten smér, ktery dfívéjSí celosvétovy dodavatel, firma Analog Devices, pomalu opouStí.

Dnes se podíváme na další z "náhrad" obvodů řady SSM2142 od AD. Jedná se o typ THAT1420 a THAT1430, coz jsou symetrické linkové budiče.

Obvody vynikají nízkym zkreslením, jsou vyvodové kompatibilní s puvodními SSM2142 a jsou stabilní i pfi buzení dlouhych kabelovych vedení s vysokou kapacitou.

#### **Hlavní aplikace:**

**symetrické linkové budice audio mixázní pulty distribucní zesilovace audio zesilovace audio equalisery dynamické procesory digitální efektové procesory telekomunikacní systémy Hi-Fi zafízení.**

#### **Popis**

THAT1420/1430 jsou obvody poslední generace nízkofrekvencních linkovych budičů se značnými

THAT 1420 10k 50 Vcc  $|Out -$ ^Cext  $Sens+$  $10k<$  $5k$  $D1n+$  $\frac{5}{2}$ 20k  $10k\frac{5}{5}$  $In+$ Dout- $10<sub>D</sub>$  $Cin+$  $A_D$ & $A_C$ Cin-Din-Gnd Dout+  $10k<sup>5</sup>$  $\geq 20k$  $10k<$  $\sqrt{\text{Sens}}$  $= C$ FKT  $10k$ 50 | Vee  $0$ ut+

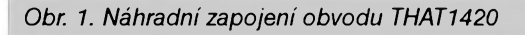

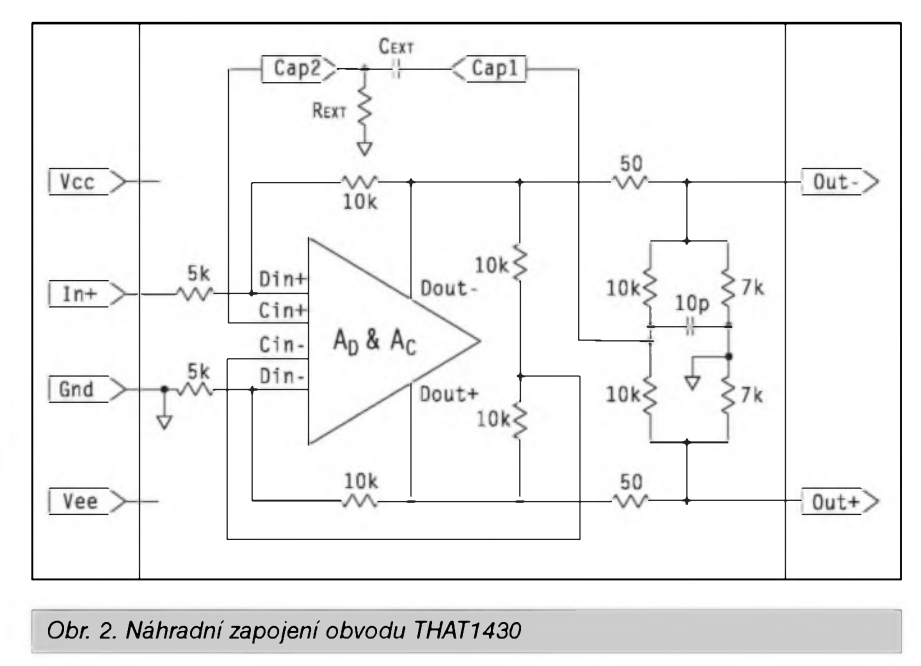

práSkovou barvou (Komaxitem), pouze pfedni panel je zhotoven z duralového plechu tl. 5 mm.

VSechny silové spoje (napájení a reproduktorové vystupy) jsou opatfeny konektory typu faston. Kabeláz je feSena drátovou formou, která zpfehledñuje konstrukci.

V příštím císle se nám snad již podaří konstrukci dokončit včetně popisu mechanickych dílü a zmén.

Protoze dostáváme mnoho zádostí ohledné pfedpokládané ceny koncového zesilovace a protoze je jiz vice méné jasné mechanické i elektrické

feSení, zde jsou tedy ceny jednotlivych dílü:

Deska s ploSnymi spoji koncového zesilovace (1 kanál) A338-DPS stojí 495,- Kc, sada soucástek na jeden kanál koncového zesilovace vcetné desky spojü A338-DPS a 2 kusü desek koncovych tranzistorü A339- DPS, vcetné 32 kusü koncovych tranzistorü MJ15003/15004 - BEZ CHLADICE! - stojí 3490,- Kc.

Kompletní sada dílü (nepájené - sypané) na stavbu dvoukanálového koncového zesilovace 2x <sup>1</sup> kW v mechanice 19" s vySkou 3 HE/HU,

2x toroidní trafo 1,2 kVA, filtrace 4x 10.000  $\mu$ F/100 V, 4x ventilátor 80 mm, všechny konektory, vypínace, mechanické díly vcetné chladicü a veSkery spojovací materiál (tedy zcela vše, co potřebujete ke stavbě kompletního zesilovace s podrobnym návodem) PA2000-KIT stojí 18.900,- Kc, totéz, ale osazené a oživené desky včetně všech ostatních dílü PA2000-MOD stojí 21.900,- Kc. Pfedpokládany termín zahájení dodávek v prübéhu cervna 2001. Kontakt str. XII inzerce nebo *[www.jmtronic](http://www.jmtronic).cz.*

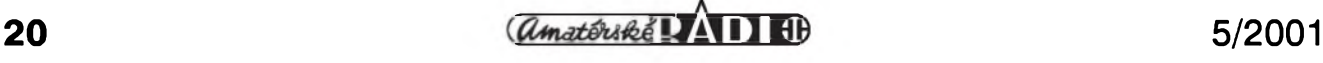

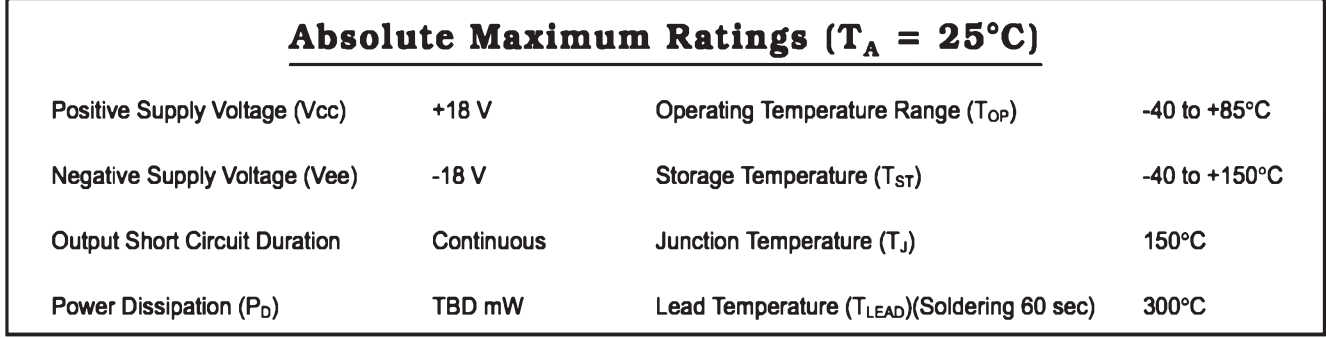

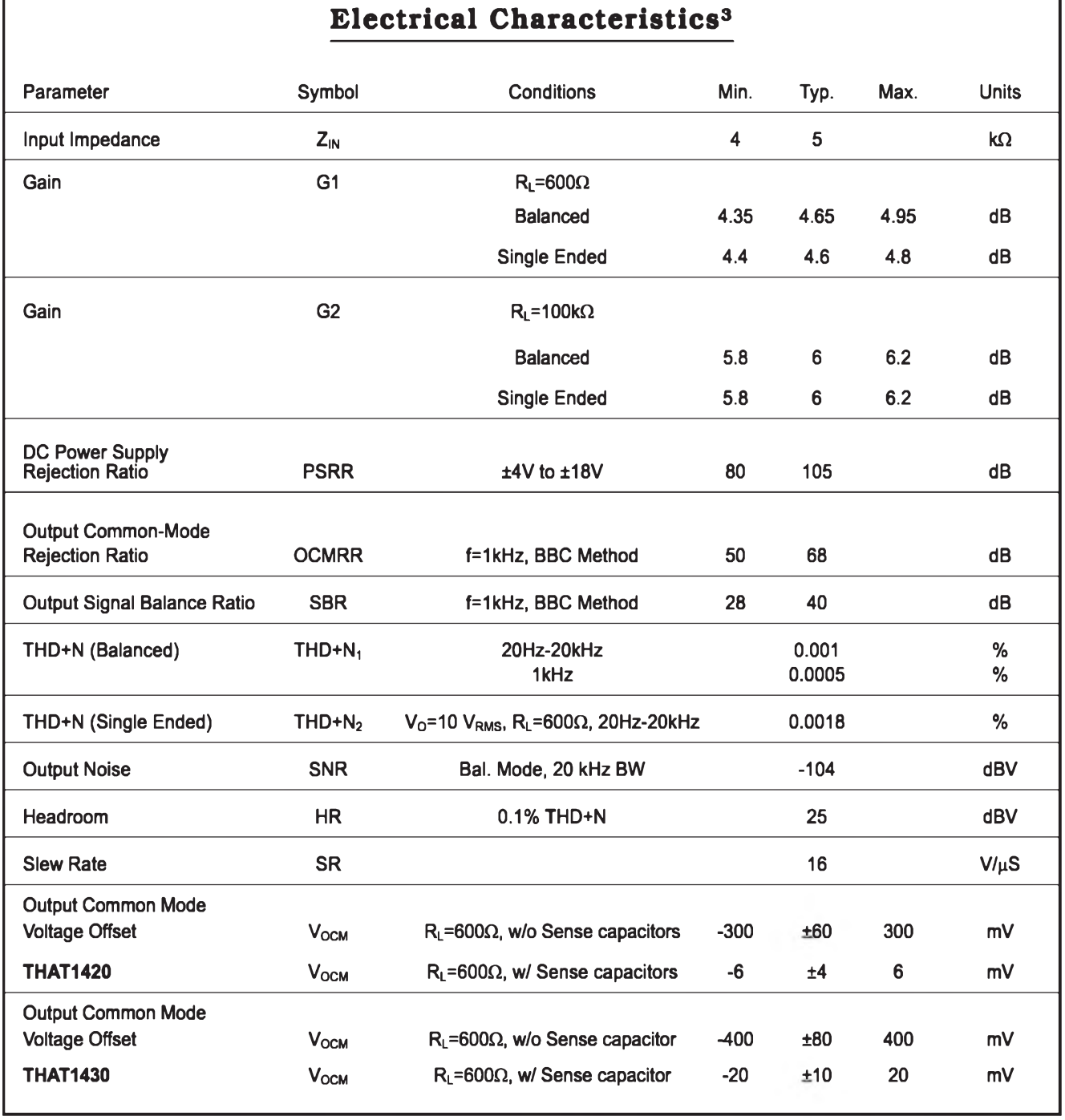

*Tab. 1. Mezni a charakteristické üdaje obvodû THAT1420 a THAT1430*

f

٦

|                                                          |                  | Electrical Characteristics (cont'd.) |       |             |      |              |
|----------------------------------------------------------|------------------|--------------------------------------|-------|-------------|------|--------------|
| Parameter                                                | Symbol           | Conditions                           | Min.  | Typ.        | Max. | <b>Units</b> |
| <b>Differential Output Offset</b>                        | V <sub>OOD</sub> | $R_{\text{I}} = 600\Omega$           | $-10$ | ±4          | 10   | mV           |
| <b>Differential Output</b><br><b>Voltage Swing Pos</b>   |                  | $V_{IN}$ = $\pm$ 18V                 |       | $V_{cc}$ -2 |      | $\vee$       |
| <b>Differential Output</b><br><b>Voltage Swing, Neg.</b> |                  | $V_{IN}$ = $\pm$ 18V                 |       | $V_{FF}+2$  |      | $\mathsf{v}$ |
| Output Impedance                                         | $Z_{\Omega}$     |                                      | 40    | 50          | 60   | Ω            |
| Quiescent Supply Current                                 | l <sub>s</sub>   | Unloaded, $V_{IN} = 0$               |       | 4           | 5.2  | <b>mA</b>    |
| <b>Short Circuit Output Current</b>                      | Isc              |                                      | 60    | 70          |      | mA           |
| <b>Voltage Supply Range</b>                              |                  |                                      | ±4    |             | ±18  | v            |

*Tab. 2. Pokracování tabulky charakteristickych vlastnosti obvodû THAT1420 a THAT1430*

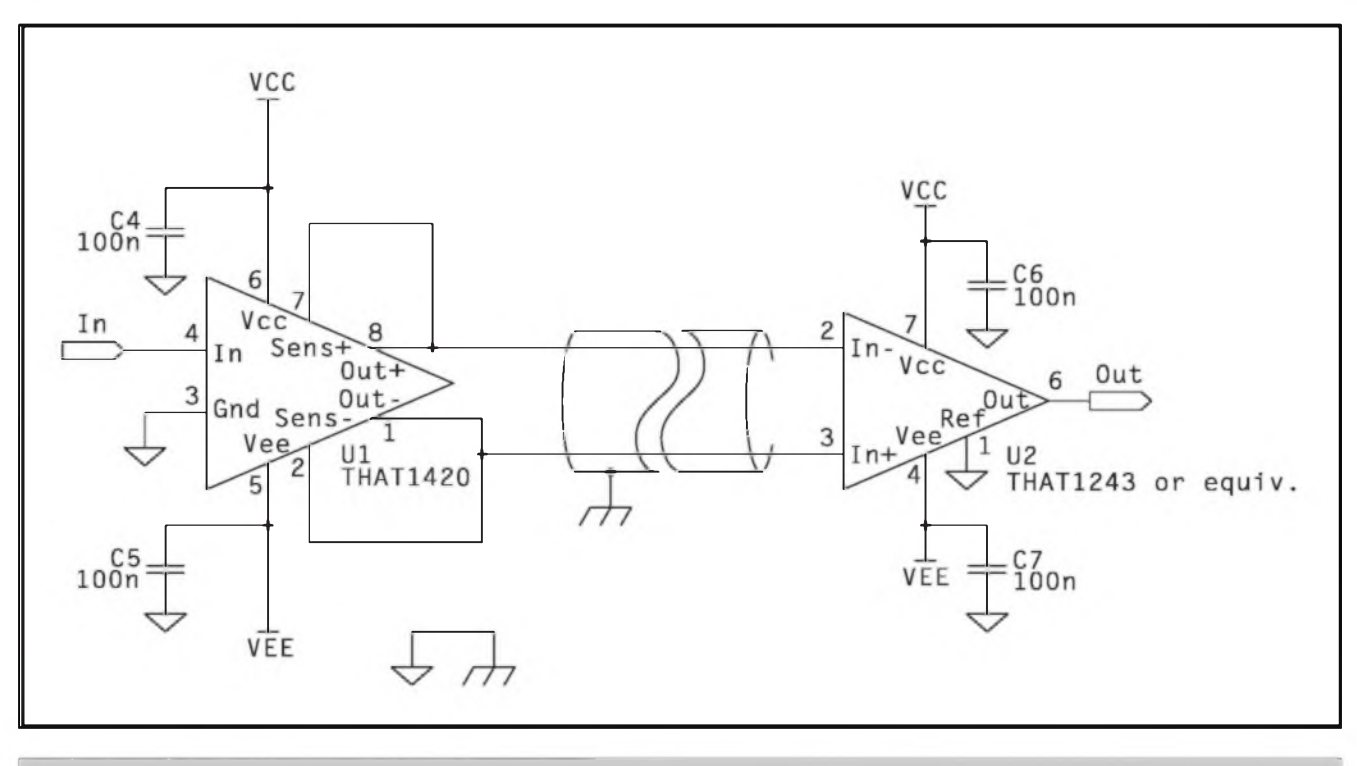

*Obr. 3. Základní typické zapojeni obvodu THAT1420*

přednostmi proti klasickému řešení symetrickÿch vÿstupû z diskrétnich soucástek. Obvody jsou navrzeny s patentovanou technologii OutSmarts (tm), která eliminuje negativni vliv tolerancí okolních soucástek.

Náhradní vnitfni zapojeni obvodu THAT1420 je na obr. 1. Maximální povolené a charakteristické vlastnosti obvodû jsou v tab. <sup>1</sup> a v tab. 2. Na obr. <sup>2</sup> je náhradní zapojeni obvodu THAT1430.

Na obr. <sup>3</sup> je základní typické zapojeni s obvodem THAT1420 jako budicem a THAT1243 (nebo

podobnym) jako pfijimacem. Podobné zapojeni, ale s obvodem THAT1430, je na obr. 4.

Na obr. 5 je obvod THAT1420 s ochrannou spolecného rozdilového vystupniho napéti a ochranou proti vf rušení.

#### **Zàvér**

Popsané obvody urcité vyplni mezeru po ukonceni vyroby linkovych budicù fady SSM firmy Analog Devices. I kdyz si na avizované obvody budeme muset jeSté néjaky ten

tyden pockat, zejména pfi pfipravé novych konstrukci ze vzpominanych oborù je potéSujici, ze se rysuje dokonce lepSi nàhrada. Nezbyvà nez drzet vyvojàfùm firmy THAT palce, aby se doba od ohlàSeni novinky do zahàjeni sériové produkce trochu zkràtila. Zàjemci o danou tématiku se mohou obràtit na www strànky firmy THAT, *([www.thatcorp.com](http://www.thatcorp.com)), kde* naleznou mnoho zajimavych informaci nejen o vyrobcich vlastnich, ale i o teorii obvodù s touto problematikou.

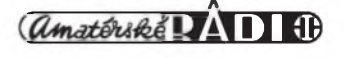

### ZAJÍMAVÉ INTEGROVANÉ OBVODY

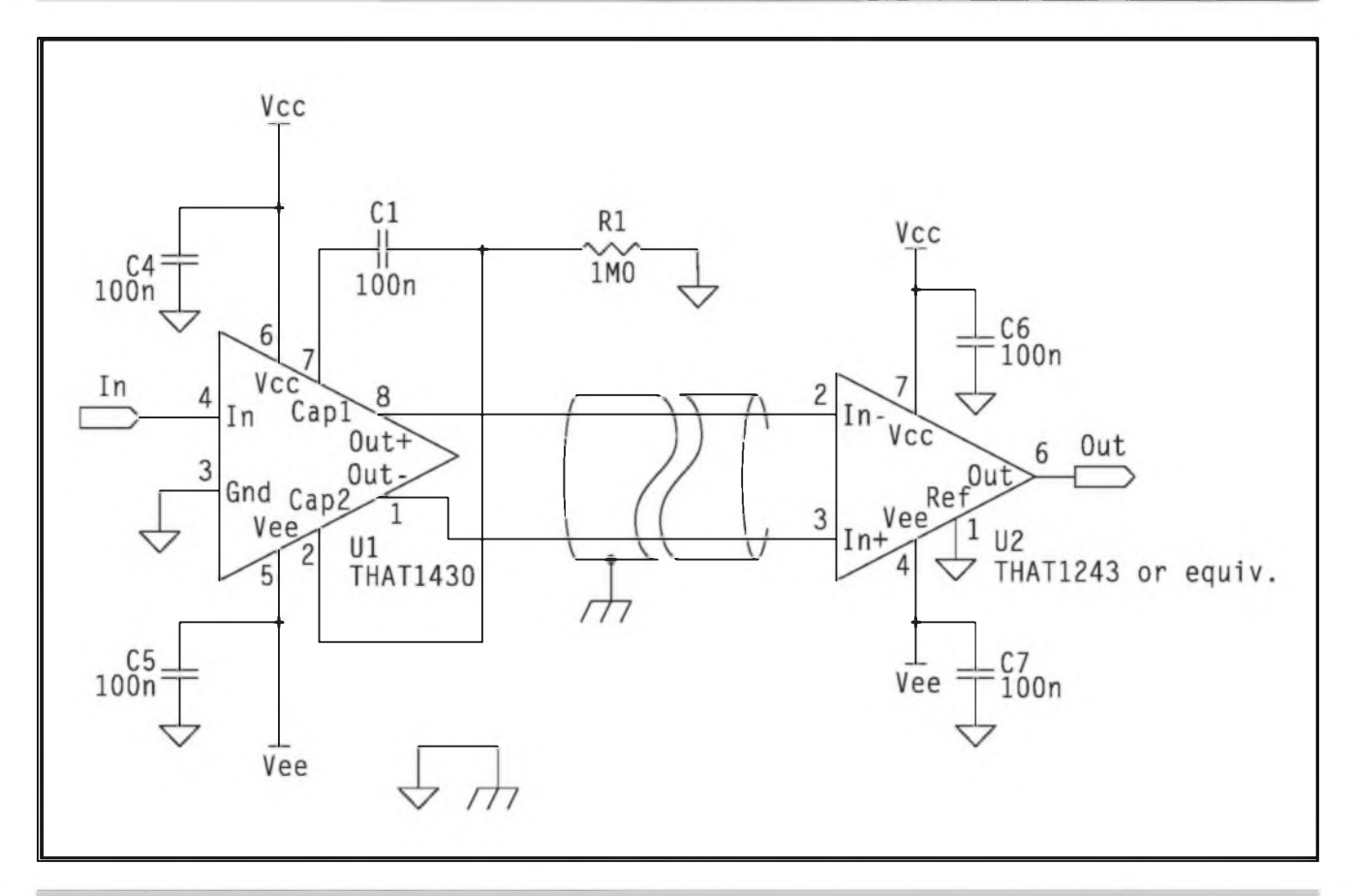

*Obr. 4. Zàkladni typické zapojeni obvodu THAT1430*

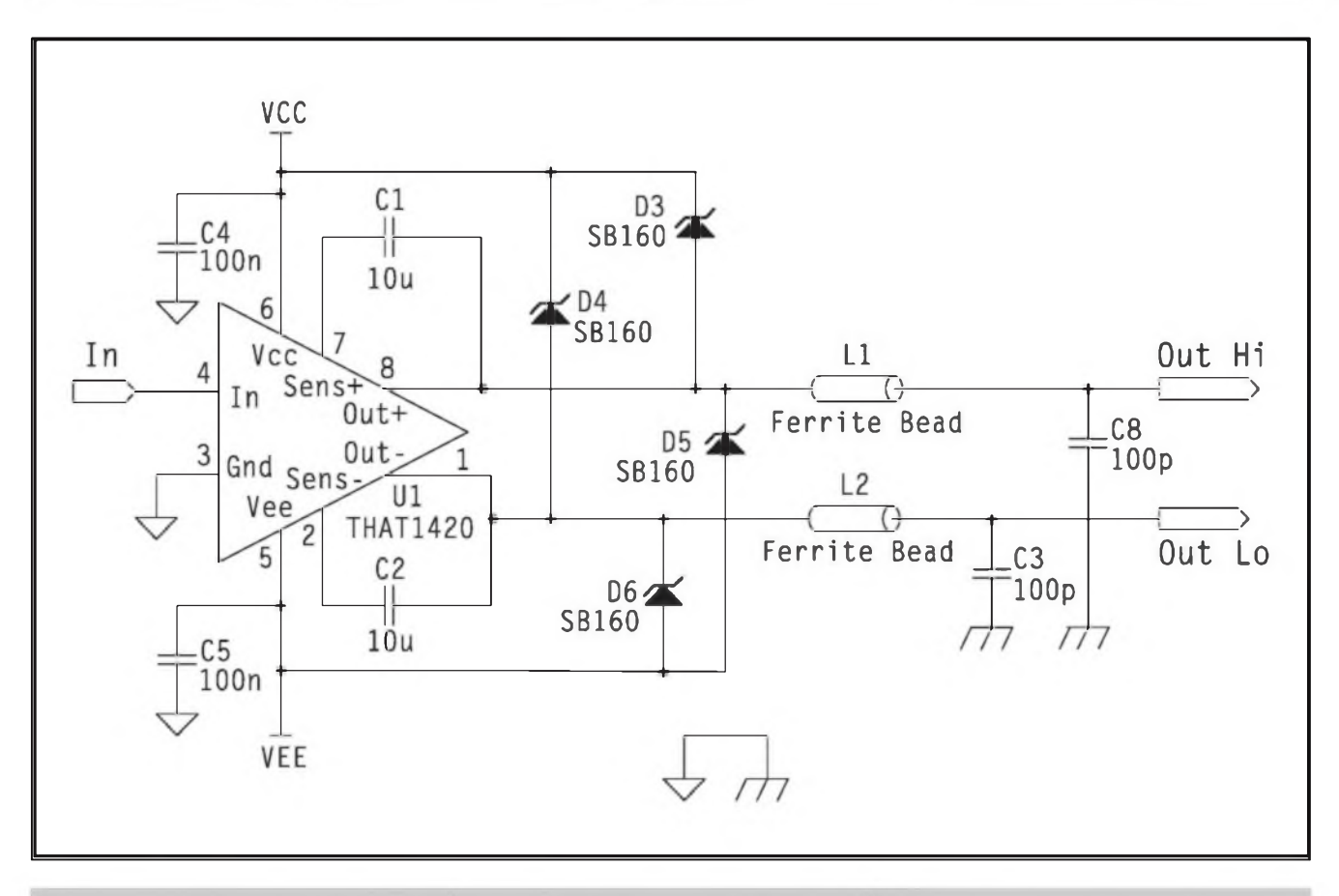

*Obr. 5. Zapojeni obvodu THAT1420 s vystupni ochrannou a ochranou proti vf ruseni.*

*<i><u>Amatériké ! AD IB*</u>

## **Návrhovy system PowerPCB firmy INNOVEDA (drive Pads Software)**

### Pripraveno ve spolupráci s firmou CADware Liberec

Pfed néjakou dobou jsem vénoval nékolik cisel AR strucnému úvodu do programu pro návrh desek s ploSnymi spoji EAGLE od némecké firmy Cadsoft. Vedli mě k tomu tri pohnutky - osobně patřím k jedněm z prvních uzivatelü programu, EAGLE je pfes relativní jednoduchost pomérné vykonny program a ligth verze (omezená pouze maximálním rozmérem desky 80 x 100 mm) je pro nekomerční využití k dispozici zdarma. Navíc je i EAGLE mezi amatéry pomérné rozSifen. Bohuzel za posledních 10 let züstal program EAGLE prakticky ve stejné podobé jako na pocátku (pominu-li pfevod z DOSovské verze na platformu Windows a nékteré doplñky v poslední verzi 4). Protoze vyvoj jinych programü za stejnou dobu vyrazné pokrocil kupfedu, rozhodl jsem se pfedstavit jiny program ze stejné skupiny (CAD programy pro kreslení schémat a návrh desek s ploSnymi spoji), ale svymi moznostmi daleko pfevySující úroveñ programu EAGLE. Věnovat čas a prostor pouhému popisu programu, byt' sebelepSího, ktery by byl z düvodu vysoké pofizovací ceny (mySleno pro amatérské pouzití) pro většinu čtenářů stejné nedostupny, by asi nemélo zádny smysl. V pfípadé programu PowerPCB je vSak vyhodou, ze stejné jako u programu EAGLE, vyrobce uvolnil plně funkční demoverzi včetně vSech rozSifujících modulü k volnému nekomerčnímu využití. Stejně jako u EAGLE i zde existují jistá omezení. U EAGLE je neomezeny pocet soucástek, ale omezená maximální velikost desky (80 x 100 mm). U programu PowerPCB je naopak omezen pocet soucástek na 30 a pocet spojü (od vyvodu k vyvodu) na 150, ale rozméry desky a pocet vrstev mohou byt libovolné (v mezích plné verze programu). Kombinací obou programü Ize tedy pokryt Siroké spektrum amatérskych konstrukcí jak v pfípadé složitějšího zapojení (EAGLE), tak při pozadavku DPS pfesahující limit 80 x 100 mm (PowerPCB). Popisovanou demoverzi programu PowerPCB je pfitom mozné získat na

CD (s řadou dalších užitečných programü v demoverzích) u distributora firmy Innoveda, firmy CADware z Liberce za cenu 195,- Kc včetně poštovného!

#### **Charakteristika programu PowerPCB**

Jak jsem jiz pfedeslal v úvodu, programy PowerPCB firmy Innoveda (Pads) patfí do zcela jiné kategorie, nez program EAGLE. Jsou to vysoce profesionální programy pro vÿvoj slozitÿch elektronickÿch systémû, které jsou určeny pro platformu Windows. Základní odliSnosti od programu EAGLE je nesrovnatelné vySSi flexibilita programu. I kdyz je v principu postup pfi nàvrhu velice podobnÿ, jak pfi volbé základního nastavení a parametrû návrhu, tak i po dokončení při nejrůznějších editacích umozñuje PowerPCB pfidat, ubrat nebo změnit téměř vše, a to na nejrůznějších úrovních, od modifikace jediné pájecí plošky libovolné soucástky v libovolné vrstvé az po hromadnou úpravu nebo záménu celé skupiny součástek, spojů apod. Již pfi kreslení schémat Ize definovat návrhová pravidla (coz jsou např. šířky spojů, izolační mezery, směry vedení spojü a systém propojování autorouteru a mnoho dalSiho) od jednotlivÿch spojü pfes volné defmovatelné skupiny spojü az po vSechny spoje. Tato pravidla jsou pak respektovàna jak v modulu pro návrh desek, tak i v integrovaném autorouteru BlazeRouter. Jiz ve schématu jsou také vlozeny doplñující informace o kazdé soucástce (základní, jako je pouzdro, ale i volitelné doplñující, coz müze bÿt napf. vÿSka, cena, vÿrobce, skladové císlo a celà fada uzivatelem definovaných dalších). Všechny tyto parametry je pozdéji mozné libovolné ménit. V dûsledku to znamená, ze sice pfi kreslení schématu strávíme o něco více času vkládáním doplňujících údajü, o to rychlejSí je pak ale návrh desky s ploSnÿmi spoji. Zkušenější uzivatelé mohou vyuzít maker, pfípadné si vytvofit vlastní programové moduly pomocí

zabudovaného editoru Microsoft Visual Basic. Zajímavá je i vazba na program Excel, kde Ize zhotovit uzivatelské rozpisky vcetné vybranÿch parametrû soucástek Toto spojení je obousmérné, takze pokud si napfíklad zobrazíte soufadnice soucástky a v tabulce je pfepíSete, soucástka na desce se okamžitě posune.

VSechny moduly umozñují pfizpüsobit si základní nastavení tak, aby vyhovovalo uzivateli a toto nastavení ulozit jako default. Pfi kazdém novém spuSténí je program nakonfigurován pozadovanÿm zpüsobem.

Je samozfejmé, ze zvládnout komplexné vSechny moznosti takto slozitého CAD programu pfedpokládá stovky hodin studia a dlouhé mésíce praxe pfi celodenní práci s programem. To má smysl pouze pro profesionálního návrháfe, jehoz jedinou pracovní náplní je návrh desek s ploSnymi spoji. Na druhou stranu zvládnout základní funkee programu, které jsou nezbytné pro vytvofení elektrického schématu a nàslednÿ návrh desky, není pfi srozumitelném vysvétlení na pfíkladech příliš složité. Bohužel je celá dokumentace programu pouze v elektronické podobé (i v demo verzi) - originální tutorial a manuál je pouze v angliciiné, strucny návod na ponziti je v ceStiné.

Vzhledem k tomu, ze popisovanÿ program pfedstavuje technologickou Spicku v daném segmentu trhu, domnívám se, ze kromé praktického vyuzití pfi návrhu amatérskych konstrukcí (s danyrn omezením) müze podrobnéjSí seznámení s takto vyspélym programem znacné rozSífit odborné znalosti vefejnosti. Zejména mladSí zájemci o elektroniku by získané zkušenosti mohli s vyhodou vyuzít pfi své pfípadné pozdéjSí profesionální cinnosti v oboru. Aby celÿ seriál nebyl pouze suchyrn odbornÿm vÿkladem, budou po úvodním obecném seznámení se s programem jednotlivé cásti vysvétlovány na konkrétní aplikaci (zapojení). Pro kontrolu budou vytvofené soubory podle popisu (schémata, desky, knihovní prvky

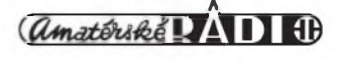

apod.) dostupné také na naší www strànce, odkud si je budete moei pfípadnè stáhnout. Protoze toto byl pouze rámcovy vÿbèr z fady mozností, které jednotíivé moduly uzivateli poskytují, zacnéme se vénovat jednotlivÿm cástem programu.

#### **Programy PowerPCB, PowerLogic a BlazeRouter**

Základní sestavu PowerPCB tvofí tfi samostatné programy, které je sice mozné spustit individuálné, ale ve kterÿch jsou integrovány spojovací moduly pro zajištění obousměrné komunikace mezi moduly a obousmérnou vyrnénu dat (tzv. zpétnou anotaci).

Prvním programem je PowerLogic, coz je program pro komfortní kreslení elektronickÿch schémat.

Zapojeni, vytvofené v PowerLogic, se pfevede do programu PowerPCB, coz je editor desek s plošnými spoji. V tomto programu se navrhne obrys desky s plošnými spoji a rozmístí soucástky. Pro rozmísténí soucàstek existuje několik nástrojů od ručního pfes poloautomatické az po plné automatické rozlozeni. Rozmísténé soucástky jsou spojeny tzv. gumovÿmi spoji, což jsou vzdušné čáry, propojující jednotlivé vývody součástek (podle pfedem defmovanÿch pravidel). Pro tvorbu plošných spojů má PowerPCB opět několik nástrojů a mozností. Ruční routování (obdobné jako u EAGLE), automatické routování jednoho vybraného spoje a velmi efektivní (i efektní) nástroj zvanÿ DRE (Dynamic Route Editor) pro kombinaci automatického a interaktivního routování. V DRE myti kliknete na vybranÿ spoj a tazenim kurzoru pouze naznacujete smèr , kudy chcete spoj táhnout - vznikající plošný spoj automaticky obehází pfekázky a odsouvá pfekázející ploSné spoje do stran, pficemz dodrzuje zadaná návrhová pravidla. DRE umozñuje tímto zpúsobem routovat i sběrnice. Další funkcí spojenou s DRE je pferoutování jiz polozeného spoje, kdy kurzorem jenom naznacíme novou pozadovanou cestu. Z rucních metod propojování je DRE asi nejrychlejší.

Při všech způsobech routování můze být plošný spoj veden po zvoleném rastru nebo bezrastrové, pouze na izolační mezery.

V kterémkoliv okamziku návrhu můzeme propojování ukončit a desku (i rozpracovanou) nechat dokoncit ve tfetím programu - BlazeRouter. Jedná se o velmi kvalitní autorouter, kterÿ je schopen propojovat pod libovolnÿm úhlem (samozfejmé si mùzeme vybrat, zda má zapojovat ortogonàlné - pravoùhlé vedeni spojù, diagonàlnè - tedy pod 45° nebo pod libovolnÿm úhlem). BlazeRouter umozñuje routovat jak celou desku, tak i jenom část desky, nebo jeden spoj, vývod či soucàstku. Oproti jinÿm autorouterùm je výsledek výrazně "učesanější" a konecná ùprava (zàdnÿ autorouter nepracuje tak, aby néjakÿ spoj nebylo nutno přeroutovat ručně) zabere mnohem méně času. Skutečně to vypadá, jako by program měl určité "estetické cíténí", takze vÿsledkem je na oko dobfe vypadající deska. Program samozfejmé podporuje vícevrstvé desky jak se signálovymi, tak s čistě napájecími  $(GND, +VCC)$ vrstvami, ale také tzv. mixed signal, kde jsou vedle napájení i signàlové trasy. Určitou nevýhodou je, ze přímo v autorouteru neni mozná zádná pfímá editace desky (spojù ani součástek). Výsledek se tedy musí ulozit a otevfit v PowerPCB.

Firma PADS, pùvodni tvùrce programù PowerPCB, PowerLogic a BlazeRouter se v loñském roce sloučila s dalšími firmami, které nyní nesou nàzev Innoveda. Cilem sjednoceni bylo vytvofit takovÿ soubor programů, ktery by zahrnoval vše od návrhu schématu a simulaci zapojeni, přes návrh desek s plošnými spoji s nàslednou analÿzou desky na jeji funkčnost, az po přípravu technologickych dat pro fotoplotování a vyrobu desky. S novymi verzemi jsou tak do púvodních programú PADS postupné pfidávány nékteré moduly z vySe zmínénych programú (napfíklad v nové pfipravované verzi 4, která je ohláSena na léto 2001, bude integrován modul DFF, ktery kontroluje desku na mozné problémy z hlediska její vyroby. Stejné tak se postupné zvySuje vzájemná provázanost jednotlivych programú.

#### **PowerLogic**

PowerLogic je program určený pro kreslení elektronickych schémat s pfímou návazností na PowerPCB (nebo PowerBGA), coz jsou programy pro tvorbu a editaci desek s ploSnymi spoji. Základní okno programu je na obr. 1.

V horní cásti je klasická li§ta roletovych menu, pod ni li§ta hlavních pfíkazú a funkeí. Pracovní piocha pro kreslení je volitelná jak v americkych formátech (A, B, C az F..., tak <sup>i</sup> v evropskych A4 az A0). Jedno schèma múze byt rozlozeno na vice listech, aktuální zobrazeny list a jeho volba je mozná z rozbalovacího menu (na obr. 1 je to Sheet 1). V dolní části obrazovky jsou tlacítka rychlé volby filtrú, vpravo jsou tlacítka pro pfipojení k programu PowerPCB a BlazeRouter a poslední vpravo je automaticky píenos dat (napf. netlistú a návrhovych pravidel) mezi programy.

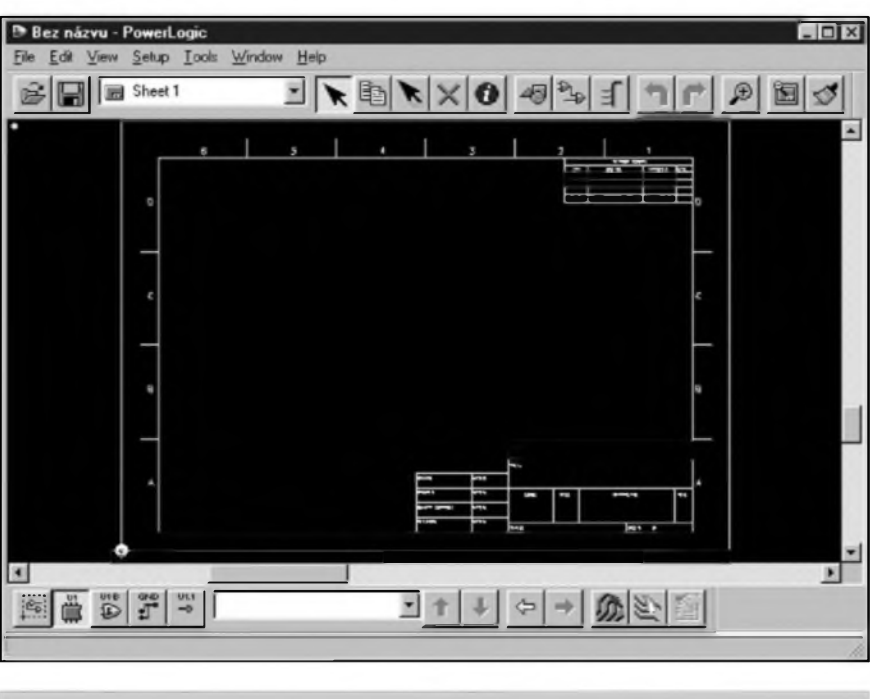

*Obr. 1. Základní okno programu PowerLogic*

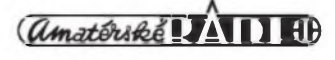

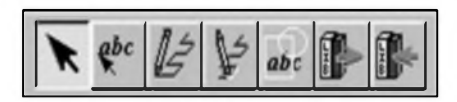

*Obr. 2. Lista Drafting*

#### **Horní lista nástroju**

Vlevo jsou standardní symboly otevrení souboru a ulození. Pétice tlacítek vedle volby listu (Sheet) slouzí pro rychlou volbu pracovního módu. Zleva doprava znamenají:

**Select mode** - vÿbèrovÿ mod

**Copy mode -** kopírování

**Move mode** - presouvání

**Delete mode -** mazání

**Query mode** - informace a úpravy Další tri tlačítka slouží pro přepnutí do hlavních pracovních rezimü:

**Drafting -** kreslení a úpravy grafickÿch prvkü (cáry, oblouky, kruznice, text)

**Design -** vkládání elektrickÿch symbolû (soucástek), propojování vÿvodû, tvorba hierarchickÿch symbolû, editace vÿvodû a hradel soucástek

**Busses -** okno pro kreslení a editaci sbèrnic

Další dvě tlacítka jsou funkce **Redo** a **Undo**

Poslední tri tlacítka souvisi se zobrazenim pracovni plochy - funkce lupy, zobrazeni celého vÿkresu a prekresleni (vyciSténi).

#### **Ovládání programu**

Nez pristoupime k popisu jednotlivÿch funkci, musime se alespoñ obecnè zmínit o práci s programem. Jako vétSina dneSnich profesionálních CAD programû existuje při ovládání většiny funkcí programu vice moznosti, jak daného vÿsledku dosâhnout. Nèkteré funkce nebo pfikazy mûzeme zadat z klávesnice klávesovou zkratkou, kombinaci funkcních kláves, vlastnim makrem, kliknutim na pfisluSnou ikonu nebo vybráním z kontextového menu po stisknutí pravého tlacítka myši. Kterou metodu zvolíme zálezí pouze na naSem vÿbéru a zvyklostech.

DalSi moznosti jsou v pouziti rûznÿch posloupnosti prikazû. Napfiklad potfebujeme posunout néjakÿ objekt (soucàstku). Z horní nástrojové lišty můzeme zvolit tlacítko Move (mód pro presouvání), kliknutim se zvolenÿ objekt pfichyti ke kurzoru a po pfesunuti se opètovnÿm kliknutim usadí na nové

pozici. Müzeme ale také zvolit vybérovy mod (Select), kliknutim vybrat objekt (zvyrazní se) a následné pravym tlacítkem z kontextového menu určit, co se s ním provede - např. posunutí. VSe je otázkou urcité praxe, kdy si kazdy casem vybere postupy, které mu nejvice vyhovuji.

Mimo pfíkazü volenych mySi existuje skupina pfíkazü aktivovanych z klávesnice. Jsou to tzv. klávesové zkratky (Shortcut Keys) a Modeless Commands. Klávesovymi zkratkami nahrazujeme nékteré pfikazy z roletovych menu (pfekresleni obrazovky, posuvy, rotace, zrcadleni apod.). Modeless Commands aktivuji okna pro nékterá nastaveni, jako jsou Grid (g...) a Design Grid (gd...), vyhledání soucástek (s...), sila cáry (w...) a jiné casto pouzívané parametry.

Pro kreslení nového zapojení pouzíváme jeden ze tfí pracovních rezimü. Po kliknutí na ikonu Drafting se otevfe nová nástrojová liSta (viz obr. 2).

První ikona pfedstavuje opét vybérovy rezim - Select. Druhá slouzí pro vkládání textu. Po kliknutí se objeví okno na obr. 3.

Do horní fádky vepíSeme text. Müzeme primo zadat soufadnice, kde má byt text umístén, nebo soufadnice nevyplníme a po odklepnutí OK máme text povéSen na kurzoru. Ve stejném okné také müzeme zvolit velikost, úhel (rotaci textu) a jeho zarovnání vzhledem k jeho pfíchytnému bodu (Justification Horizontal/Vertical).

DalSí ikona pfedstavuje kreslení 2D objektü. Po jejím vybrání stiskneme pravé tlačítko myši.

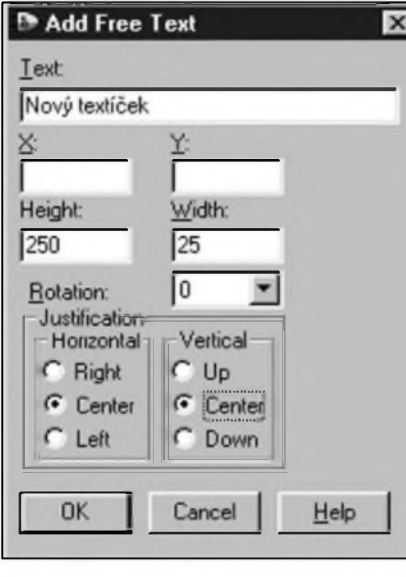

*amatériké IAII H* 

*Obr. 3. Vkládání textu*

| Complete<br>Add Corner <click><br/>Del Corner Back<br/>Add Arc</click> | <dbl click=""></dbl>       |
|------------------------------------------------------------------------|----------------------------|
| Width                                                                  | $\{W\langle nn\rangle\}$   |
| $\vee$ Polygon<br><b>Circle</b><br>Rectangle                           | ${HP}$<br>${HC}$<br>${HR}$ |
| Path                                                                   | ${HH}$                     |
| Orthogonal                                                             | ${AO}$                     |
| $\vee$ Diagonal<br>Any Angle                                           | ${AD}$<br>${AA}$           |
| Cancel                                                                 | <b>Esc</b>                 |

*Obr. 4. Menu pro kreslení*

V menu podle obr. 4 müzeme zvolit Sífku cáry (Width...), typ objektu (polygon, kruznici, obdélník nebo cáru). Dále zvolíme smér kreslení (pouze pravoúhlé, po 45° nebo v libovolném sméru). Po volbé se okno uzavře a levým tlačítkem myši zvolíme pocátecní bod. Objekt dokoncíme dvojklikem na koncovém bodé.

DalSí ikona v nástrojové liSté slouzí pro editaci 2D objektü. Poslední tri ikony jsou pro seskupování/oddélování 2D objektü a jejich ukládání, pfípadné vybírání z knihovny.

Pracovni rezim Drafting pouzíváme pro vkládání doplňkových informací (textovÿch) a grafickÿch objektü neelektrického charakteru.

#### **Design**

Po kliknutí na ikonu Design se opét otevfe nová nástrojová lista podle obr. 5.

První ikona slouzí k vÿbéru. Pro snazší výběr zejména ve slozitějších a hustších místech schématu nebo desky slouzí nastavitelnÿ filtr, pfípadné si typ objektu, kterÿ chceme vybrat, zvolíme z roletového menu na pravém tlacitku mySi (po vybrání funkce vÿbér - Select Mode). Roletové menu je na obr. 6.

V homi cásti jsou volby objektü pro vÿbér. Postupné:

vybrat vše vybrat soucàstky vybrat hradla vybrat sité

#### PROGRAMY PRO ELEKTRONIKU

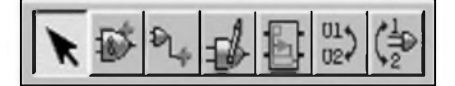

*Obr. 5. Lista Design*

vybrat vyvody soucàstek

vybrat propojeni

vybrat kreslené (grafické) objekty vybrat popisy

Ve strední cásti je volba nastavení filtru a vÿbér sité pro zvÿraznèni, výběr všeho na stránce a výběr všeho na vSech stránkách.

Ve spodní cásti jsou volby módú, pridání soucástky a úpravy soucástky, sbérnice nebo grafického objektu.

Další ikona slouzí pro přidávání soucàstek na vÿkres. Po jejím vÿbéru se zobrazí první nabídka podle obr. 7.

V rozbalovacím menu (zde je NJM4580L) je zobrazeno posledních 16 pouzitÿch soucàstek. Mûzeme téz z klávesnice zadat úplny název soucástky a potvrdit (Enter). Vybraná soucástka se objeví na kurzoru. Pokud neznáme celÿ název soucástky nebo hledáme neznámou soucástku, zapíšeme pouze libovolný počet pocátecních znakû a hvézdicku (napf. P16<sup>\*</sup>). Otevře se další okno pro podrobnější výběr prvků z knihoven (viz obr. 8).

V okně Part-Types jsou všechny soucástky, které vyhovuji zadanému vÿbéru - v naSem pfipadé zacinaji na "P16". Zjednodušený symbol vybrané soucástky se zobrazí v levém hornim okné. Soucasné si mûzeme zvolit, z které knihovny (případně ze všech - All Libraries) se má vybirat. Volbu potvrdíme kliknutím na OK. Pokud do okna Filter-Items vepiSeme pouze hvězdicku, vyberou se všechny prvky ze zvolené, případně ze všech knihoven.

I v demoverzi je v knihovnâch k dispozici asi 12000 soucàstek jak pasivnich, tak aktivnich od fady svétovÿch vÿrobcû.

Pfi vkládání soucàstek na pracovní plochu (vÿkres) máme na pravém tlacítku myši další menu podle obr. 9.

Vkládanou soucástku mûzeme otocit o 90° nebo zrcadlit podle osy x nebo y. Potfebujete-li otocit soucástku o 180° (typicky u tranzistorû), pouzívejte zásadné zrcadlení (Mirror), podle potfeby i v obou osách, nez 2x rotaci o 90°.

Pfi rotaci soucástky se rotují i popisy (reference - tj. císlo soucástky i další texty - hodnota, typ apod.). Po rozmísténí soucàstek je tedy nutné popisy rucné otocit, aby byly dobfe citelné. proto je vÿhodné u casto pouzivanÿch symbolû. jako jsou odpory, kondenzâtory, diody apod. definovat pro jeden symbol - napf. odpor - dva (mûze bÿt i vice) alternativnich symbolû. Mâme tak napfiklad symbol pro odpor na vÿSku - viz obr. 9, nebo pro odpor umisténÿ horizontálné. Zobrazení vertikálního a horizontálního odporu z knihovny je na obr. 10 vlevo, vpravo pak vidite oba symboly, pokud je otocite o 90° pfikazem Rotate 90.

Pfi vkládání soucástky na plochu ménime alternativni symboly postupné (pokud je jich vice) myti z menu (viz obr. 9) nebo z klávesnice Ctrl+Tab. Vÿhodné je, ze volba alternativniho symbolû je moznà i pozdéji (pfi ûpravé vykresu), pokud je soucástka posouvána pfikazem Move.

V nékterÿch pfipadech mûze byt vÿhodnà i funkce Step and Repeat (obr. 9), kdy Ize najednou umistit libovolnÿ pocet soucàstek (ve stejné vzdálenosti a sméru). Jeden typ: Kdyz umistite na plochu prvni dva symboly z vice pozadovanÿch a vyberete funkci Step a Repeat, jsou jiz automaticky nastaveny parametry sméru a vzdálenosti, takze staci zadat pouze pocet zbÿvajicich a odklepnout.

Pfi vkládání novÿch soucàstek program automaticky zvyšuje pofadové císlo soucástky (referenci).

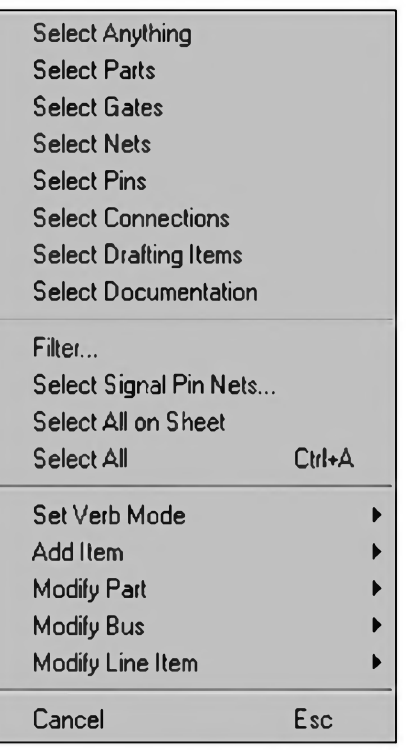

*Obr. 6. Menu pro vybèr*

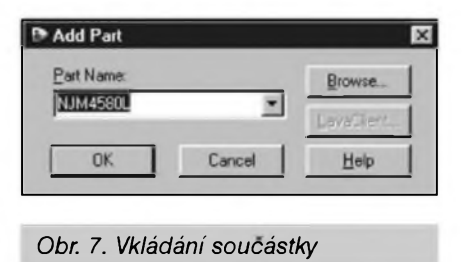

Pokud béhem práce néjakou soucástku vymazete, bude její císlo pouzito pfi dalším vlození stejného typu.

#### **Add Connection**

Pokud máme na ploše rozmístěné součástky, můžeme je začít propojovat. K tomu slouzí další ikona z menu Design - Add Connection. Po klinutí na tuto ikonu se nezobrazí zádné menu, ale rovnou můžeme začít propojovat jednotlivé vyvody soucàstek. Proti programu EAGLE je práce v PowerLogic bezpečnější, protoze spoj muzeme zacít pouze na vyvodu soucástky nebo na jiz existujícím spoji a ukoncit také pouze na konci vyvodu nebo spoji. Není zde tedy nebezpecí, ze spoj "pfetáhneme" pfes vyvod soucástky nebo ho nedotáhneme, címz spoj není ve skutecnosti ukoncen, i kdyz na první pohled tak vypadá. Soucasné program automaticky vytváfí tecky v místech spojení 2 spojů. Funkci propojování můzeme také aktivovat funkcní klávesou F2. Muzeme tedy byt v módu vkládání soucàstek a ihned po vlození konkrétní soucástky stisknutím F2 soucástku pfipojit. Propojování ukoncíme stisknutím klávesy Esc.

Pokud potfebujeme na vedeném spoji vytvofit pevny roh (zlom spoje), klikneme na zvoleném misté levym tlacítkem myši, zatímco kliknutí pravym tlacítkem nabídne menu s dalšími volbami, např. tažení spoje pod jakymkoliv úhlem.

Při pozdějších úpravách schématu Ize soucástkami i spoji libovolné pohybovat. Pokud máte zkušenosti s podobnou cinností napfíklad v EAGLE, znamená většinou posunutí soucástky v jiném sméru nez po spoji deformaci spojů (vznik šikmych spojů), které musíme následně opravovat. PowerLogic je v tomto ohledu mnohem příjemnější, protoze pfi posuvu spoje, soucástky nebo celého bloku neustále dodrzuje kolmé vedení jak posouvanych, tak i pfipojených spojů.

Další dvě ikony z menu Design reprezentují funkce pro editaci,

#### PROGRAMY PRO ELEKTRONIKU

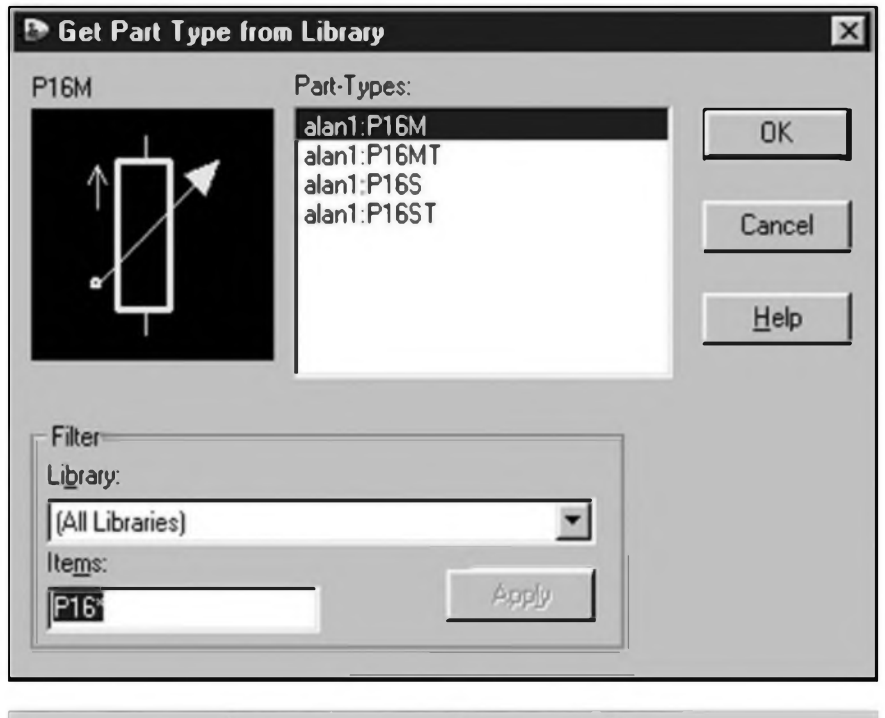

*Obr. 8. Okno pro vybèr knihovny a filtr pfi vkládání soucástky*

pfípadné tvorbu definice soucástek v knihovné a pro vytvofeni hierarchickych symbolu (to jsou urcité funkcní bloky, reprezentované napfíklad blokovym zapojením, které nahrazuje detailni schèma zapojení). Tyto funkce budou vysvétleny pozdéji.

Poslední dvé ikony slouzi pro vzájemné prohozeni stejnych bloku (napf. hradel) uvnitf jedné soucástky nebo pfecíslování pouzder (Gate Swap nebo Swap Ref. Des.), pfípadné pro prohozeni funkcné zaménitelnych vyvodíi soucástek (Pin Swap).

Tolik tedy k hlavním nástrojovym liStám programu.

#### **Volba zobrazeni a zoom**

Na závér první cásti si jeSté popi-Seme moznosti zobrazeni, funkci lupy, zoomování a nastaveni gridu (mfizky).

Program pracuje i s obycejnou dvoutlacítkovou myší, ale pro pohodlnou práci zàsadnè doporucuji myS tfitlacitkovou. Prostfednim tlacítkem lze totiz velmi pohodlné ovládat aktuální zobrazeni. Jedno kliknutí kdekoliv na ploše přemístí aktuální bod (misto kliknutí) do stfedu obrazovky bez zmény méfítka. Pokud klikneme na néjaké misto a táhneme myší směrem dolů, pocátecní bod se nastaví do stfedu obrazovky a méfítko zobrazeni se zmenšuje. Aktuální zmenšení přitom vidíme u symbolu lupy na kurzoru. Obdobně při tazení myší vzhůru se

obraz zvětšuje. Pozor pouze na to, že maximální zvětšení u PowerLogic je pomérné omezené, takze zádné velké detaily zapojení nelze zobrazit. Pfi zméné zobrazeni jsou jeSté vÿhodné klávesové zkratky, kdy Ctrl+Alt+E zobrazí všechny prvky na ploše, kdezto Ctrl+B zobrazí přesně hranice vÿkresu (i kdyz soucástky mohou lezet i mimo né). Pro pfekreslení plochy (vyciSténí) pouzijeme pfíkaz Ctrl+D.

Zobrazeni lze také ovládat z numerické cásti klávesnice pfi vypnuté klávese NumLock - klávesa Home zobrazí celÿ vÿkres, zatímco klávesa PgUp a PgDn obraz přibližují či oddalují. Klávesa End obraz pfekreslí. Kurzor lze navíc jemné posouvat Sipkami klávesnice.

Program umozñuje navigaci po ploSe i pomocí okna Status. Bílé ohranicení ve spodním okné znací okraje vÿkresu, zelená piocha je aktuálné zobrazenÿ vÿfez. Ten

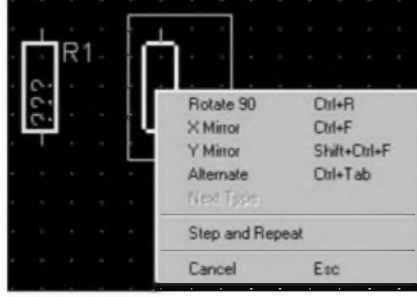

*Obr. 9. Menu po vybrání soucástky*

muzeme v okné Status zménit pravÿm tlacitkem my&i. Program jeSté umozñuje pojmenovat a ulozit nékteré vÿfezy funkcí Capture View (menu View/Capture). Ze stejného menu je pak lze kdykoliv vyvolat. Tato funkce má vÿznam zejména u velkÿch a slozitÿch schémat.

#### **Grid a Design Grid**

Stejně jako většina ostatních programu pouzívá i PoweLogic pfi rozmísťování soucástek a vedení spojů mfízku (Grid). Ta je sice vypínatelná (v okné Status - Snap to Grid), ale v zásadé ji doporucuji vypínat pouze ve specifickÿch pfípadech, jako je pfesné umíst'ování textû nebo jinÿch grafických symbolů. Pro rozložení soucástek a vedení spoju doporucuji standardní nastavení 100 mil (0,1 palee). PowerLogic rozliSuje dva druhy mfízek - Grid a Design Grid. Grid je rastr, na kterém jsou ukládány všechny prvky při vkládání nebo posuvu po pracovni ploSe. Design Grid je rastr viditelnÿ na obrazovee. Ten se mûze od pracovniho rastru (Grid) liSit. Pokud nastavime oba stejné -100 mil,

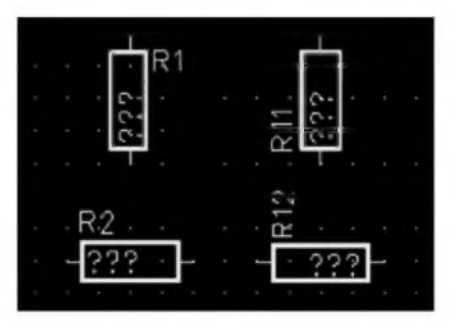

*Obr. 10. Rûzné rotace soucástek*

budou se vSechny prvky pohybovat po viditelném rastru. Pokud by zobrazení na obrazovee bylo pfíliS malé, rastr se nezobrazuje. Obrazovkovy rastr sice nelze vypnout, ale pfi nastavení napfíklad 10 mil se jiz nebude zobrazovat. Pracovní rastr se nastavuje pfíkazem "G" z klávesnice, kdy se do otevřeného okna vepíše pozadovany grid (napf. 100). Grid obrazovky se volí pfíkazem "GD" a zadáním hodnoty. Osobné doporucuji obé nastavení (G i GD) ponechat na 100.

Zájemci o demoverzi programü PowerPCB se mohou obrátit na firmu CADware Liberec, [www.cadware.cz](http://www.cadware.cz), distributora firmy Innoveda, s jejíz spoluprací seriál pfipravujeme.

*Pokracováni priste*

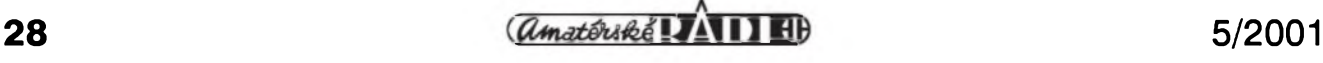

## <span id="page-28-0"></span>**Zahranicí na Internetu - dokoncení**

Ing. Tomáé Klabal

Evropský parlament sídlí na adrese *[http://vcww.europarl.eu.int.](http://www.europarl.eu.int)* Stránky jsou opét dostupné v jedenácti jazycích. Mimo jiné najdete na stránkách pfehledné zpracované odkazy na všechny evropské instituce - http:/ */www. europarl. eu. intiaddresseshnsti*tutions/websites.htm. Z tech nejzajímavějších jmenujme třeba stránky evropského ombudsmana na adrese *[http://www.euro-ombudsman.eu.tnt](http://www.euro-ombudsman.eu.int)<sup>y</sup>* Evropského soudního dvora na ádrese *([http:llwww.curia.eu.int](http://www.curia.eu.int))* a jeSté stránky evropské policie - kterou je EUROPOL - *[http:llwww.europol.eu.tnt](http://www.europol.eu.int).*

#### **Dalsí evropské instituée**

Evropská centrální banka sídlí na intemetovské ádrese *[http:llwww.ecb.int](http://www.ecb.int).* Na jejich stránkách najdete denné aktualizovanÿ sménnÿ kurs eura *(http:/[Iwww.ecb.tnt/homel](http://www.ecb.int/home/eurofxref.htm)eurofxref.htm)* a odkazy na jednotlivé evropské centrální banky *([http:llwww.ecb](http://www.ecb). tntlltnkslltnks01.htm).* Pro mnohé bude jisté zajímavá domovská stránka evropské mény - tedy eura. Euro sídlí na *[http:llwww.euro.ecb.tnt](http://www.euro.ecb.int).* Kromé obrázku bankovek a minci zde máte moznost porovnat velikost nové mény s bankovkami stávajících mén evropských států a dozvědět se vše, co o euru potfebujete védét (viz obr. 5). Další oficiální informace týkající se jednotné evropské mény najdete na serveru Evropské unie na adrese *[http:lleuropa.eu.tntleurolhtmllentry.html](http://europa.eu.int/euro/html/entry.html).* Mimo jiné je na této stránce (opět<br>jedenáctijazyčné) zprovozněno jedenáctijazyčné) odpocítávání oficiálního zahájení uzívání eura (prvniho ledna 2002). Na ádrese *[http:llwww.eurobltnd.org](http://www.euroblind.org)* pak sídlí Evropská unie nevidomÿch.

#### **USA**

Spojené státy jsou dnes jedinou svétovou supervelmocí, proto bude uzitecné uvést i pár stránek, na nichz se prezentují americké instituce.

Americkÿ prezident, jak známo, sídlí v Bílém domé. Ten na Internetu najdete na ádrese *http://www. [whttehouse.gov](whitehouse.gov)* (obr. 6). Pro zajímavost uved'me velmi podobnou adresu *[http:llwww.whttehouse.com](http://www.whitehouse.com)* (rozdíl je pouze ve vládní doméné ".gov"

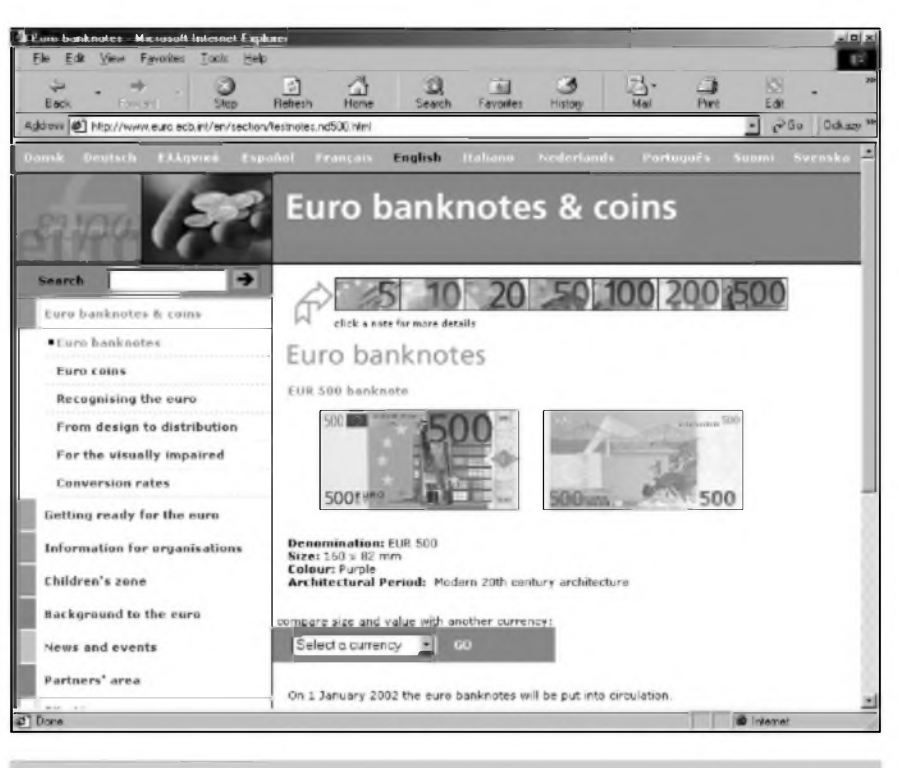

*Obr. 5. Euro na webu*

a mnohem známější komercní ".com"), kde sídlí stránky pro dospélé a které mají díky "profláknuté" adrese zaručen stály príliv návštěvníků. Uvedený pfíklad je dobrym dokladem toho, ze nejste-li na Internetu dostatecné rychlí, máte prosté smülu a k zádoucímu jménu adresy vlastních stránek vám nepomüze ani to, ze jste nejmocnějším muzem planety. Odkazy na jednotlivá americká ''ministerstva" (nebo pfesnéji departmenty) najdete na *[http://www.whttehouse.gov/govern](http://www.whttehouse.gov/govern-mentlcabtnet-ltnks.html)mentlcabtnet-ltnks.html.* [Americky](http://www.whitehouse.gov/govern-ment/cabinet-links.html) Senát sídlí na *<http://www.senate.gov>* a Kongres na *<http://www.house.gov>.* Velmi uzitecná müze byt i adresa *<http://www.loc.gov><sup>y</sup>* kde se prezentuje knihovna Kongresu, která je jednou z nejznámějších a největších knihoven svéta. Vyhledávac v rámci americkych "vládních" stránek sídlí na adrese *[http://www.ftrstgov.gov](http://www.firstgov.gov).*

Z dalSích zajímavych americkych stránek si müzeme uvést následující: <sup>1</sup> )Americká vesmírná agentura NASA se prezentuje na stránce

*<http://www.nasa.gov>.*

- 2)Národní védecká nadace (NSF) na *<http://www.nsf.gov>.*
- 3)Zpravodajská sluzba (CIA) na *[http://www.cta.gov](http://www.cia.gov).* Pro bézné pouziti je na téchto stránkách asi nejuzitecnéjSí "kniha faktü", kde najdete informace o vSech zemích svéta tak, jak je zpracovala CIA. "World Fact Book" najdete na adrese *[http:llwww.cta.gov/ctalpubltcattonsl](http://www.cia.gov/cia/publications/) factbookltndex.html.* Stránka vénovaná České republice je na adrese *[http:llwww.cta.gov/ctalpubltcattonslfact](http://www.cia.gov/cia/publications/fact) booklgeoslez.html* a rozhodné není nezajímavá. Dozyíte se napf., ze podle CIA je Ceská republika hlavním transportním místem pro asijsky heroin do západní Evropy. Celou knihu si müzete také stáhnout na ádrese *[http:llwww.cta.gov/ctal](http://www.cia.gov/cia/) download.html.* Vzhledem k tomu, ze kompletní kniha má pfes 65 MB, méli by ke stazení pfistoupit asi jen ti, ktefí se nepfipojují pomocí vytáceného pfipojení, tarifikovaného podle jeho délky), anebo ti, ktefí nemají hluboko do kapsy.
- 4)Proslulá FBI má svou prezentaci umísténu na *[http://www.fbt.gov](http://www.fbi.gov).* Najdete zde napf. informace o deseti nejhledanéjSích zlocincích *(http:/ [lwww.fbt.gov/mostwant/toptenlfugtttvesl](file:///www.fi.gov/mostwant/topten/fugitives/)*

#### **INTERNET**

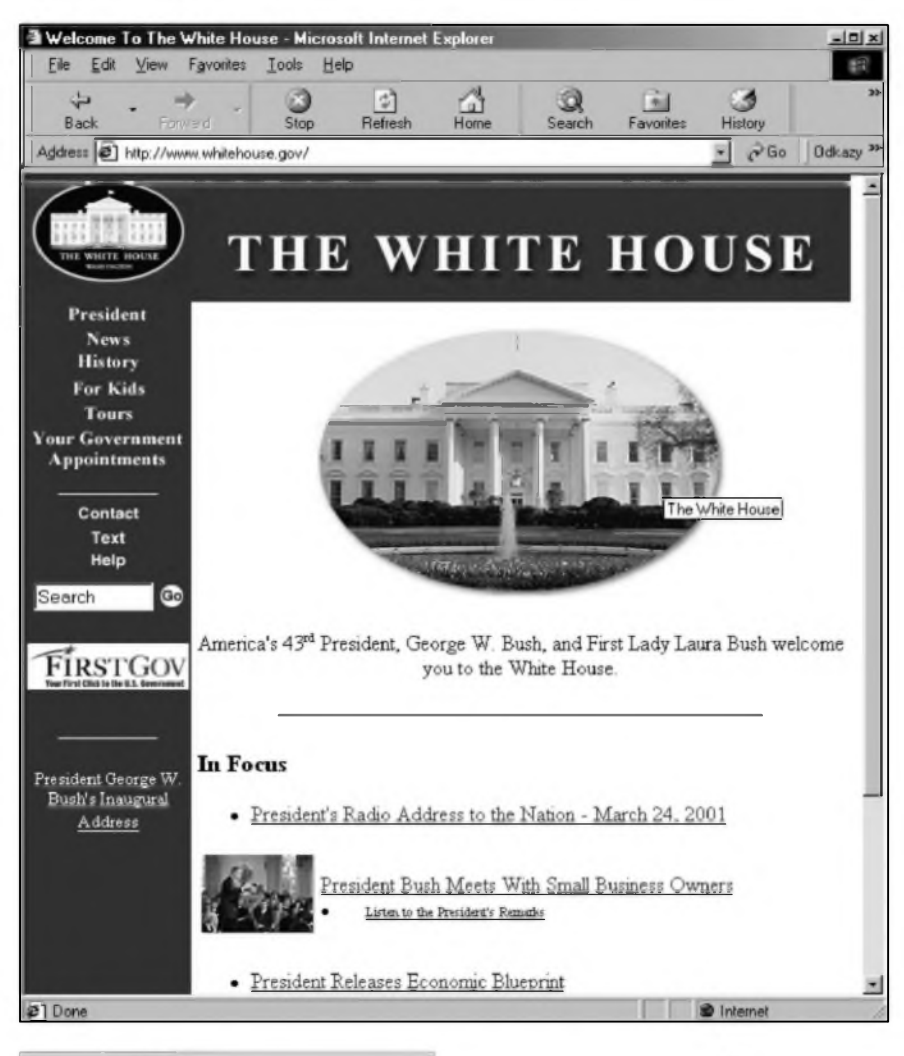

*Obr. 6. BHy dûm*

*fugitives.htm).*

- 5)Federální statistickÿ úfad mà své stránky na ádrese *http://www. <fedstats.gov>.*
- 6)Patentovÿ úfad Spojenÿch stâtû se prezentuje na *<http://www.uspto.gov>* (obr. 7).
- 7)Národní sluzba technickÿch informaci sidli na *http://www. <ntis.gov>.*
- 8)Federální komunikacni komise se usadila na <http://www.fcc.gov>.
- 9)Národní institut pro standardy a technologie obsadil adresu *<http://www.nist.gov>.* Zajimavosti na tëchto stránkách jsou oficiální "hodiny" USA. Pokud se chystâte nëkam do USA na schûzku, mûzete se na adrese *http://nist.time.gov* (téz na *[http:llwww.time.gov](http://www.time.gov))* podivat, kolik je v tom misté právé hodin, abyste nepfiSli zbytecnë brzy, anebo pfiliS pozdë.
- 10) Konecnë na ádrese *http://www. <ntia.doc.gov>* sidli NTIA - Národní telekomunikacni a informacni administrace.

Vzhledem k tomu, ze se v tëchto článcích věnujeme počítačům a Internetu, uvedu je§té adresu *http:/[fwww.cybercrime.gov](http://www.cybercrime.gov),* coz je

strânka vénovanâ problematice pocitacové zlocinnosti. Jde o oficiâlni strânku spadajici pod americké ''ministerstvo spravedlnosti" (Department of Justice).

#### **Okolni stâty**

Kdyz mluvime o zahranicnich institucich a zahranici obecnë, nelze pominout ani okolni stâty. Odkazy na instituce v okolnich zemich hledejte na nâsledujicich adresâch:

#### **Némecko:**

- Parlament (Bundestag) *http://www. <bundestag.de>,*
- vlâda *[http://www.bundesregierung.de,](http://www.bundesregierung.de)*
- kancléf *, <http://www.bundeskanzler.de>*
- odkazy na ministerstva *<http://eng>*. *[bundesregierung.de/topldokument/The\\_](bundesregierung.de/top/dokument/The_) Federal Government!Mimstnes/ix374\_ .htm*

#### **Polsko:**

- parlament (Sejm) *http://www. <sejm.gov.pl>,*
- sénat *[http://www.senat.gov.pl,](http://www.senat.gov.pl)*
- ûfad prezidenta *http://www. <prezydent.pl>,*
- odkazy na dalSi instituce (ministerstva apod.) - *. <http://www.sejm> . html. <gov.pl/linkillinki>*

#### **Slovensko:**

- parlament (Nârodnâ rada Slovenskej republiky) - *<http://www.nrsr.sk>,*
- ûfad vlâdy SR *[http://www.govern-](http://www.govern-ment.gov.sk), <ment.gov.sk>*
- ûfad prezidenta *http://www. <prezident.sk>* (obr. 8),
- odkazy na dalSi instituce *http:/*

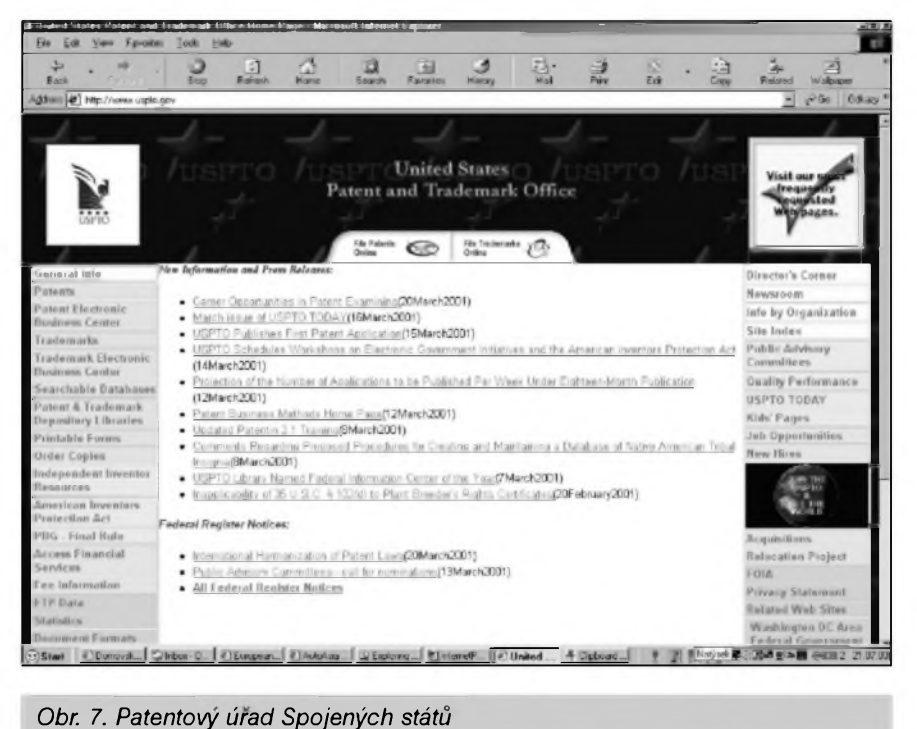

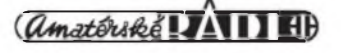

#### INTERNET

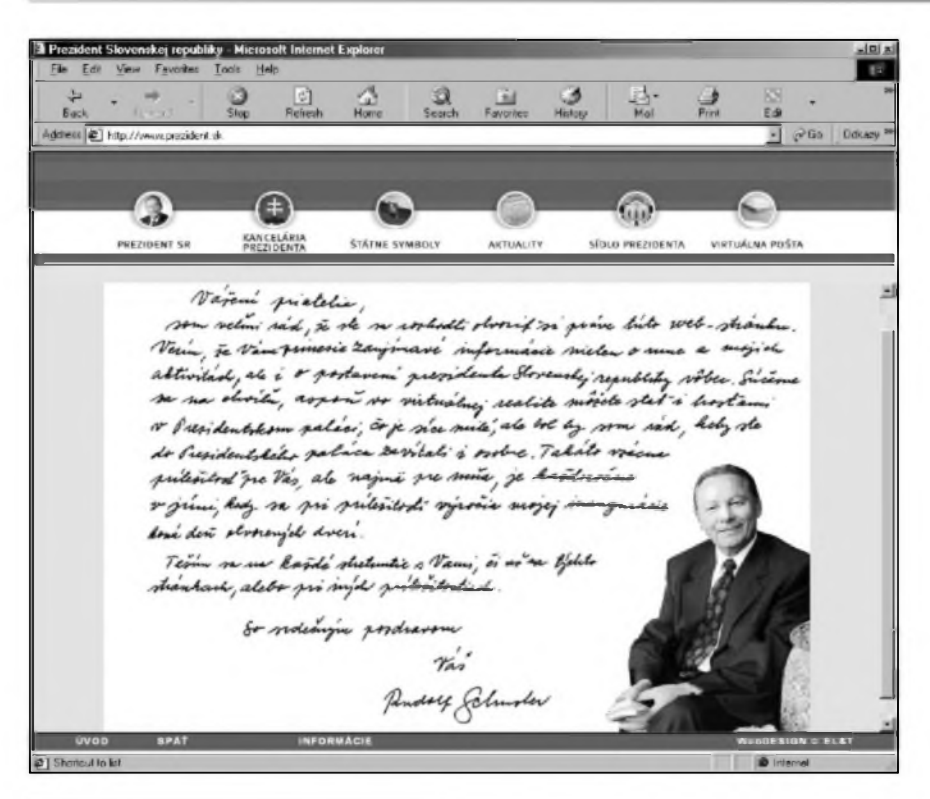

*Obr. 8. Stránky slovenského prezidenta http://www.oecd.org,*

*[Iwww.government.gov.sklinestrankylzoz](hwww.gffvernment.gov.sk/inestTanky/zoz) nam\_statnych\_institucii.html.*

#### **Rakousko:**

- parlament *[http:llwww.parhnkom](http://www.parlinkom). gv.at)*
- prezident *http:I[¡www.austna.gv.atl](http://www.austria.gv.at/) oesterreichlpolsystemlpraesidentauf.htm)*
- kanclef *http:I[¡www.austna.gv](http://www.austria.gv). atlregierunglkanzauf.htm)*
- odkazy na ministerstva http://www. *austna.gv.atlregierunglreministenen.htm.*

#### **Dalsi mezinärodni organizace**

Ceskä republika je clenem fady dalších mezinárodních organizací. Z těch nejznámějších jmenujeme následující:

- l)Severoatlanticka aliance (NATO) *[http:I¡www.](http://www.nato.int) nato.int,*
- 2)Středoevropská iniciativa *http:I¡www. <ceinet.org>)*
- 3)Stredoevropskä dohoda o volnem obchodu (CEFTA) *http:I¡www. cefta.org)*
- 4)Organizace pro bezpecnost a spolupräci v Evrope (OBSE) *http:I¡www. osce. org.,*
- 5)Banka pro mezinärodni vyrovnani *- http:I[¡www.bis.org](http://www.bis.org))*
- 6)Organizace pro ekonomickou spolupräci a rozvoj (OECD) -

*Obr. 9. UNESCO*

7)Evropská banka pro obnovu a rozvoj (EBRD) - *[http:llwww.ebrd.com,](http://www.ebrd.com))*

- 8)Mezinárodní organizace pro standardizaci *http:llwww.iso. ch,*
- 9)Interpol *[http:llwww.interpol.int](http://www.interpol.int))*
- 10) Organizace spojenÿch národu pro vÿchovu, védu a kulturu (UNESCO) - *http:I[¡www.unesco.org](http://www.unesco.org)*

(viz obr. 9). U vSech podobnÿch vÿctû nevyhnutelné nakonec zûstanou dvé tri polozky, které se nedaji nikam zafadit a presto by mély bÿt uvedeny. V tomto pfipadé mi nakonec zûstala adresa *http:¡[Iwww.czechia.comlnr](http://www.czechia.com/iir)^* na niz najdete Ustav mezinárodních vztahû (strânka je v ceském jazyce). Na serveru organizace UNIDO *(www. <unido.org>)* pak najdete strânku *[http:llwww.umdo.](http://www.unido.org/Regions.cfm?area=)org!Regions,cfnûarea= CLO,* kde mûzete vyhledâvat nékteré zajímavé údaje o všech zemích světa. Údaje za Ceskou republiku jsou k dispozici na *[http:llwww.umdo.orgl](http://www.unido.org/) GeoDoc.cfm?CC = CEH.* Na zàvèr pripomínám, ze vSechny uvedené odkazy budou opét zvefejnèny na domovské stránce autora tohoto seriálu článků, která sídlí na *[http:¡¡www.klabal.net!](http://www.klabal.net/arlinks)arhnks.*

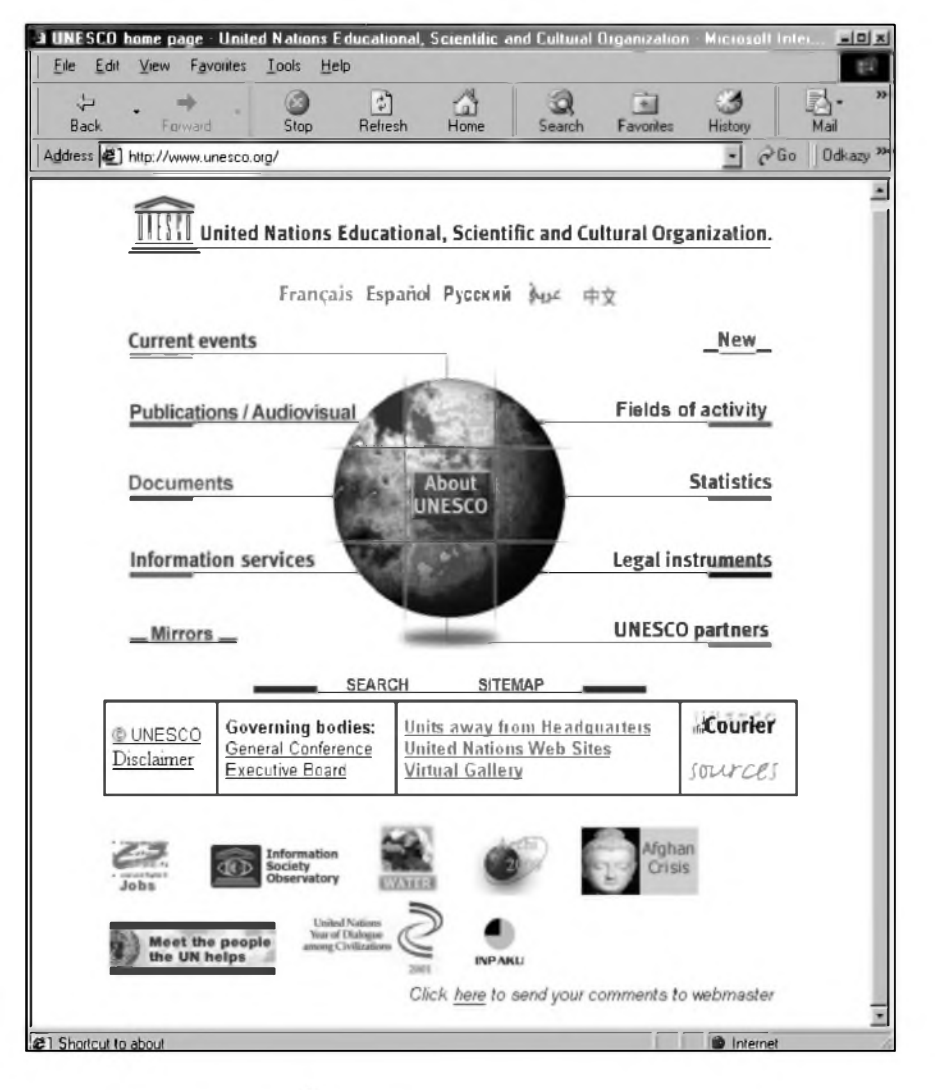

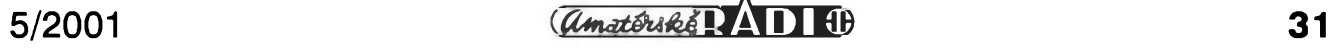

### <span id="page-31-0"></span>Programy pro Internet

Většině návštěvníků Internetu postacuje k pohybu po siti prohlizec - podle posledních průzkumů v Česku jde téméf vyhradné o Microsoft Internet Explorer. Pokud se však nékdo na Internetu pohybuje castéji a pouzívá jej i k jinym úcelóm, nez jen k zábavé a odreagování po práci (nebo i pfi práci), obvykle se zacne pidit po "něčem", co by surfování ulehcilo, zrychlilo a zpfíjemnilo. Na stránkách Amatérského Radia (v císle 12/2000) jsme si jiz pfedstavili nadstavby nad prohlízece WWW stránek a také jsme se zmínili o programech na "prohlízení" nejrůznějších typů souboru (viz AR 3/2001). Programovych pomocniku je, jako vSeho na Internetu, spousta a vcelku Stédfe a leckdy i neziStné nabízejí své sluzby pro nejrozmanitější aspekty ci úcely surfování. Dnes si predstavíme další uzitecné programy, které jsou freeware a muzete je tedy zcela zdarma pouzivat po neomezenou dobu, aniz by vás to cokoli stàio - v nékterych pfipadech jsou ovšem programy sponzorovány reklamou, kterou zobrazuji.

#### **Prohlízece off-line**

Pfi brouzdání po Internetu mnohdy narazíte na stránky, které vás natolik

zaujmou, ze byste si je nejradéji ulozili na lokální disk, abyste k nim meli i pozdéji snadnÿ a rychlÿ pfistup. Stazení stránky můze být užitečné i tehdy jde-li tfeba o dlouhÿ text a vám se nechce utrácet penize za telefon po dobu pfipojeni k Internetu, zatimco jen ctete a nepfenáSejí se zádná data. Tento problém se samozfejmé tÿkà téch pfiznivcû Internetu, ktefí se pfipojuji pomoci pfipojeni tarifikovaného podle délky - coz je pfípad většiny domácích uzivatelů. Pokud chcete pro svou potfebu stáhnout na lokální disk jen jednu nebo dvé stránky, není to problém. Staci v prohlízeci (Microsoft Internet Explorer) navolit menu ''Soubor" a polozku ''Ulozit jako...". Internet Explorer umí uložit stránku včetně grafiky v ni, takze pfi pozdéjSím prohlizeni nejste o nie ochuzeni. Pokud byste ovšem tímto způsobem měli ukládat nějaký rozsáhlejší web, asi byste se brzy uklikali mySí. NaStéstí za vás tento problém feSí tzv. prohlízece off-line. Ty dokází na lokální disk zkopírovat soucasné vétSí mnozství stránek - třeba všechny nové vySlé clánky vaSeho oblíbeného webovského magazínu. Samozřejmostí pak je to, ze stránky patficnÿm způsobem upraví, aby všechny odkazy zůstaly funkční a vy jste mohli stažené dokumenty na svém disku procházet stejně jednoduše, jako kdybyste byli pfipojeni k Internetu.

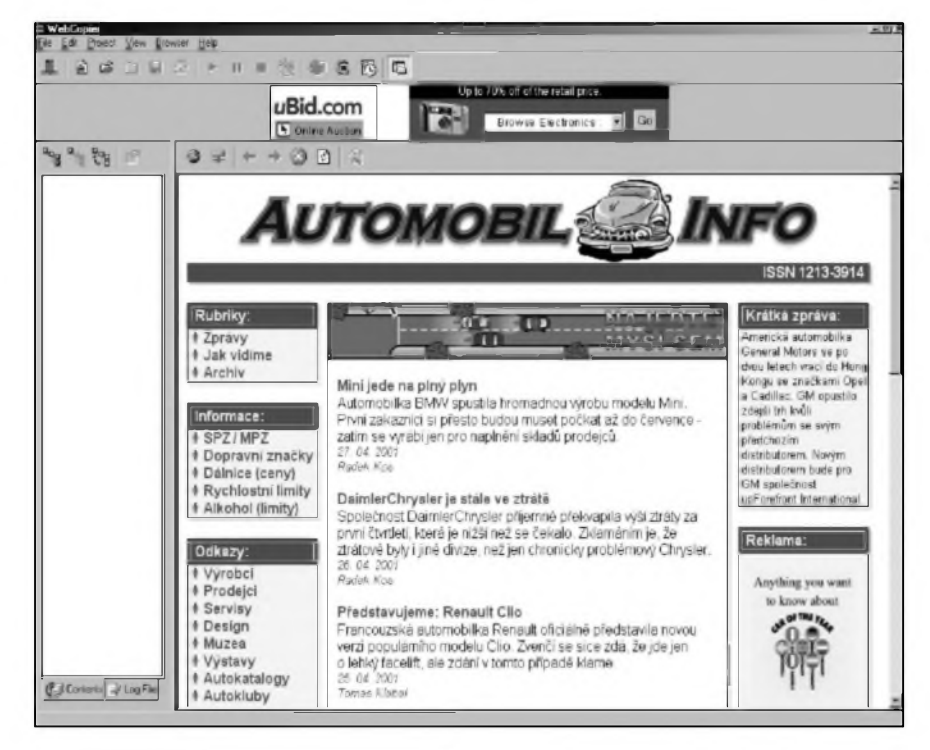

*Obr. 1. WebCopier*

Mezi nejznámější freewarové (tedy takové, které mózete uzívat bezplatné po neomezenou dobu) prohlízece off-line patfí WebCopier (viz obr. 1). Domovské stránky tohoto produktu najdete na ádrese *[http:llwww.maxi](http://www.maxi-mumsoft.com)<mumsoft.com>!* (adresa pro stazení je pak *http:Hwww. maximumsoft.[com!downloads](http://www.maximumsoft.com/downloads) hntro.htm).* Kromé toho, ze je WebCopier zdarma, má tento software i tu vyhodu, ze existuje také v poceSténé verzi (kromé anglictiny a ceStiny je zájemcüm k dispozici jeSté v dalSích 28 jazykovych mutacích). Program disponuje jednoduchym próvodcem (uz i v ceStiné se pro néj zacíná vzívat termín ''wizard"), ve kterém nastavíte všechny parametry pro stahování (napf. to, ze se mají stahovat soubory jen z urcitého serveru, nebo i z dalších serverů, pokud na né ze stránek vedou odkazy), můžete nastavit, které soubory se mají stahovat (tedy typy souborů - napf. jen HTML nebo i jiné zvukové, komprimované...), kolik souborů najednou se má stahovat a dalSí parametry. Pfi nastavování stránek ke stažení je ovšem nutno postupovat opatrné, aby se nezacaly stahovat tisíce stránek (megabajty informací) ze serverů po celém světě, protoze ''veSkery" Internet se vám dozajista na harddisk nevejde. Jistou zajímavostí je i to, ze program WebCopier můžete použít nejen ke stáhnutí stránek na váS pocítac, ale i k regulérnímu on-line prohlizeni

stránek na webu. Z dalSích programó patfících do kategorie "stahovačů webu" můzeme jmenovat program s dlouhym názvem WinHTTrack Web Copier, ktery existuje ve tfinácti jazykovych mutacích, mezi kterými bohužel chybí cestina. Také tento program disponuje kvalitním průvodcem, v němž si můžete detailně nastavit parametry stahování (moznosti nastavení jsou jeSté SirSí nez u pfedchozího programu, ale nastavení na druhou stranu není tak intuitivní a vyzaduje poněkud zkušenějšího uzivatele). Program má svou domovskou stránku na ádrese *[http:llwww.httrack.com](http://www.httrack.com)* a muzete si jej bezplatné stáhnout ve verzích pro celou fadu operacních systémü. DalSím programem je SuperBot *([http:llwww.sparkleware.](http://www.sparkleware) comhndex.html) -* ten se vyznacuje velmi triviálním ovládáním, ale má také znacné omezené moznosti nastavení. Konecné muzeme jmenovat jako zástupee této skupiny programó MemoWeb *([Jittp:!!www.goto-software](http://www.goto-software).*

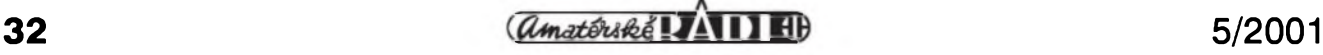

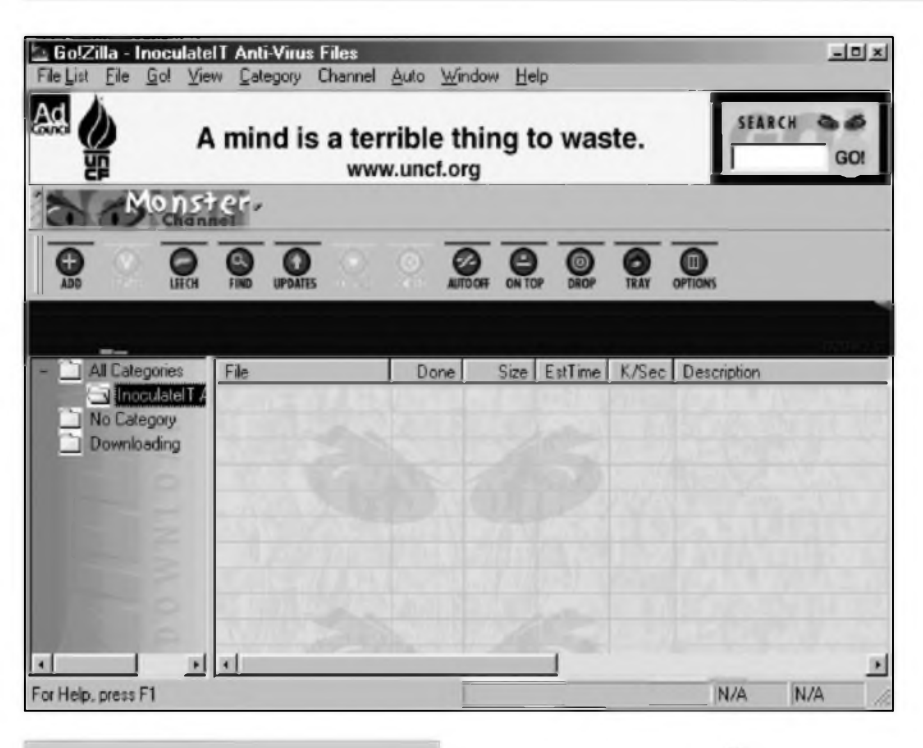

*Obr.* 2. *GolZilla*

*comluslMW3IMWstart.htm).* Vzhledové je tento program velmi podobny programa Internet Explorer. Jeho ovládání je velmi snadné i pro zacátečníky, program však přitom umozñuje velmi podrobné nastavit parametry stahování.

#### **Download managery**

Tak, jako se bézné prohlizece hodi na stažení jedné či dvou stránek, a prohlizece off-line na stahování celych webù (pfesnéji skupin strànek), tak jsou programy označované jako "download managery" ideálně uzpùsobené pro stahování programù. Programy mùzete ze strànek Intemetu stahovat i pomoci modernich prohlizecù, ale je to velmi neefektivni a nékdy vás takové stahování mùze pořádně rozčilit. To tehdy, jestliže stahujete velky, ( tfeba dvacetimegabajtovy), soubor po telefonu a po dlouhych minutách nebo i hodinách stahování dojde k néjaké chybé, stahování se přeruší a vše je během okamziku nenàvratné ztraceno a vy musite zacít znovu. Takovà situace je nepříjemná, ať už platíte za čas pfipojeni, nebo za objem stahovanych dat. NaStésti ale podobné infarktové situace pfivedly Sikovné tvùrce programù na mySlenku vytvofit profesionální downloadery (programy ke stahování). Tyto programy většinou fungují tak, ze nepozorované vyckávají po celou dobu, kdy se pohybujete po

Intemetu a o slovo se pfihlásí, jakmile se rozhodnete néco ulozit na svùj disk. V tom případě nabídnou své služby a nad celym procesem pfevezmou kontrolu. Dobry download manager umí nejen určit odkud bude nejlépe soubor stàhnout, ale také navázat na stahování tam, kde se přerušilo, naplánovat nejvhodnější dobu ke stahování a pohlidat, jestli se neobjevila nová verze programù, ktery jste si před časem stáhli. Ve spolupráci s antivirovym programem (viz níze) pak pohlídá, aby na váš počítač při stahování souborů nebyla zavlečena néjaká nákaza - to ale neznamená, ze byste neméli byt opatrní. Stahovat programy z nedüvéryhodnych zdrojü je vždy spojeno s jistym rizikem. Dnes snad nejznáméjSím programem tohoto typu je Go'Zilla (obr. 2). Domovské stránky tohoto programù jsou umístény na ádrese *http://www .[goztlla.com/](gozilla.com/).* Program si mùzete stàhnout a pouzivat zcela zdarma, ale musite se smírit s reklamou, kterà se v ném bude pfi pràci objevovat (existuje i placenà verze programù bez reklamy). Reklama se dnes ovšem objevuje v celé fade programù a dluzno fíci, ze je jen malou dani za moznost bezplatného uzivani mnohdy velmi vyspélych a sofistikovanych programù. Také Go'Zilla je v aktuální verzi velice vyspélym systémem a integruje v sobé i antivirovou ochranu a pràci s archivy - obé funkce se pfi stahování programù z Intemetu víc než hodí. Zvláště na pečlivou ochranu pfed viry by mél pamatovat kazdy, kdo s Internetem pracuje.

#### INTERNET

Asi nejznáméjSím a také nejvàznějším konkurentem programu Go'Zilla je program GetRight *([http://www.getrtght.com/](http://www.getright.com/))^* kterÿ se mu svÿmi schopnostmi vyrovnà. GetRight ale zdaleka neni jedinou moznou alternativou. Mezi dalSí populární zástupee této kategorie programù patii Download Accelerator *(http://www.speedbit.com/)*, Net Vampire *([http:llwww.netvamptre.coml](http://www.netvampire.com/))* a NetAnts *([http:llwww.netants.com/enltndex.html](http://www.netants.com/en/index.html)).* Také všechny tyto programy jsou sponzorovàny reklamou, kterà se během jejich činnosti zobrazuje v jejich pracovnim okné podobné jako u programù Go'Zilla. Na zàvér se zmíním ještě o jednom programu, kterÿ je zcela zdarma a pfitom bez reklamy, i kdyz do této kategorie tak ùplné nepatfi. Jmenuje se Mr. Cool a stàhnout jej mùzete z jeho domovskÿch strànek na ádrese *http:/ [lwww.ctx.co.uk/~net-servtceslmrcooll](file:///www.cix.co.uk/%7Enet-services/mrcool/).* Tento program sice neumí soubory primo stahovat, ale dokàze je ze serveru, kde jsou umístény, poslat jako pfílohu do vaSí e-mailové schrànky. Vy si pozdéji program stàhnete jako normální poStu - tedy tim nejrychlejSim moznÿm zpùsobem, kdy stahujete pfimo od vaSeho providera a data neprolézají nejrůznější "zákoutí" sité siti. Uvedené samozfejmé piati za pfedpokladu, ze máte svou e-mailovou schránku zřízenu u providera, přes kterého se k Intemetu pfipojujete.

#### **Archivacni programy**

Pokud z Internetu často stahujete néjaké programy (nezapominejte je ihned po stazení zkontrolovat antivirovÿm programem), pak se neobejdete bez kvalitniho pakovaciho (archivacniho) programù. Aby se doba nutná ke stažení všech programových souborù minimalizovala, jsou zpravidla programy pfed distribuci na Intemetu zkomprimovàny (zapakovány) a distribuovàny jako jedinÿ soubor, který má podstatně menší velikost než všechny soubory původniho programù. S takovÿm archivent se sice manipuluje snáze, ale nedá se rovnou pouzit. Pfed vlastnim spuštěním a případnou instalací je nutné program nejprve z archivu vyndat (rozbalit, rozpakovat) a teprve pak jej mùzete pouzit (i kdyz nékteré stahovaci programy jiz dnes umi pracovat i s archivy a práci tak značně zjednodušují - viz výše). Pokud download manager nepouzíváte, nebo si s ten váš s archivy poradit neumí,

#### INTERNET

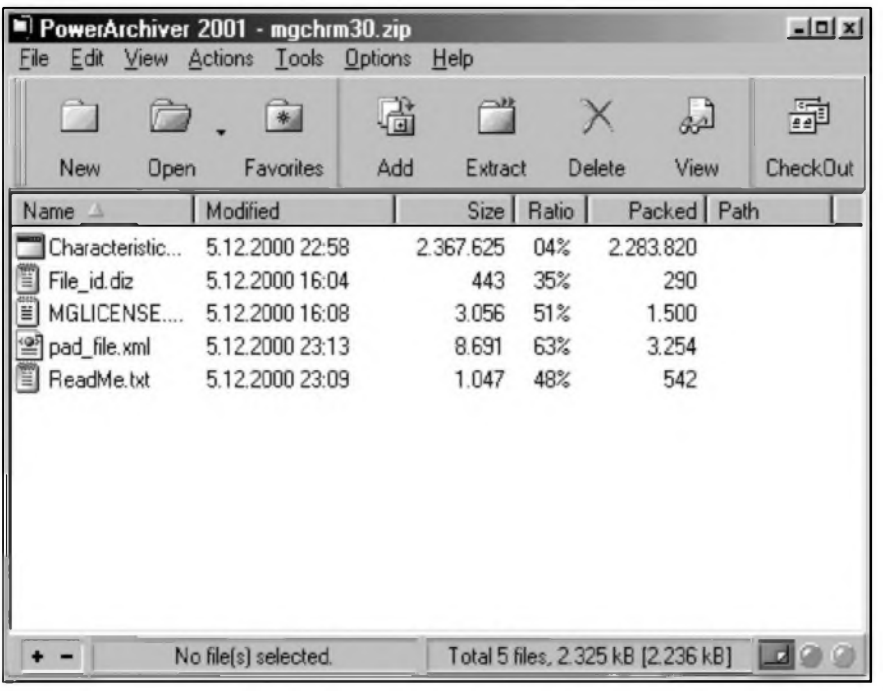

*Obr. 3. PowerArchiver*

budete potfebovat speciâlni komprimacni program. Existuje jich cela fada (jako existuje i cela fada formâtü pro archivy), ale nejznâméjSim je bezesporu program WinZip *(http:! [Iwww.winzip.coml](file:///www.winzip.com/)\* kterÿ prapûvodnë slouzil k manipulaci se soubory s pfiponou ZIP, ale dnes si poradi prakticky se vSemi bézné uzivanÿmi typy archivû. O WinZipu jsem se jiz <sup>V</sup> rámci povídání o Internetu v minulosti nékolikrát zmiñoval, ale bohuzel stále piati, ze tento program je nutné pro legální pouzívání zaplatit. Naštěstí však existují i freewarové alternativy, které jsou s WinZipem pine srovnatelné. Takovym program je napf. PowerArchiver *(http:llwww. [powerarchiver.com!](powerarchiver.com/)*; obr. 3). Vyhodou tohoto programu je, kromé toho, ze je zdarma, také to, ze se ovládáním a vzhledem (a ovšem také schopnostmi) liSí jen minimálné od

| Ja.<br><b>Back</b> | <b>FLORIDA</b> | m<br>5100                                     | 140<br>Rettech  | G<br>Home                                                                                                    | m<br>Ferronal Bar                                                                    | Search | $\sim$<br>Favoritet | History               | 科<br>Mail | <b>Fire</b> | ▦<br>EO. | e<br>Cope        | <b>AP</b><br>Related    |  |
|--------------------|----------------|-----------------------------------------------|-----------------|----------------------------------------------------------------------------------------------------|--------------------------------------------------------------------------------------|--------|---------------------|-----------------------|-----------|-------------|----------|------------------|-------------------------|--|
|                    |                | Address (2) http://grc.com/s/ne.dl/itfri.dr2D |                 |                                                                                                    |                                                                                      |        |                     |                       |           |             |          | ы                | c <sup>2</sup> Go 0dusy |  |
|                    | Fort           | Service                                       | <b>Status</b>   |                                                                                                    |                                                                                      |        |                     | Security Implications |           |             |          |                  |                         |  |
|                    | P1             | FTP.                                          | Stealthr        | <b>Address!</b>                                                                                                    | There is NO EVIDENCE WHATSOEVER that a port (or even any computer) exists at this IP |        |                     |                       |           |             |          |                  |                         |  |
|                    | PB             | Telnet                                        | <b>Staalthy</b> | <b>Address!</b>                                                                                                    | There is NO EVIDENCE WHATSOEVER that a port (or even any computer) exists at this IP |        |                     |                       |           |             |          |                  |                         |  |
|                    | <b>P5</b>      | <b>CMTD</b>                                   | <b>Staalthi</b> | address!                                                                                                    | There is NO EVIDENCE WHATSOEVER that a port (or even any computer) exists at this IP |        |                     |                       |           |             |          |                  |                         |  |
|                    | 70             | Finger                                        | <b>Staalthi</b> | address <sup>1</sup>                                                                                                    | There is NO EVIDENCE WHATSOEVER that a port (or even any computer) exists at this IP |        |                     |                       |           |             |          |                  |                         |  |
|                    | 80             | <b>HTTP</b>                                   | Staalthi        | address!                                                                                                    | There is NO EVIDENCE WHATSOEVER that a port (or even any computer) exists at this IP |        |                     |                       |           |             |          |                  |                         |  |
|                    | 110            | POP3                                          | <b>Stealth!</b> | address!                                                                                                    | There is NO EVIDENCE WHATSOEVER that a port for even any computer) exists at this IP |        |                     |                       |           |             |          |                  |                         |  |
|                    | 113            | <b>IDENT</b>                                  | <b>Stealthi</b> | address)                                                                                                    | There is NO EVIDENCE WHATSOEVER that a port (or even any computer) exists at this IP |        |                     |                       |           |             |          |                  |                         |  |
|                    | 139            | $rac{\text{Met}}{\text{BIOS}}$                | Etealthi        | address!                                                                                                    | There is NO EVIDENCE WHATSOEVER that a port (or even any computer) exists at this IP |        |                     |                       |           |             |          |                  |                         |  |
|                    | 143            | <b>BAAP</b>                                   | Stealth!        | address?                                                                                                    | There is NO EVIDENCE WHATSOEVER that a port (or even any computer) exists at this IP |        |                     |                       |           |             |          |                  |                         |  |
|                    | 443            | HTTPS                                         | Stealth!        | address!                                                                                                    | There is NO EVIDENCE WHATSOEVER that a port (or even any computer) exists at this IP |        |                     |                       |           |             |          |                  |                         |  |
|                    |                |                                               |                 | Note: Several of the "Service" names shown above link directly to items on the ShieldsLPI FAO Page to provide specific<br>discussion of ports and services. If the port status shown above concerns you, please read the general descriptions below,<br>then click on the port's service name for specific discussion. |                                                                                      |        |                     |                       |           |             |          |                  |                         |  |
| <b>BTOpra</b>      |                |                                               |                 |                                                                                                    |                                                                                      |        |                     |                       |           |             |          | <b>d</b> letomat |                         |  |

*Obr. 4. Tento pocítac je zvenci "neviditelnÿ"*

WinZipu, takze není potfeba se ucit novÿ program, pokud pfecházíte z jednoho na druhÿ. Nespornou vyhodou je rovnéz to, ze tento program je k dispozici i v ceském jazyce, coz v pfípadé WinZipu neplati.

PowerArchiver ovšem není jediným bezplatnÿm archivacnim programem. Dalšími obdobnými programy jsou kupfikladu ZipCentral *(http:llwww. [powerarchwer.com!](powerarchiver.com/)*; také tento program si svûj vzhled do znacné miry "vypûjcil" od WinZipu), EnZip *(http:llwww. [powerarchiver.com!](powerarchiver.com/)*; kterÿ se WinZipu také nápadné podobà), nebo Aladdin StuffIt Expander (http://www. *aladdinsys.com!expander!index, <sup>h</sup> tml)* s velmi jednoduchÿm ovládáním. Podobnÿch vice ci ménë dobrÿch programû, které jsou distribuovâny jako freeware, je samozfejmë mnohem vice; pokud se nespokojite s nëkterÿm z tëch, které jsem uvedl, hledejte na Internetu a urcitë jich najdete jeStë celou fadu.

#### **Bezpeônost**

Bezpecnost vlastniho pocitace a dat, která jsou na nëm ulozena, by nemël na lehkou váhu brât nikdo, kdo pracuje s Intemetem - nezálezí pfitom, zda se pfipojuje na pár minut tÿdnë, nebo ''visi" na siti celé dny. Samozfejmë, cim castëji a cim déle je pocítac k Internetu pfipojen, tím je riziko větší, ale k úspěšnému útoku mnohdy staci i velmi krátká doba. Pokud jde o bezpecnost, mûzeme programy, které by na zàdném pocitaci pfipojeném k Internetu nemëly chybët, rozdëlit na dvë skupiny - programy antivirové a tzv. firewally. ZvláStní skupinu by pak tvofily programy kryptografické.

Podivejme se nejprve na ochranu pfed cilenÿmi útoky zvenci. Diky tomu, ze pfipojeni k Internetu je dnes cenovë pomérné pfiznivé, fada lidi se "pfipoutává" na velmi dlouhou dobu a to i pomoci komutované telefonni linky. Pfibÿvà také tëch, ktefi maji permanentní připojení k Internetu. Cim déle jste pfipojeni, tim vëtSimu nebezpecí ùtoku zvenci svûj pocítac vystavujete. OvSem neznamenà to, ze byste se nemohli stát obétí ùtoku uz po pár vtefinách po pfipojeni. Pfi normálním pfipojeni je vá£ pocítac proti útoku ze sité jen minimálné chráněn a pro zkušeného znalce nebude problém se dostat na váS disk a napáchat na ném velké Skody (nebo si jen pfecíst choulostivá data). Pokud se chcete podívat, jak je váS pocítac

#### ZoneAlarm  $-1$   $-1 \times 1$ **DN** [11111111] **ALERTS** LOCK **SECURITY PROGRAMS CONFIGURE INTERNET ALERTS** - Today's summary-**Bytes** sent 908.93 KB **Bytes received** 126.97 MB Current alerts The firewall has blocked Internet access to your More info computer (HTTPS) from 207.71.92.221 (TCP Port  $1641$ ж ∢ Time: 28.4.2001.08:50:16 11th of 11 alerts Clear Alerts Alert settings  $\nabla$  Log alerts to a text file Delete Log File C:\WINDOWS\Internet Logs\ZALog.txt (1008k) Show the alert popup window Go!Zilla Monster Downloads connecting to Internet. W

### **INTERNET**

se nyni tfeba prohlizec pokusi o pfipojeni, firewall vás na jeho snahu upozorní a dotáze se, zda má programa pfístup povolit (pro urcité programy mûzete samozfejmé nastavit automatické povolení nebo jim naopak pfístup natrvalo znemoznit). A stejné tak vás upozorní, kdyz se nékdo zvenku bude chtít podívat do pocítace. Po nainstalování fairwallu budete pfekvapeni, kolik je venku zvédavÿch "ocí". Program ZoneAlarm mûzete stáhnout z *[http:llwww.zonelabs.com](http://www.zonelabs.com)* a pro domácí ponziti je zdarma.

Konkurencními programy jsou Sygate Personal Firewall *(http://www. sygate.com!products!shield\_ov.htm\*Tiny Personal Firewall (http://www.tiny*[software.com!](http://www.tiny-software.com/pwall.php)pwall.php)* a dalSi programy. V případě firewallu se ovšem "nevyplatí šetřit" (nebo experimentovat), takze doporucuji spolehnout se (mezi bezplatnÿmi produkty) na ZoneAlarm nebo Sygate, které jsou povazované za Spicku.

#### **Antivirové**

U antivirovÿch programû je asi nejméné radostnà situace, pokud jde o nabidku softwaru zdarma. Vÿvoj antivirovÿch programû je nàkladnÿ a tak se kvalitni antivirové programy hledají jen velmi tézko. Cestnou vÿjimkou je program InoculatelT PE *([http:llantwirus.cai.coml](http://antivirus.cai.com/);* obr. 6), kterÿ Ize asi jako jedinÿ mezi bezplatnÿmi

zabezpecen proti útoku zvencí, navStivte stránku *[http:llgrc.com](http://grc.com)l* (pro testování pfimo *https:[llgrc.comixine](https://grc.com/Xne). dll?bh0bkyd2\* kde se pokusí na váS pocítac ''zaútocit" a sdélí vám, jak na tom jste (viz obr. 4). U počítačů s nainstalovanÿmi Windows, u nichz není pfi pfipojení pouzíván zàdnÿ bezpecnostní software, nebudou vÿsledky nijak povzbudivé. ReSením, které dokáze váS pocítac ochránit, jsou tzv. fairwally. Ty existují jednak hardwarové, kterÿmi se dají nedobytné chránit celé sítě, ovšem ne za malý peníz, ale i softwarové. I ty se dnes dají pofídit ve formé bezplatného freeware . Jejich kvalita je naStéstí i navzdory tomu dobrá (a nejde na úkor vaSí bezpecnosti) a zvláSté program ZoneAlarm (viz obr. 5) si získal svÿmi vlastnostmi znacnÿ véhlas. Po nainstalování se fairwall ''postavi" mezi váS pocítac a Internet a nikoho a nic nepustí dovnitf ani ven. Pokud

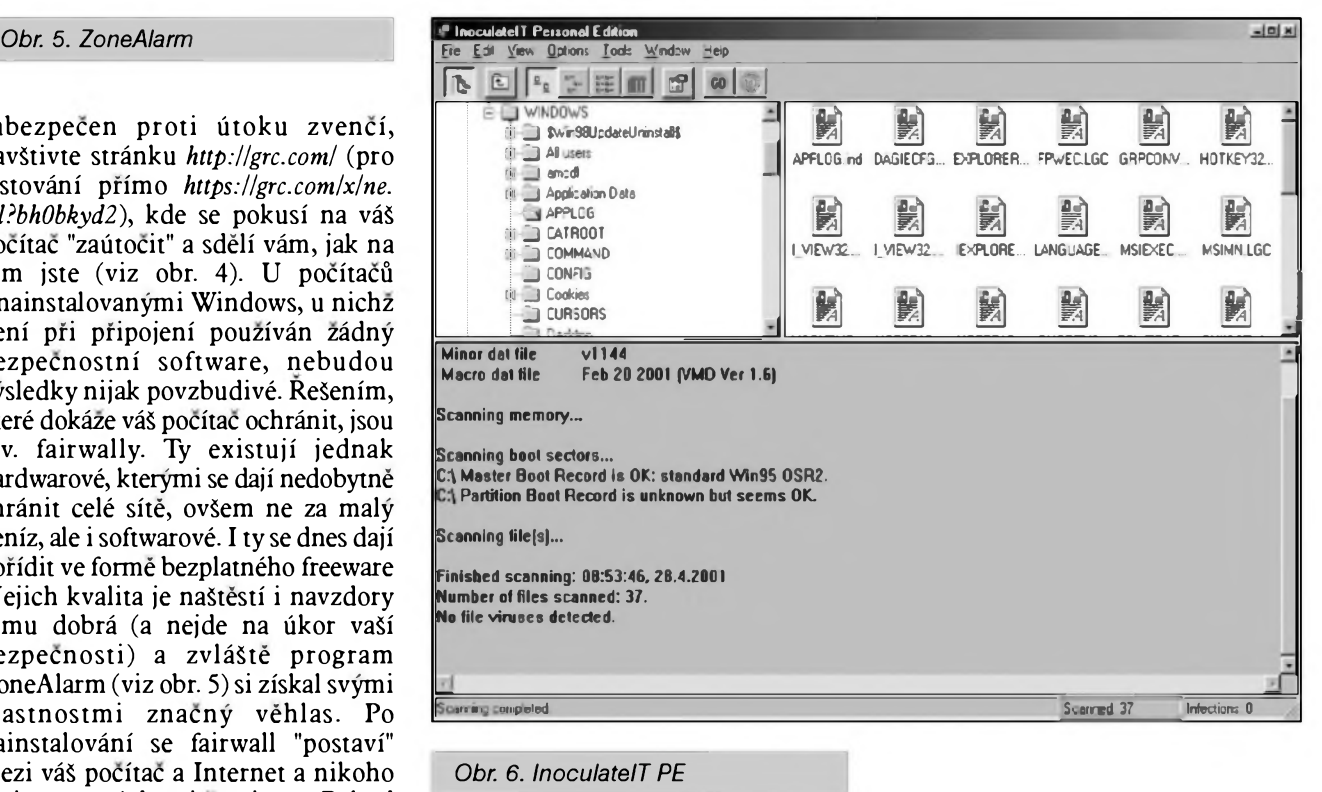

5/2001 **35**

#### **DINTERNET**

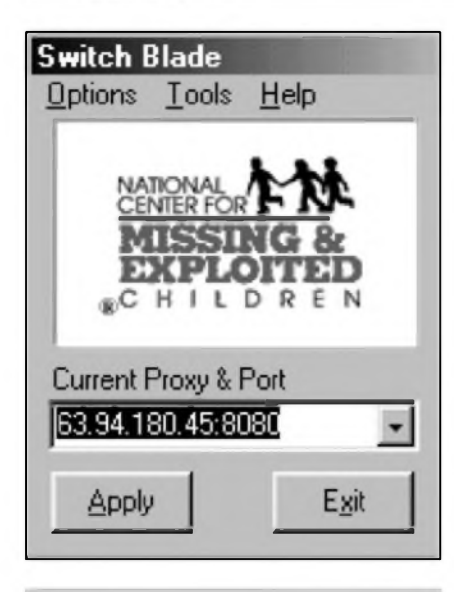

*Obr. 7. Switch Blade*

rešeními označit za dostatečně kvalimi. Jistou zajímavostí je program AVG od české společnosti Grisoft *([www.grisoft.cz](http://www.grisoft.cz)).* Zatimco v Cechách a na Moravé se prodává za nikoli zanedbatelnych 1 900,- Kč (bez DPH), v USA (a některych dalších zemích) si jej muzete stàhnout a pouzivat zcela bezplatné. Pfípadná investice do "antiviru" se ovšem určitě vyplatí a mùze uSetfit mnohem vice, nez je cena programu.

#### **Anonymní suríováni**

I kdyz je pohyb po Internetu do značné míry anonymní, přesto o sobě pfi pohybu siti vyzrazuje mnoho informaci a to nemusi bÿt vzdy pfijemné. U konkurence piece nemusi védét, ze denné navStévujete jejichweb a doslova tam hltàte veSkeré informace. Počítač tedy máme zabezpečen proti útokům zvenčí, ale co informace, které o sobé bezdécné poskytujeme pfi surfování. Ne kazdému je pfijemné, ze o něm na serverech zůstávají stopy, které jej az pfíliS jasné dokází identifikovat. I na tento problém existuje feSení, a to nejedno. Asi nejjednoduSSí je pouzít néjakou ''anonymizacní" sluzbu - nejznáméjSí sídlí na ádrese *[www.anonymizer.com](http://www.anonymizer.com).* V tom případě ovšem budete surfovat pomaleji a také na stránkách pfibude něco reklamy - majitelům stránek však zůstanete skryti. Druhou mozností je vyuzít tzv. anonymní proxy servery. Princip je jednoduchý - váš prohlízeč zasílá veSkeré pozadavky na stránky tomuto serveru, ten je na Internetu získá pod svÿm ''jménem" a pfedá

prohlízeci. Anonymních proxy serverů, které se dají využít, existuje celá fada, ale ne vzdy se hiedají snadno. NaStéstí existují programy, které ve vaSem prohlízeci umí proxy server nastavit (můžete to udělat i rucné pfes menu "Nástroje - Moznosti sité Internet..." - v okné, které se objeví, se pfepnéte na kartu ''Pfipojení", kde se proxy server nastavuje). Nékteré programy umí "za pochodu" mezi pouzivanÿmi servery dokonce pfepínat a dále tak znesnadnit vaše vysledování. K anonymizacním programům, které jsou zdarma, patfí Switch Blade *(http:/ [lwww.webdataconsultants.com!](file:///www.webdataconsultants.com/)*; viz obr. 7) a MultiProxy *[\(http:Hwww.multi](http://www.multi-proxy.org/)*<proxy.org/>). Nutno ovšem poznamenat, ze většina těchto serverů je slušně vytízena, takze jejich pouzíváním se prohlízení stránek většinou zpomalí (nastat ovSem mûze i obrâcenÿ pfípad a pfístup na nékteré stránky se muze i zrychlit).

Dodávám jen, ze k páchání ilegální (a tedy obvykle trestné) cinnosti anonymní surfování nestací. Nezapomínejte na informace, které o vás má váš provider a váš poskytovatel pfipojení. Jen pfipomínám, ze na zádost policie musí rozkrÿt své karty a ty ukází jednoznacné na vás. Pfi všech popsaných typech "anonymního" surfování se stáváte anonymním pouze pro servery, které navStévujete, ale pro policii nebude problém vás vystopovat. Existují i způsoby, jak se stát zcela anonymním uzivatelem Internetu, ale to by bylo povídání nad rámec tohoto článku.

#### **Informace o prubéhu pripojení**

Poslední skupinu programů, o nichž bych se chtél zmínit, tvofí programy, které poskytují informace o prubéhu spojení, takže si můžete ověřit třeba to, zda spojení nezamrzlo, nebo k vám data tečou jen extrémně pomalu. Klasickÿm nástrojem tohoto typu byl program NetMedic. Ten se v nejnovéjSí verzi jmenuje My Vital Agent (obr. 8) a dobrou zprávou je, ze je zcela zdarma. Informace o tomto programu (i moznost stazení) najdete na adrese *[http:llwww.lucentnps.com/softwarelmyvit](http://www.lucentnps.com/software/myvit) alagent/index.asp.* Poskytuje informace o aktuální a průměrné rychlosti připojení, stavu sítě a vašeho počítače, a fadu dalSích informaci, které vám umozní nahlédnout "pod sukni" připojení vašeho počítače k Internetu. Zvláště při připojování k Internetu pomocí telefonu se tento program

ideálné hodí k zjiSt'ování, jestli necekáte na nactení stránky marné a neplatíte zbytecné za dlouhÿ cas neaktivního pfipojení. My Vital Agent samozfejmé neni jedinÿm nástrojem, jimz je mozné kontrolovat pfipojení. Pomérné jednoduchou utilitkou ke sledování a protokolování základních parametrů připojení je Bandwidth Meter 2001, který najdete na adrese [http://www.tzsoftware.com/cgi](http://www.tzsoftware.com/cgi-bin/viewpage.cgi?type=software&pag)bin/viewpage.cgi?type=software&pag e = bwmeter. DalSím programem tohoto typu je LiveCon!, kterÿ je ke stazení na ádrese *[http://www.remo](http://www.remo-tetek.com/Software/LiveCon/)<tetek.com/Software/LweCon/>.*

Zajimavÿm a uzitecnÿm nástrojem spadajícím do této kategorie je jeSté program TICK *(http://software.really* $effective.co.uk/tickindex.html$ , který také poskytuje fadu informaci o pfipojení, ale dokáze navíc zkontrolovat poštu a další věci.

VSechny odkazy uvedené v tomto clánku najdete jako obvykle pfehledné zpracované na ádrese *[www.klabal](http://www.klabal). net/arlinks/.* Všechny programy, o nichž jsem se dnes zmínil, jsou pak tradicné freeware, takze je muzete volné a bez placení pouzívat podle potfeby libovolné dlouhou dobu.

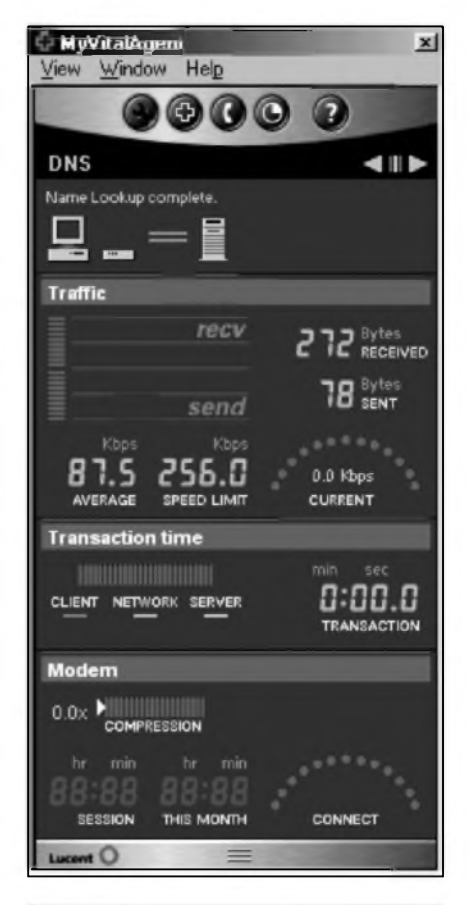

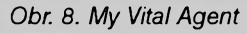

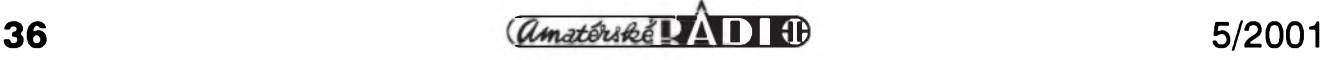

## <span id="page-36-0"></span>**Radiotelegraf na Titaniku**

Radiotelegrafní vybavení slavného parniku Titanic, jehoz tragickÿ konec v roce 1912 jsme nedávno vzpomnëli (14. dubna), bylo ve své době nejvýkonnějším. Hlavnímu jiskrovému vysílaci dodával energii alternátor 5 kW, napájeny z lodního rozvodu elektrického osvetlení. Pro pfípad poruchy tohoto napájení byl na lodi jeStë zálozní vysílac napájeny z baterií. Hlavní vysílac byl umistèn oddëlenë ve zvláStní místnosti, aby tak bylo co nejvíce redukováno rušení přijímaců. Všechny pfístroje byly instalovány na svá mista na lodi 2. a 3. dubna 1912.

Mezi dvëma lodními stozáry byly napjaty ctyfi rüzné drátové antény ve vÿ§ce kolem 75 m nad hladinou mofe. Pokud chtël operátor jiskrového telegrafu v té dobë zmënit vysílaci kmitocet, pfipojil k vysílaci dalSí kondenzátory - Leydenské láhve a anténu o jiné délce.

Vÿrobce rádiového vybavení Titaniku, firma Marconi zarucovala dosah vysílace 250 mil, ale rádiová komunikace s tímto zařízením byla v praxi vedena na vzdálenost 400 mil ve dne a 2000 mil v noci.

Firma Marconi byla v té dobë nejvëtSim dodavatelem rádiového vybavení lodi na celém svëtë a soucástí dodávky byly i volaci znaky, které všechny zacínaly písmenem "M" bez ohledu na to, odkud loď vysílala nebo z které pocházela zemë. Titanic tedy dostal nejprve volaci znak MUC, coz bylo v lednu 1912, ten však byl za několik týdnů zmënën na MGY.

Katastrofa Titaniku urychlila svolání mezinárodní rádiové konference do Londýna (ještě v r. 1912) a tam byl do

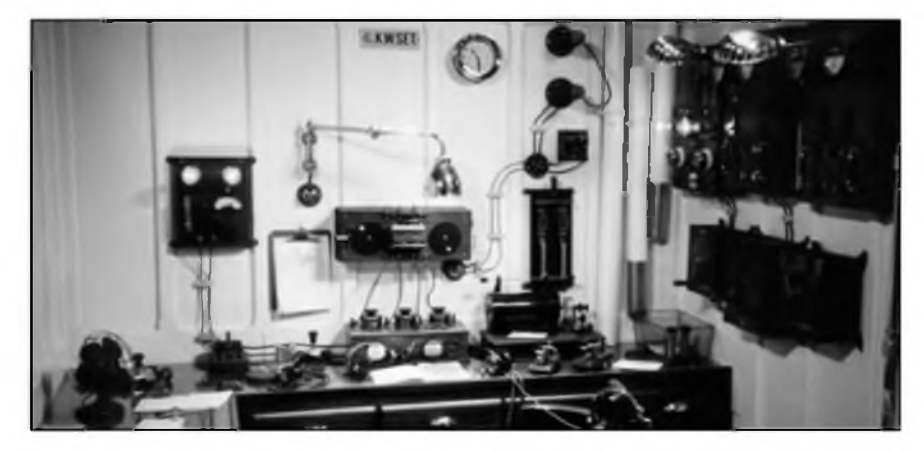

volacich znakû zaveden novÿ systém -pfedchûdce a praotec nàmi uzivanÿch prefixû. Pobfezni a lodni stanice Velké Británie dostaly pfidëlena zacátecní pismena M a G, americké K, N a W, francouzské F, nëmecké D, italské I atd. Konference rozhodla, ze u lodnich radiotelegrafû musí bÿt nepfetrzità sluzba.

Ràdiovÿm dûstojniküm na lodich se tehdy říkalo většinou "Marconi wireless operators" nebo prostě "telegrafisté". Na Titanicu byli dva: prvni dûstojnik John G. Phillips (25 let) a jeho zástupce neboli druhÿ dûstojnik Harold Bride (21 let). Po nárazu do ledovce zahájili tísñové volání (tehdy CQD), navázali spojení s mnoha loděmi, všechny však byly příliš daleko... John G. Phillips katastrofu nepfezil, H. Bride odešel z námořní sluzby po 1. světové válce.

Těmto statečným muzům a všem námofním radiotelegrafistûm, ktefí zahynuli pfi své práci, jsou vénovány

*Rádiová kabina Titaniku - verná replika zrekonstruovaná pro Cameronuv film*

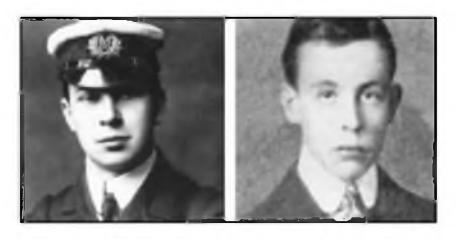

*John G. Phillips a Harold Bride*

internetové stránky *<www2.dynamite.com>. au/rmstitamc* /,podle nichz je volnë zpracována tato stránka naSeho casopisu, na nichz je mj. podrobně zaznamenán tísňový ràdiovÿ provoz Titaniku podle stanicních denikû protistanic a které doporucujeme vaSí pozornosti stejnë jako následující muzeum.

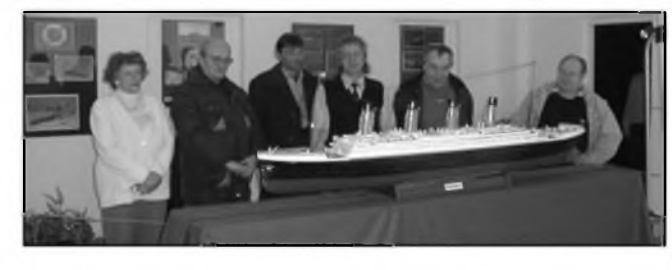

#### Titanic muzeum

Muzejní sin Titaniku byla otevfena v prostorách Národního zemëdëlského muzea v Praze 7 na Letné, Kostelní ul. 44 a mûzete ji navStívit dennë od 9 do 18 h (kromë pondëli). Hlavním exponátem je dvoumetrovÿ model Titaniku, ozivenÿ 1500 diodami LED, jehoz autorem je P Sedlácek. Melodramatickÿm slovem doprovází M. Moravec.

Radioamatéry v této expozici zaujme také funkcni replika jiskrového radiotelegrafního vysílace z pocàtku minulého století, jejímz autorem je Ing. V. Křízek, OK1XW (na snimku vpravo). Zdrojem vysokého napëti pro jiskfiStë je

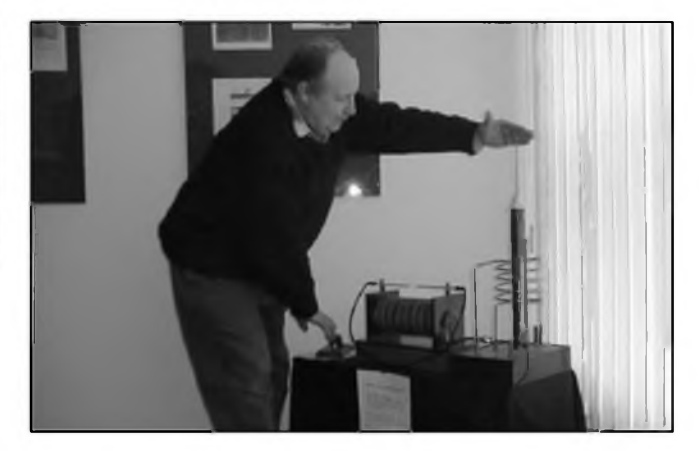

induktor, jehoz sekundární vinutí dodává napëti 150 kV Vysílač tvoří jiskřiště v primárním okruhu Teslova transformâtoru, kterÿ je doladën pevnÿm kondenzâtorem - Franklinovou deskou; sekundární volnë vàzanÿ obvod má 200 zâvitû a pfi vysílání je na nëm vf napëti 10 kV VSe je vytvofeno z tehdy pouzivanÿch materiâlû a soucástek. -dva

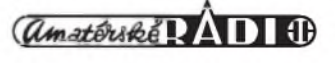

## <span id="page-37-0"></span>**Sovietske rádiostanice rady A7**

### Miroslav Horník, OM3CKU

Rádiostanica A7 vznikla ako prvá sovietska stanica s frekvencnou moduláciou na sklonku roku 1941. Od roku 1942 zacala nahrádzať vo vyzbroji staršie stanice typu 13R, ktoré pracovali ešte s amplitúdovou moduláciou v dolnej casti KV. A7 bola zaradená podl'a vtedajších merítok ako VKV stanica, nakol'ko pracovala v pásme 27 az 32 MHz. Ciachovanie nebolo vo vtedy obvyklych fixiroch, ale po stovkách kHz s oznacenim po 500 kHz. Teda údaj stupnice x 100 dal frekvenciu v MHz.

Celá konStrukcia bola navrhnutá pre masovú vyrobu v primitivnych podmienkach vojnovej vyroby. Jednoduché Sasi z ocel'ového plechu bolo vyrábané vystrihnutím a následnym ohnutím s bodovym zváraním v 4 krokoch. Následne bol pribodovany predny panel a táto zostava bola galvanicky pozinkovaná tenkou vrstvou, co samo o sebe hovorilo, ze stanica bude mat' krátku zivotnost'. Boli vSak aj Sasi chránené pred koróziou nástrekom striebornošedej farby, ako náhrada za zinkovanie v podmienkach presunu vyroby za Ural pocas postupu nemeckych vojsk k Moskve. Skrinka samotnej stanice bola opäť zbodovaná z horného a spodného dielu, ktoré boli identické, zadného dielu, Styroch uholníkov so závitmi na upevnenie predného panelu a dvoch plechov, tvoriacich kanálik pre gumu, tesniacu predny panel. Jedinymi neStandardnymi súciastkami bol 4násobny otocny kondenzátor v kostre, tvorenej hliníkovym odliatkom a Styrmi rovnakymi, za tepla vinutymi cievkami v medenych krytoch. Medené kryty sa používali z dôvodu lepšej ťažnosti medi ako u hliníka.

Elektricky bola stanica A7 konStruovaná ako simplexny transceiver. Prijímacia cast'bola superhet <sup>s</sup> jednym vfstupñom, aditívnym zmieSavacom, trojstupñovym mf zosilñovacom, pricom tretí stupeñ pracoval aj ako obmedzovac. Detekcia bola na boku rezonancnej krivky audiónovym detektorom so spátnou vázbou. Nasledoval jednostupñovy nf zosilñovac. Oscilátor v Hartleyovom zapojení pracoval o mf vySSie a mal moznost' jemného dolad'ovania. Vysielac bol dvojstupñovy, oscilátor bol modulovany reaktancnou elektrónkou. Modulacny zosilñovac nebol pouzity, nahrádzal ho mikrofónny transformátor, ktory bol zároveñ aj vystupnym autotransformátorom nf zosilñovaca. Prijímac bol osadeny

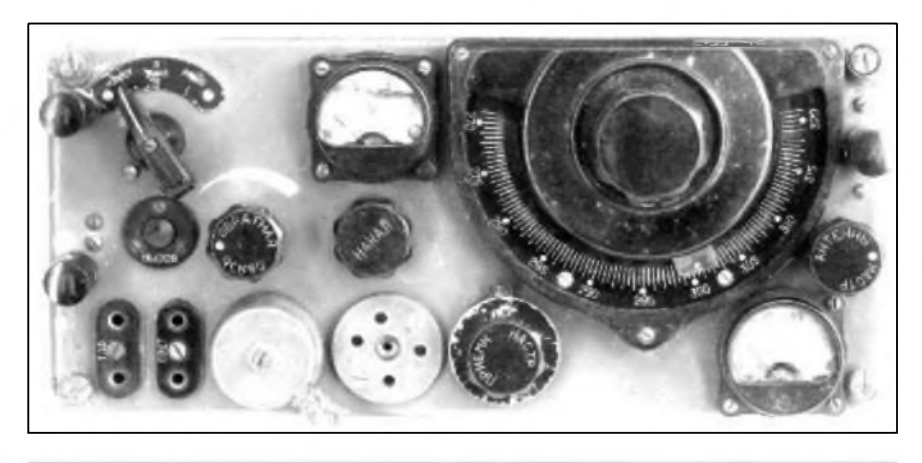

*Obr. 1. Pohl'ad na predny panel rádiostanice A7a*

8 elektrónkami 2K2M a vysielac jednou 2K2M a dvomi CO257. Prechod príjem/vysielanie sa uskutocñoval tlacidlom na mikrotelefóne, ktorym bolo prepínané zeravenie elektróniek. Funkcny prepínac mal tri polohy: kalibrácia, vypnuté a prevádzka.

Rádiostanica sa dala modulovat' pomocou dvojitej telefónnej linky, dlhej az 500 m. Prepínanie príjem/vysielanie vSak musela uskutocñovat' obsluha stanice tlacidlom na mikrotelefóne. Vyzva telefónnemu úcastníkovi bola tónová, nf zosilňovač sa tlacidlom "Vyzva" zapnul ako nf generátor. Anténny obvod sa dolad'oval na maximálny Sum kondenzátorom "Ladenie antény". Merací prístroj robustného prevedenia (6 mA/300 mV) slúzil na kontrolu napájacích zdrojov.

Zeravenie bolo privedené z dvoch sád akumulátorov 2x NiFe 1,2 V/l0 Ah a anódové napátie z dvoch kusov BAS60 60 V/l,<sup>5</sup> Ah. Pri rezime príjem/vysielanie 6:1 umozñovali tieto zdroje prevádzku po dobu asi 25 hodín. Akumulátory sa prepínali, anódové batérie boli zapojené do série. Vo verzii A7a bol do obvodu zeravenia pridany reostat na nastavenie zeraviaceho napátia na 2,2 V a mA-meter na meranie anténneho prúdu. Vykon rádiostanice sa pohyboval okolo <sup>1</sup> W a umozñoval dosah asi 8 az 10 km.

Na vyrobe sa podobne ako pri pol'nych telefónoch casto podiel'ali deti v Skolách, cím poklesla potreba kvalifikovanych sil, ktoré realizovali iba opravy, nastavenie a vyslednú kontrolu. Produkcia dosahovala od 2 000 kusov v roku 1942 do 10 000 v roku 1944. ZvláStna varianta bola vyrábaná pre potreby lodnej dopravy a malé bojové plavidlá. Tieto stanice malí aj moznost' telegrafnej prevádzky a na rozdiel od pechotnych, ktoré boli zelené, lodná verzia bola tmavomodrá.

Krátko po skoncení vojny bola vyvinutá verzia A7b. Vychádzala z póvodnej A7, ale pracovala v rozsahu 24 az 28 MHz.

V zapojení sa objavili tri podstatné úpravy. Prvou bolo reflexné zapojenie vf zosilñovaca, ktory bol pouzívany aj ako nf zosilñovac. Zároveñ bola vypustená spätná vázba z detektoru. Druhou bolo zjednodušenie vysielača na jednostupňový <sup>s</sup> dvomi paralelne zapojenymi elektrónkami CO257, cím bola ušetrená jedna 2K2M. Bol vynechany aj obvod vyzvy pre telefónneho úcastníka. Kalibrovalo sa rovnako ako pri predchádzajúcich verziách na maximálnu vychylku v polohe kalibrácia. Naladenie antény bolo zjednodušené pouzitím tlejivky, pripojenej na anódy vysielaca, a ladilo sa na maximálny svit pri zapnutom vysielaci.

Vo vybave pribudla k póvodnej tycovej anténe (dlhá 2,7 m, zlozená zo zoskrutkovávanych dielov) anténa polokosoStvorcová, dlhá 40 m. ZvySok mechanickej konStrukcie zostal rovnaky. Preglejková škatuľa s prepázkami pre akumulátory, anódové batérie, drótovú anténu, mikrotlefón, slúchadlá a vlastnú stanicu. Anténa a uzemñovací kolík boli na veku spodnej casti. Na veku hornej casti bol návod na obsluhu. Celá stanica mala hmotnost' asi 23 kg. V CSEA slúzila do polovice Sest'desiatych rokov, ked' ju nahradili stanice ASTRA (R105,108,109) a v útvaroch Civilnej obrany az do konca sedemdesiatych rokov.

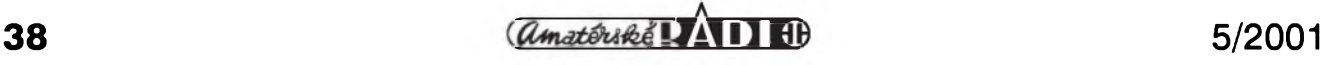

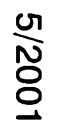

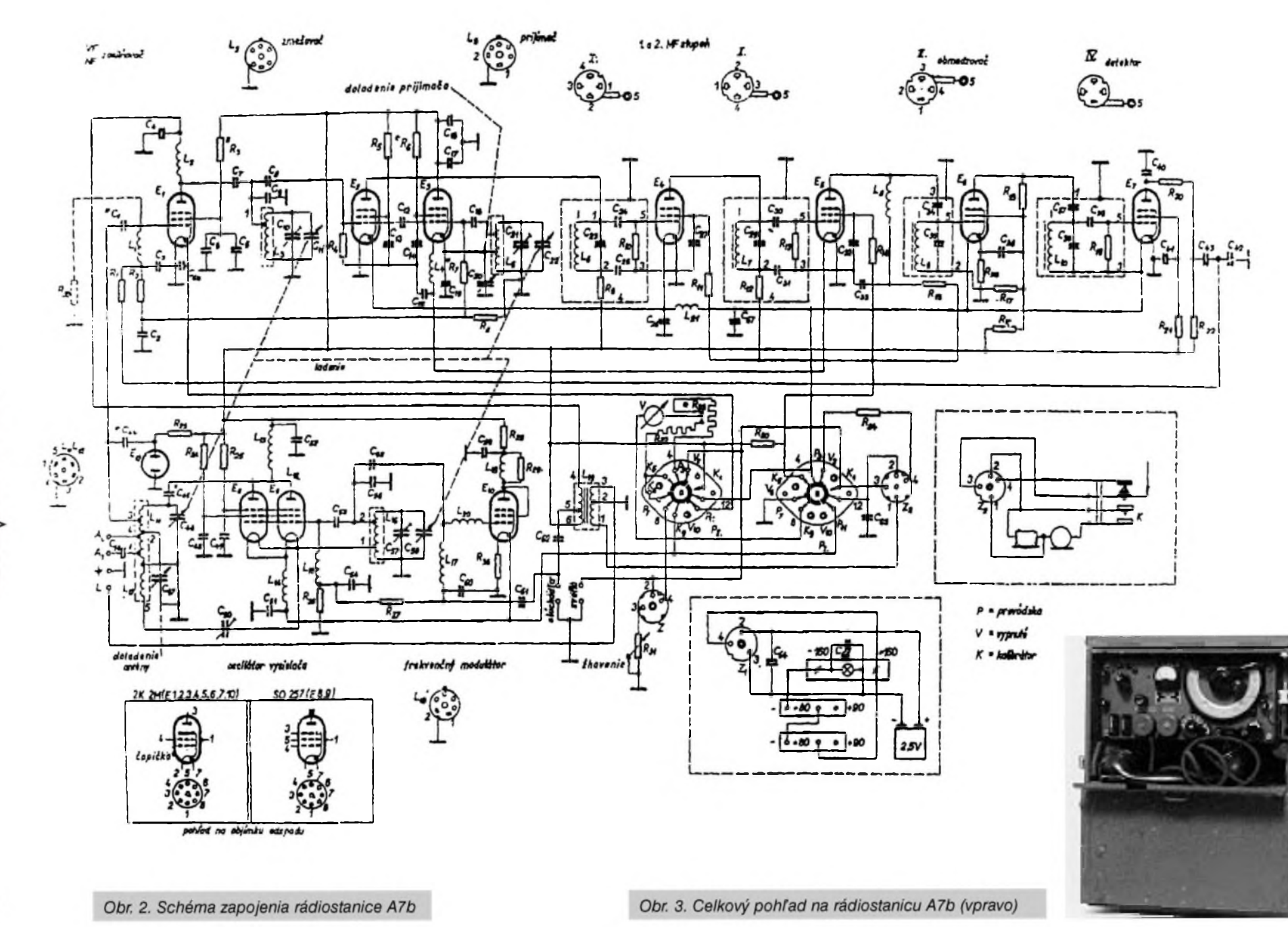

(Amatôrské **IVA I I E**lb

## Jednoduchy CW filtr ze součástek v šuplíku

Již dříve jsem popsal slozitější verzi tohoto filtru, ale pro zájemce o jednoduSSí verzi jsem navrhl a zkonstruoval i tuto jednodušší verzi. Obsahuje dvojity OZ, napfíklad 1458 nebo podobny, popfípadè i dva jednoduché OZ 741 a germaniové tranzistory, kterych jisté má doma kazdy spoustu. Nastavení je jednoduché, je pouze nutné nastavit na vystupu pro sluchátka nulové stejnosmèrné napéti trimrem Ml <sup>5</sup> v bázi prvního tranzistoru.

Sluchátka vzhledem k symetrickému napàjeni neni nutno oddélovat kondezátorem; pokud tak chcete ucinit, bylo by asi vhodné pouzít dva kondenzàtory 220 mF/6 V v sérii, a to tak, ze spojíme jejich minus póly a plus póly vyvedeme na emitory tranzistorů a na vystup. Není to však příliš vhodné, protoze pokud nebudou mit polarizacní napéti, coz pfi správném nastavení pracovního bodu zesilovace mit nebudou, asi se stejnè depolarizují. Jediné, cemu by pomohly, je ochrana sluchátek ci reproduktoru proti moznosti spálení proudem, ktery by protékal pfi závadé jednoho z tranzistorů, ale to zase není pravdépodobné, jelikoz v napájecí cásti je

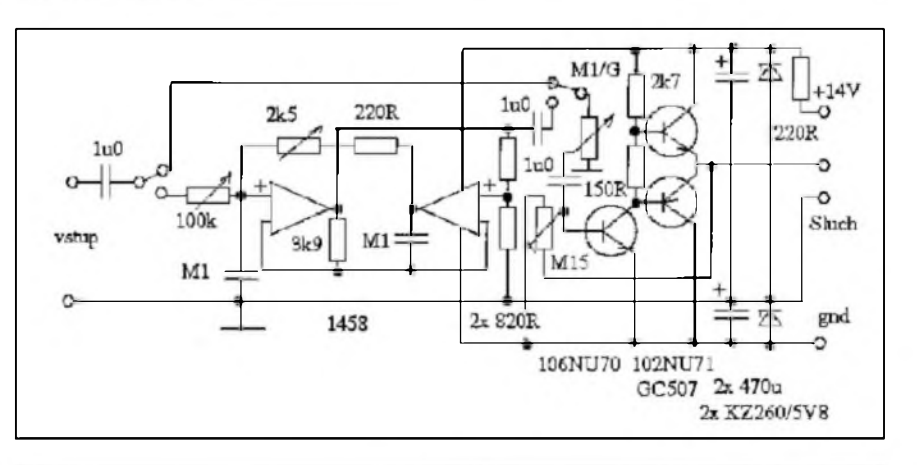

*Obr. 1. Schéma zapojeni CW filtru. Pfeladitelnost od 400 do 1200 Hz, zmèna Q asi od <sup>1</sup> do 40, napàjeni zvlástnim zdrojem asi 14 V/20 mA. Kondenzàtory 0,1 mF jsou fóliové, ne keramické, kondenzàtory <sup>1</sup> mF taktéz; pokud pouzijete jiné, dbejte na polaritu*

sériovy odpor 220 W, ktery by proud omezil. Uvàdim tuto moznost jen proto, abych pfedeSel dotazùm, proc ze tam ten kondenzàtor neni, kdyz tam obycejnè byvà...

Filtr vypinàme dvojitym pfepinacem. Hlasitost pfes filtr i mimo néj je vcelku stejnà a pfi zméné Q se téz nemèni ani filtr se nerozlad'uje. Zesilovac je především míněn pro sluchátka a ne pro reprobednu; pokud chcete pouzit reproduktor, doporucuji koncovou dvojici nahradit tfeba dvojici GC510/520K, vynechat rezistor

i Zenerovy diody a napàjet zesilovac ze zdroje s nulou uprostřed, realizovaného napf. z malého transformàtorku do ploSnÿch spojû s napétím 2x 12 V na vystupu. Zdroj vzhledem k tomu, že jeho "zem" není zemí signálovou, nemůze však napájet soucasně i přijímac! Došlo by k zkratu jedné vétve napájení!

Filtr je vhodnÿ pro CW nebo pro RTTY s malym zdvihem, např. 70 Hz, ale není vhodnÿ k pfíjmu PSK31 a podobné.

### Autoskvelč

byl pouzit ve stanici Superstar 401, ale byl vyzkoušen úspěšně i v jiných stanicich, napf. Allamat 295. Principem je to, že při příjmu FM modulace je na vÿstupu demodulâtoru bez signálu silný šum. Vstupní propust nastavitelná trimrem propouští pouze kmitocty mimo hlasové spektrum, ty jsou pak usmérnény a oteviraji vÿstupni tranzistor, kterÿ pak zablokuje nf cestu. Pfi pfichodu signàlu Sum opadne a tranzistor se zavfe, tim umozni funkci nf zesilovace, popi, odblokuje nf signál.

Oba trimry je nutno nastavit nejlépe zkouškou přímo podle individuální stanice, skvelc však obycejně pracuje bez problémû. Vypnout se da tak, ze se zablokuje baze tranzistoru proti zemi (neni zakresleno). V uvedené stanici nebylo nutno ani řešit vypínání pfi pfechodu na AM ci SSB, jelikoz v tèchto pfipadech na vÿstupu fm demodulâtoru samozfejmè zâdnÿ Sum

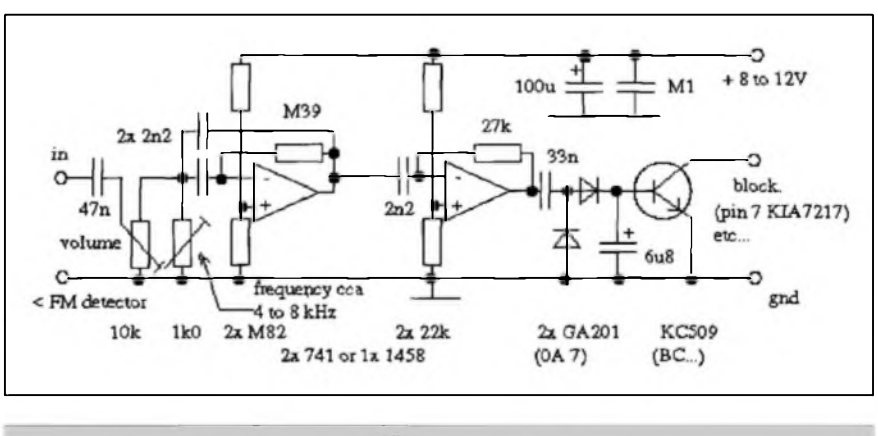

*Obr. 1. Schéma zapojeni autoskvelce*

nebyl, a tak se skvelc vypnul automaticky sàm.

Velkou vÿhodou tohoto zapojeni je, ze nezálezí ani tak na síle signàlu, kterÿ pfijímáme, jako na jeho odstupu od šumu a od rušení. Zkouškami bylo zjiSténo, ze skvelc se otevírá jiz pfi velmi slabÿch signálech, pokud nejsou rušeny, zato se neotevře přeslechy z vedlejších kanálů nebo zarušenym

signálem, byf by byl i sily S 8. Téz nereaguje na krátké rušící impulzy zpûsobené napf. atmosférickÿm rušením ci motory a vypínaci. Pokud někdy dojde ke "koktání" skvelce, bÿvâ to obycejnè zpùsobeno tim, ze protistanice má širší spektrum nez do asi 3,5 kHz nebo má neadekvátnè velkÿ zdvih.

**-jse-**

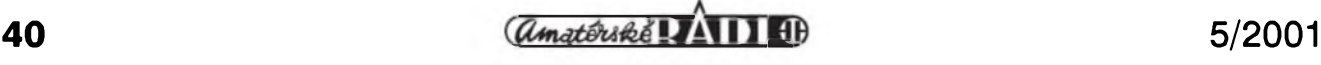

## **Prvé expedice tohoto tisíciletí**

Zatímco vánocní období vcetnè pfechodu do letoSního roku bylo na radioamatérskych pásmech pomèrnè klidné a jedinou stanici DX charakteru, která navíc vzbudila fadu dohadu, byla T32Z (via N7YL), hned v prvních lednovÿch dnech bylo mozné pomèrnè snadno pracovat s Laosem - stanice XW3QBR byla k dosazení jak CW, tak SSB provozem hlavně na nejvyšších pásmech (via IN3QBR), ozvaly se stanice z Malediv - 8Q7GB a pak 8Q7RR (via IZ1DLV a IZ1CRR) a JA1XGI z ostrova Rota (KH0). V polovině ledna se ozvala Spanelská expedice na ostrovy Komory D68BT a D68WL (via EA3BT), ale jejich provoz nebyl nijak přesvědčivý, stejně jako Chucka - 3Y0C na ostrově Bouvet, kterÿ mèl vice technickÿch problémû, nez je zdrávo (viz AR 4/01, s. 42). To všechno však bylo jen "ticho před bouří", která se rozpoutala hned od pocátku února a pfetrvala vlastnè az do zacàtku brezna.

Vše začalo vynikajícím provozem Erika, SMOAGD, z Rovnikové Guineje pod znackou 3C1AG, kterÿ jiz od konce ledna uspokojoval hlavnè zàjemce o WARC pásma; podobnè v superlativech bychom mohli mluvit o dalSi japonské expedici na KH0 a pak přišla první skutečně velká expedice amerických operâtorû do Sÿrie se znackou YK9A (via K9LA), o které se z počátku hovořilo jako o "nejistém podniku" s nevyjasněnÿm povolenim k práci ze Sÿrie, ale kterâ nakonec dokázala uspokojit snad všechny zájemce včetně QRP stanic od pásma 160 az po 10 m. Bèhem sedmi dnû provozu se jim podafilo navázat vice jak 27 000 spojení. V mumraji kolem takovÿch expedicnich provozû vSak nezanikly ani signály "domorodců", jako YI9OM (via OM6DX), Pepy, W6/OK1PD, kterÿ spolu s dalSími úcastníky nabiral v Kalifornii síly na poslední skok do Pacifiku, či "malých" expedic jako V31YN a V31SN (DJ4KW, DJ4SO). Také 3D2AG/p z ostrova Rotuma svou aktivitou na vyšších pásmech a na WARC pásmech posunul tuto drive vzàcnou zemi v zebficku zàdanÿch nèkam hodnè dozadu.

Nakonec vSak v únoru pásma suverénnè ovládla velkà expedice opèt na ostrovy Komory, pracující pod značkou D68C (via G3SWH), jejíz signâl se po postaveni vSech antén nedal pfehlédnout. Nèkteré dny ji bylo v Evropè mozné slySet az na pèti pásmech soucasnè a ke konci mèsice, kdy jiz prvotní zàjem ochabl, bylo mozné s nimi pracovat i na 80 m pásmu s 50 W výkonu, o vyšších pásmech ani nemluvè. Konecnÿ vÿsledek - pres 160 000 navázaných spojení mluví za všechny komentáře, účastníci překonali všechny dosud sledované "expediční" rekordy.

Ale ozvali se i naSi - po prvních dvoutfech nevÿraznÿch dnech pronikaly jejich signály hlavnè v pásmech 14, 18 a 21 MHz silou, kterou u nàs z této ràdiovè témèf nejtize dosazitelné oblasti na svètè zatím nikdo nepamatuje. Na provoz T32RD s OK stanicemi bylo slyšet mnoho nářků, upřímně řečeno - kdo si poslechl, co se dèlo na pfedem ohlášeném kmitočtu po vyslání očekávaného CQ OK/OM, tak se ani divit nemûze. A tak nezbylo, nez se snazit "propasírovat" mezi ostatními volajícími stanicemi z celého svèta. Nèkomu se to podafilo, nèkomu ne - ale tak tomu jiz bývá. Skutečností však je, ze byli slyšet od 40 az po 10 m na vSech pásmech, na 80 m se jejich signály daly spíše jen tušit. OK stanice, kterÿm se spojení podafilo, by opèt měly všechny dostat QSL přes byro.

Operátorovi stanice 3D2AG/p se zfemè na Rotumè zalibilo, takze jeho signály pronikaly do Evropy prakticky po celÿ mèsic, ke konci se objevila také nèmeckà expedice do Gambie a aktivni byl zejména C56/DL2OE; hlavnè na pásmu 28 MHz se objevovala dalSi stanice - FO/DL1AWI, bylo mozné slyšet i kratší japonské expedice do republiky Belau T88 (pres JARL byro) a na Montserrat - VP2MDY

Mohli bychom vzpominat je§të dlouho. Ackoliv to zni neuvèfitelnè, objevilo se na radioamatérskÿch pásmech v prûbèhu ledna a února asi 280 DXCC zemi a dokonce bylo mozné bèhem jednoho ùnorového tÿdne pracovat s 252 rûznÿmi zemèmi, které se prokazatelnè na pásmech vyskytovaly. Výčet expedičních stanic pochopitelnè zdaleka neni ùplnÿ, uvádím pouze stanice, které nècim zaujaly.

Úplný přehled expedic včetně jejich QSL informaci za poslednich pèt let najdete na internetovÿch stránkách *[www.ng3k.comlmiscladxo](http://www.ng3k.com/misc/adxo_exp.html)\_exp.html.* Nakonec si feknème, jaké je pro Evropany na zacátku tisíciletí pofadi nejzádanejSích zemi (bylo dotázáno pfes 300 radioamatérû z Nèmecka, Svÿcarska, Holandska a Rakouska): Suverénnè vede Severni Korea, následuje BS7H - Scarborough Reef, dále KHI - Baker & Howland, VU4 - Andamany, KH7K - Kure, VK0M - Macquarie, 3Y - Peter I., 3Y - Bouvet, KH5K - Kingman Reef a na 10. místě ostrov Kermadec. Pofadi je (az na 1. misto) pochopitelnè dosti odliSné od podobnÿch zebfickû, zvefejûovanÿch na základe prûzkumû v USA.

**2QX**

### ZM8CW - Raul Island, Kermadec group, IOTA OC-039

Byla to posledni expedice na Kermadec v roce 2000. Na ostrov je obtížné se dostat a povolení se získává tězko. Nyní je na ostrově pouze 5clenný tým ochránců přírody, kteří mj. sleduji vyvoj pocasi a vulkanickou cinnost. Jak je videt na snímku, ostrov Raul je sopečného původu, v současné době je vulkän v klidu. Jacky pouzival z ostrova pouze 100 W transceivery a vertikälni antenu. Pfesto jeho signäly v Evropě byly dobře citelné na všech KV pásmech. Věnoval se vSak nejvice hornim päsmüm, nebot' pfedeSle expedice nemely dobre podminky präve na nich. Pod znackou ZM8CW naväzal vice jak 16 000 spojeni a QSL vyfizoval přednostně direkt. Přes byro bude QSL posílat, az bude mít vice casu. Adresa pro veSkerou korespondenci: *Jacky Calvo, F2CWIZL3CW, P. 0. Box 593, Pukehohe 1800, New Zealand.* **OK2JS**

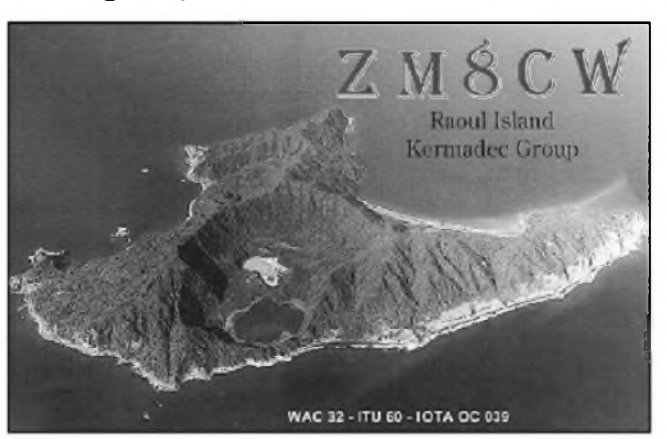

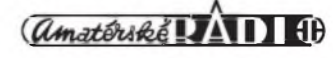

#### **Z RADIOAMATERSKEHO SWETA**

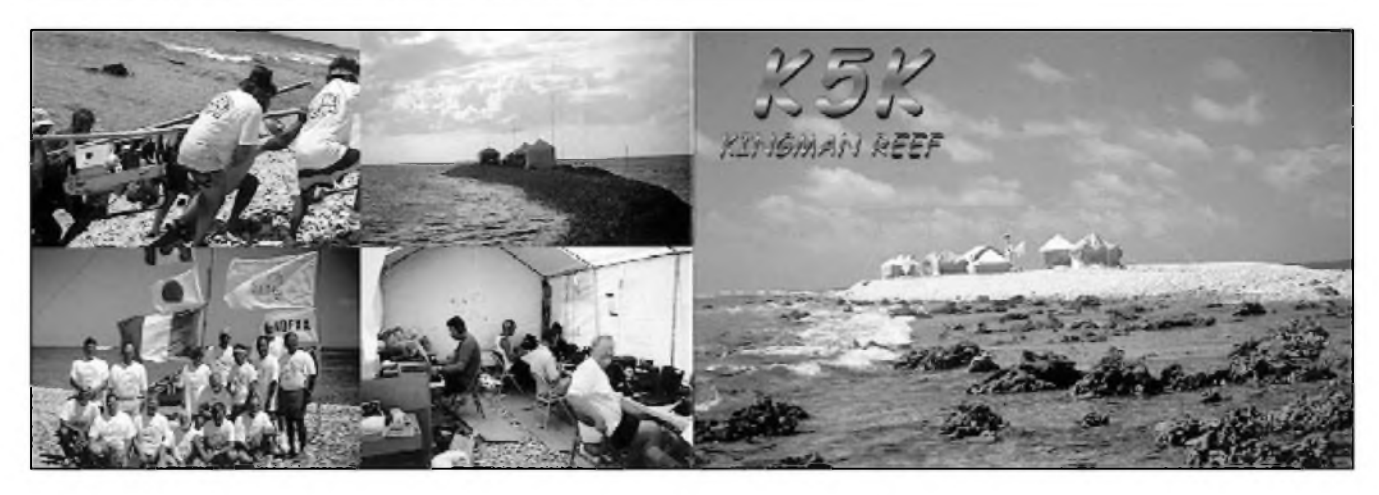

## Expedice Kingman Reef 2000

Koncem roku 2000 se konecne podafilo uskutecnit dlouho pfipravovanou expedici do Pacifiku na velice vzäcnou lokalitu - Kingman Reef. Tento neobydlený korálový ostrüvek ve tvaru podkovy o rozloze asi 5 x 9 mil se nachäzi 920 mil jizne od Havaje. Pfi pfilivu je nad hladinou úzká šíje dlouhá asi 210 metrů a 8 az 15 metrü Sirokä s maximalni vySkou nad hladinou jeden az dva metry. Ostrov je zcela bez vegetace.

Toto malé území se stalo na devět a půl dne domovem skupiny 14 mužů a jedne zeny. Po vystaveni stanoveho tábora a anténních systémů se poprvé ozvala speciälni znacka K5K. Vyprava byla značně nákladná, museli mít zäsoby potravin na 30 dni, k tomu vezli 6 dieselovych agregätü na vyprodukoväni 30 kW energie. Na

ostrùvku dokonce s sebou mèli i zarizeni reverzni osmózy na ùpravu vody, kterà denné produkovala pfes 850 litrù cisté vody. Mèli v provozu 6 zarizeni firmy Icom IC-756Pro, 5 zesilovacù s vykonem <sup>1</sup> kW. Anténni vybava sestàvala z 11 rùznych typù antén prò KV. Za 9 a pùl dne provozu bylo navàzano 80 839 spojeni v pàsmech od 160 do 6 m. Na 6 m napfiklad navàzali 998 spojeni a provozem RTTY 1350 spojeni.

I pfes velké vykyvy Sifeni radiovln pfes severni trasy prochàzely signàly K5K celkem dobfe i do stfedni Evropy. Bohuzel jako vzdy obrovské vzájemné rušení mezi Evropany znemozňovalo udělat spojení ještě většímu množství zájemců.

QSL manazerem je K4TSJ. Pro stanice OK vyfizoval QSL listky Vráťa, OK1KT, a QSL pro tuto expedici byly vytištěny v OK.

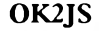

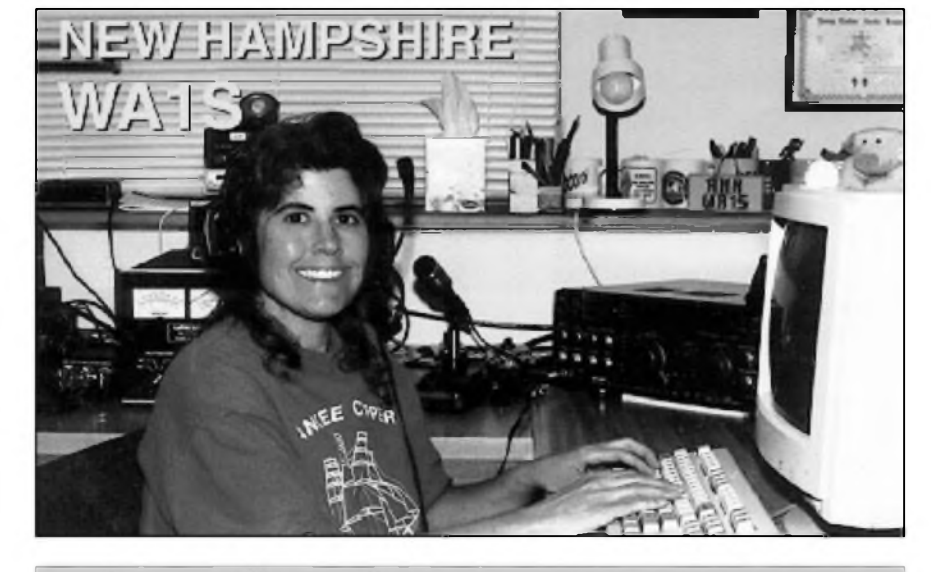

*Na pasmech se muzete velmi casto setkatsAnn M. Santos, WA1S, z Milfordu ve state New Hampshire (Hillsborough County). Je clenkou ARRL a YLRL a uspesnou ucastnici mezinarodnich zavodu, hlavne SSB.* OK1JL

## Plán velké expedice na Ostrov prince Karla

Spicberky, vcelku radioamatéry dosti navStèvovaná a tudíz nepfíliS zajímavá země, mají jeden kousek, který patří v Evropë vûbec k nejvzácnejSím. Je to Ostrov Prince Karla, lezící v západní cásti souostroví Spicberky (pozor, nezameñovat se Zemí krále Karla, kterou na mapách najdeme na vychodní strane Spicberk!). Pro diplom IOTA je to samostatné území s referencním císlem EU-063. V závěru loňského roku se skupina radioamatérú rozhodla strávit asi 10 dnú (31. 5.-9. 6. 2001) na tomto ostrovë v kempu, kterÿ má ozbrojenou stráz a psy k ochranë docasnÿch obyvatel proti polárním medvëdûm. V plánu je navázat 60-100 tisíc spojení; pûvodnë mêla bÿt expedice uskutecnëna v dubnu, ale pro velké mnozstvi turistû, ktefi jiz mèli v tuto dobu obsazeny termíny v kempu, kterÿ pficházel v úvahu, bylo nutné celou akci pfelozit na zacátek cervna. Díky solidním sponzorúm bude pro úcastníky celá akce financnë nenárocná a celkem se múze zúcastnit az 22 radioamatérú.

**2QX**

• Vetšina radioamatérů zná casopis ARRL s názvem QST I fada naSich amatérú jej má pfedplacen (rocní předplatné je 54 \$ včetně členství v ARRL). Ale jiz daleko méné z nás vi, ze kromé toho vydává ARRL jeSté dalSí dva bulletiny. Jeden je pro radioamatérské techniky - experimentátory s názvem QEX a vychází 6x do roka (64 stran kazdé císlo) a dalSí, kterÿ se vénuje závodnímu provozu, a to nejen na KV, ale i na VKV, pfináSí rúzné tipy jak závodit efektivné ap. Ten se nazÿvà NCJ (National Contest Journal) a vychází rovnéz 6x rocné.

**JPK**

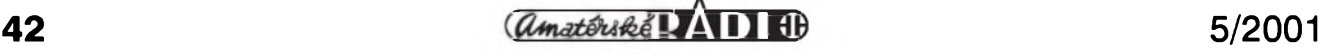

## **Praha-Dresden 150 Award**

z mista uvedeného v seznamu zeleznicnich stanic a zastâvek, se

3. Za spojeni se clenem OK/OM nebo DL sekce FIRAC se zapocitâvâ 20 bodû bez ohledu na polohu vysilaciho stanovistë této stanice. 4. Za spojeni se stanici OK5SAZ nebo OM9AZ se zapocitâvâ 50 bodû bez ohledu na polohu vysilaciho stanovistë

zapocitâvâ 10 bodû.

**Pri pfilezitosti 150. vÿroci zahâjeni provozu na zeleznicni trati Praha -Drâzd'any vydâvâ sdruzeni radioamatérû-zeleznicârû (OK/OM skupina FIRAC) diplom Praha-Dresden 150 Award. Cilem tohoto diploma je navazovâni spojeni mezi radioamatéry na vsech radioamatérskÿch pâsmech a oziveni radioamatérského provozu v souvislosti s oslavami vÿroci zeleznicni trati Praha-Drâzd'any.**

#### **Podminky ziskâni diplomu**

Diplom mohou ziskat koncesovani radioamatéfi a posluchaci za tëchto podminek:

**1.** Je tfeba ziskat minimâlnë 150 bodů za uskutečněná či odposlouchaná spojeni.

2. Diplom bude vydán na základě pfedlozenÿch QSL listkû nebo jejich kopii, ze kterÿch bude mozné zjistit, ze pozadovanâ spojeni byla navâzâna, nebo na zâkladë seznamu tëchto QSL potvrzeného clenem FIRAC nebo dvëma koncesionâfi.

**3.** Poplatek za ziskâni diplomu cini 75 Kc nebo 2 EURO. Poplatek se hradi slozenkou, do zprâvy pro pfijemce uved'te vas volaci znak. Dalsi moznosti je zaslání peněz prostřednictvím cenného psani.

4. Zâdost o vydâni diplomu vcetnë poplatku je tfeba zaslat na adresu: *Ing. Martin Krupicka, OKIJMD, Plesiveckâ 1598111, 412 01 Litomèrice.*

#### **Technické podminky diplomu**

**1.** Je tfeba navazovat (odposlouchat) spojeni se stanicemi, které pracuji z mist uvedenÿch v seznamu zeleznicnich stanic a zastâvek na trati Praha-Drâzd'any.

2. Za spojeni se stanici, kterâ vysilâ

#### provozu a na vàech radioamatérskÿch pâsmech.

této stanice.

**6.** Spojení uskutečněná v době konání zâvodû jsou platnâ.

5. Spojeni Ize uskutecnit vsemi druhy

7. Spojeni s jednou stanici je mozno uskutecnit jen jednou.

8. Spojení uskutečněná přes převáděče jsou neplatnâ.

**9.** Do diplomu se zapocitâvaji spojeni uskutečněná (odposlechnutá) v době od 1. dubna 2001 do 31. prosince 2002.

#### **Seznam zeleznicnich stanic a zastâvek**

Pro ziskâni diplomu jsou uznâna spojení uskutečněná (odposlechnutá) se stanicemi, které vysilaji z mist, ve kterÿch se nachâzeji zeleznicni stanice nebo zastâvky trati Praha-Drâzd'any. Seznam stanic a zastâvek pfedstavuje historickÿ pfehled mist, ve kterÿch se

stanice ci zastävky nachäzeji nebo nachäzely. Jednä se o näsledujici mista:

Praha, Holesovice, Bubny, Bubenec, Podbaba, Sedlec, Roztoky u Prahy, Zalov, Uholicky, Rez, Letky, Libcice nad Vltavou, Dolany, Kralupy nad Vltavou, Nelahozeves, Nové Ouholice, Mlcechvosty, Vrahany, Citov, Dolni Befkovice, Homi Pocaply, Hnèvice, Záluzí, Dobříň, Roudnice nad Labem, Zidovice, Hrobce, Olesko, Hrdly, Bohušovice nad Ohří, Nové Kopisty, Lukavec, Lovosice, Malé Zernoseky, Litochovice nad Labem, Prackovice nad Labern, Dolni Zälezly, Vahov, Usti nad Labem, Krásné Březno, Neštěmice, Mojzíř, Neštědice, Povrly, Roztoky, Dobkovice, Choratice, Vilsnice, Dècin, Pfipef, Prostfedni Zleb, Certova Voda, Dolni Zieb

...a näsleduji stanice a zastävky na üzemi Nèmecka...

Schöna, Hirschmühle, Krippen, Bad Schandau, Königstein, Kurort Rathen, Stadt Wehlen, Obervogelgesang, Pirna, Großsedlitz, Heidenau, Niedersedlitz, Dobritz, Rieck, Strehlen, Dresden

Dotazy je mozné smèrovat pfimo na OK1JMD, nebo poslat elektronickou postou na adresu *[okljmd@quick.cz](mailto:ok1jmd@quick.cz).* Podrobnější informace budou postupnè zvefejhoväny na adrese *[www.sweb.czlokljmdl](http://www.sweb.cz/ok1jmd/),* pfipadnè v siti PR.

#### **Martin, OK1JMD**

ZAJÎMAVOSTI

• Viktor, UA2FM, upozorhuje na nové poStovni pfedpisy platné v Rusku. Podle nich se postovni zâsilka nedorucuje, kdyz neobsahuje jednoznacnë jméno adresâta na prvém mistë. Proto nezasilejte dopisy s adresami UA2FM, P O. Box... nebo Radio Club xy a pod. Pokud posilâte v dopise IRC, mëjte na pamëti, ze doručovatelé často zničí takový dopis v domnëni, ze jsou tam vlozené dolary. Doporučuje proto, aby QSL pro RK2FWA a RW2F (mimochodem QSL z Kaliningradu jsou nyni velmi

vzâcné!) byly s postovnÿm zasilâny na DK4VW. On sâm mâ adresu *Victor Loginov, P O. Box 73, Kaliningrad, 236000, Russia.*

• <sup>Z</sup> druhého konce svëta, <sup>z</sup> Kolumbie upozorhuje HK6DOS, ze diky zvÿseni cen poètovného jiz nestaci na obycejnÿ leteckÿ dopis <sup>1</sup> \$, a tak je nezbytné poslat bud' IRC, nebo dva dolary!

• ARRL jiz zacala <sup>s</sup> vydâvânim zvlâstniho DXCC diplomu za prâci na pâsmu 18 MHz. Jednotlivé diplomy jsou datovâny, ale nemaji pofadovâ cisla vydâni.

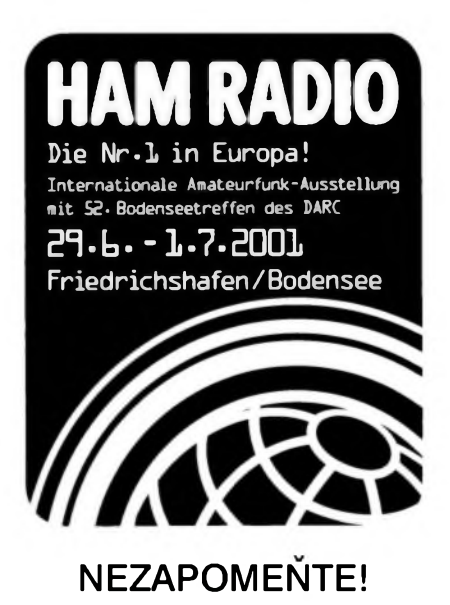